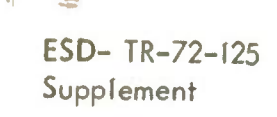

**DRI File Copy** 

*t*

**Approved fo-^blicRe'eiäe. Distribution Unlimited.**

AD756496

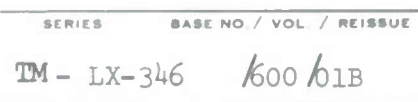

# U EUHNUUAL MEMORANDUM **(TM Series)**

**This** document was produced by SDC in performance of contract F19628-72-0068 CDRL Line Item No.AOOl.

**b**tv

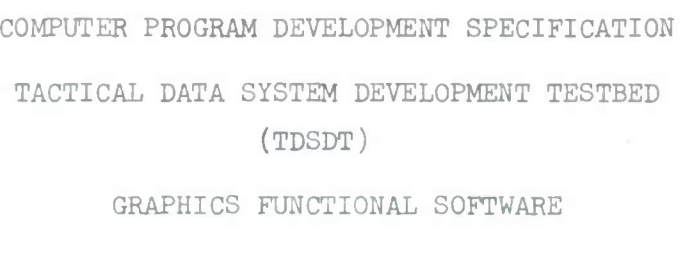

**SYSTEM DEVELOPMENT CORPORATION 40 HARTWELL AVE. LEXINGTON MASSACHUSETTS** 02173

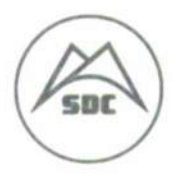

Approved  $f_0$  <sup>2</sup>yblic Release. **Distribution** *unlimited.*

2

MODIFICATION TO:

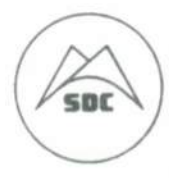

#### **AUTHOR'S NAME**

W.F.Connors **APPROVAL SIGNATURE**

R.B.Ireland

 $S$ ystem Development Corporation/40 Hartwell Ave./Lexington, Mass. 02173

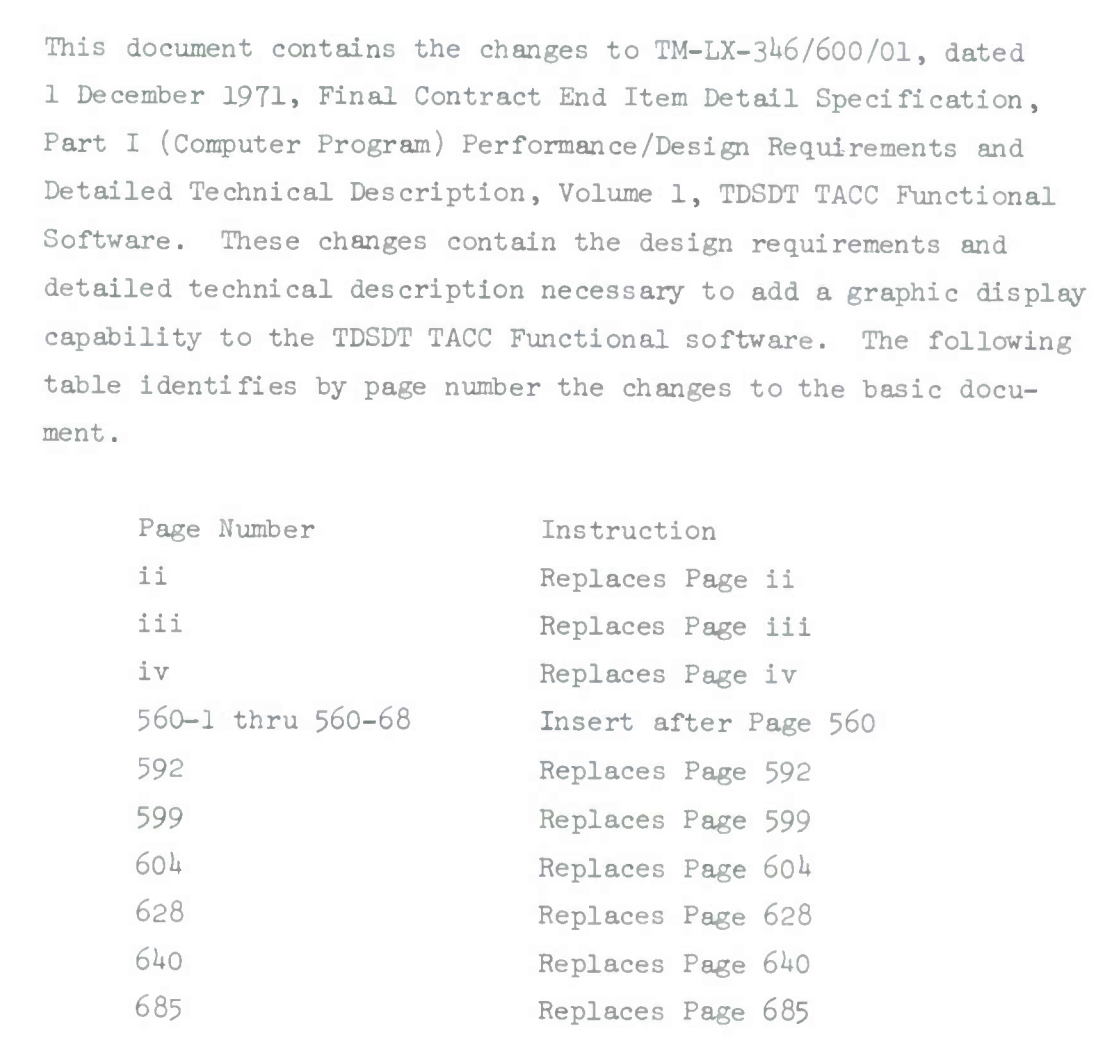

**A-2901 (2/7 I;**

Approved fo Public Refense. Distribution Unlimited.

#### TABLE OF CONTENTS

Paragraph Title Page 1.0 SCOPE 1 2.0 APPLICABLE DOCUMENTS 3  $3.0$  REQUIREMENTS  $\ldots$   $5$ 3.1 PERFORMANCE 7 3.1.1 System Requirements ................................. 13 3.1.1.1 Input Messages *lk* 3.1.1.2 Mission Data 16 3.1.1.3 Mission Diversion Data........................... 16 3.1.1.1\* Squadron Data 16 3.1.1.5 Aircraft Characteristics Data................. 17 3.1.1.6 Mission Requirements Data..................... 17 3.1.2 Operational Requirements .......................... 18 3.1.2.1 System Control Function 21 3.1.2.2 Input Message Processing Function............. 31 3.1.2.3 Current Plans 123 3.1.2.4 Mission Adjustment Function.................. 127 3.1.2.5 Message Preparation Function.................. 247 3.1.2.6 Condition/Event Monitoring Function.......... 259 3.1.2.7 Display Control and Generation Function 269 3.1.2.7.1 General 270 3.1.2.7.2 Data Entry Displays 283  $3.1.2.7.3$  Mission Schedule and Mission Displays........  $349$ 3.1.2.7.1+ Mission Adjustment Summary and Information Displays 1\*27 3.1.2.7.5 Monitoring Alert Displays 1\*63

# TABLE OF CONTENTS (CONT)

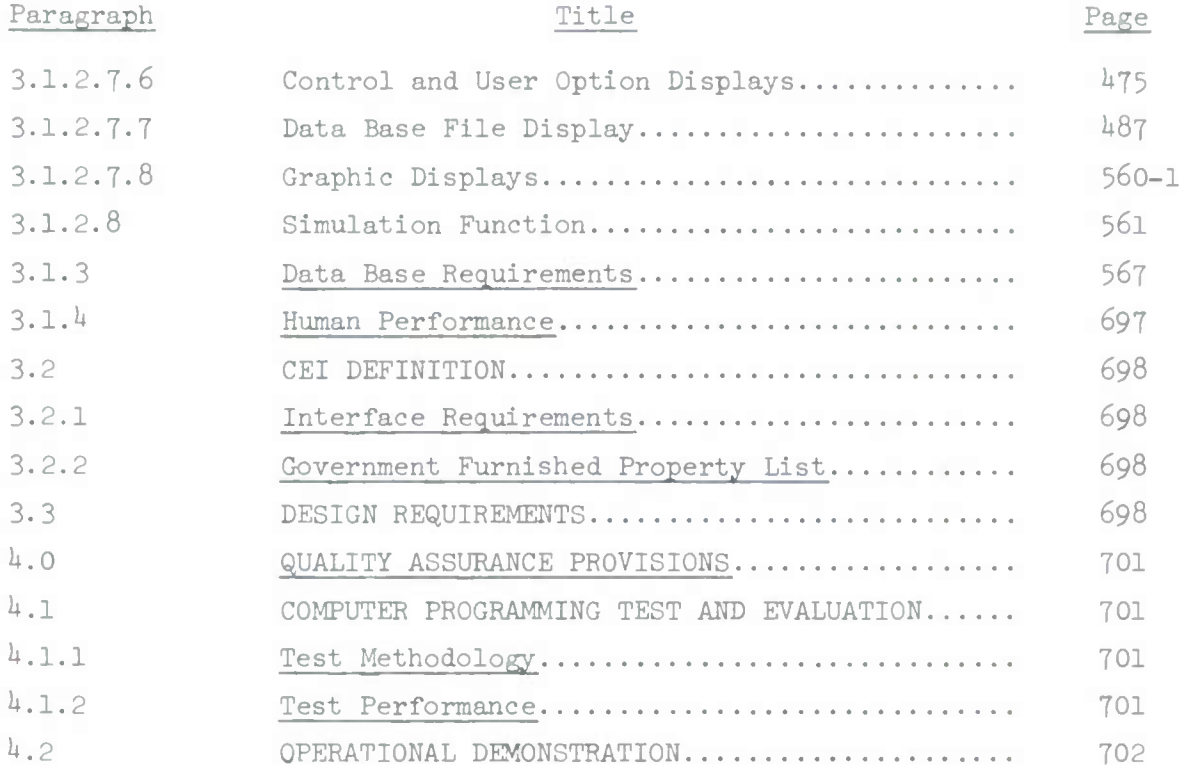

### VOLUME II

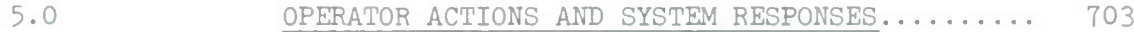

## LIST OF FIGURES

Figure No. 2008 Title Page

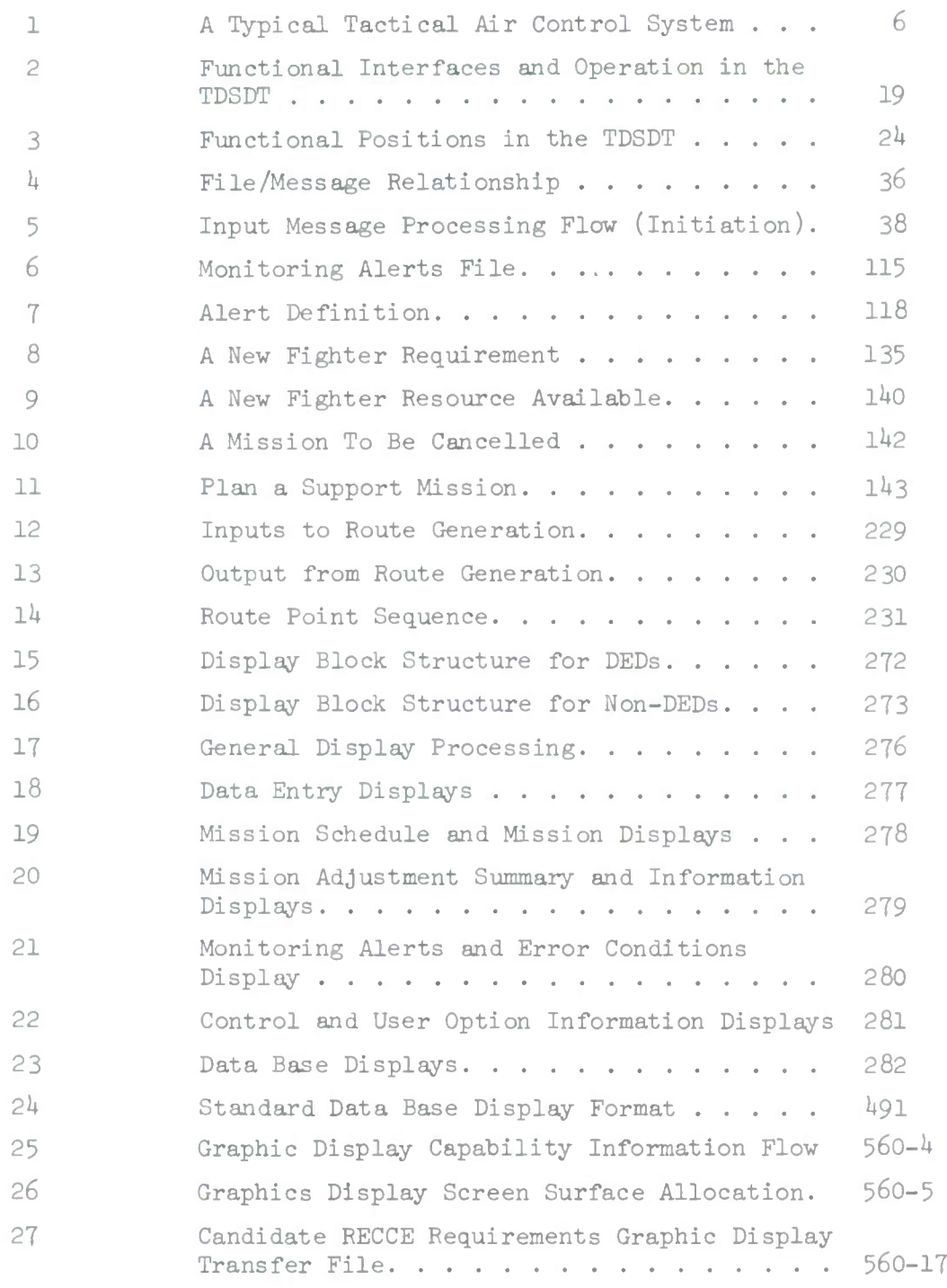

ļ

**reMoDISPLAY CO**

**o**

1 May 1972 560-1 System Development Corporation TM-LX-3U6/600/01B

#### 3.1.2.7.8 Graphic Displays

### 3.1.2.7.8.1 Scope

The integration of a graphics display capability into the TDSDT requires additions and modifications to the Current Operations functional software defined in the main body of this document. This document, an insert to the TDSDT Functional Software, Part I Specifications, describes the graphics capability and defines the changes and modifications to the Current Operations functional areas required to implement this capability. This specification extends the TDSDT Current Operations Functional Software Capability to include a graphics capability and is therefore appended to TM-LX-346/600/01B.

### 3.1.2.7.8.2 Graphic Display Capability

The approach followed in developing the design of the Current Operation graphics support is to treat the addition of a graphics capability as an extension to the existing functional design. As such, it provides a new dimension for the performance of tasks already supported by functional software.

From a functional point of view, the graphics capability is represented by the addition of a graphics display terminal to each of the three user stations in Command Post A of the TDSDT. This results in composite user stations at which the two display terminals may be operated either as independent devices or as an integrated unit at the option of the user. When operating in an integrated mode, the graphics terminal is functionally tied to the actions taken by the user at the alphanumeric (Sanders) terminal; when operating independently, the graphic displays are controlled by mode and selection entries made at the graphics (ADAGE) terminal. However, even in an independent mode of operation, the graphic display of air situation data is limited by filter criteria inserted at the alphanumeric terminal.

3.1.2.7.8.2.1 Graphics Display Terminal

Three graphic display terminals are provided. Each terminal includes a 12x12 display screen, an alphanumeric keyboard and a lightpen. The display screens are an integrated component of a graphic display system that includes:

- a) Ambilog 200 computer
- b) Vector generator
- c) Character generator

The Ambilog 200 computer has a memory capacity of 8K 30 bit words. Associated with Ambilog 200 in the TDSDT Configuration are a disc drive and a magnetic tape drive.

The vectors are generated at rates ranging from 5.5 $\mu$  sec for a 1/2" line to *3Qyn* sec for a 10" line. The maximum vector output per frame is:

> $2940 - 1$ " vectors, or l660 - 3" vectors, or  $800 - 7"$  vectors,

or equivalent combinations of any of the above.

Characters are generated at rates ranging from  $5.5\mu$  sec per 4 characters of text to  $15\mu$  sec per character in a single character write-space mode. The maximum output per frame is 2600 characters.

The total display output limit of the graphic display system, utilizing all three display terminals, is the sum of all data displayed at the three terminals, This sum cannot exceed 2600 characters or  $2940$  1" vectors or the equivalent thereof. The average displayable data is about 900 characters/vectors per display.

The graphics display system interfaces with the Track Data Buffer Computer (PDP-8l) and the PDP-8 associated with the user stations located in Command Post A of the TDSDT. Track position and status information is transferred from the Track Data Buffer Computer to the graphics computer for the display of an Air Situation. Information from the Current Operations data base is transferred from the l800 computer to the graphics data processor. The data is routed via the Command Post A PDP-8 computer and contains Background and Mission Adjustment information used to generate displays at the graphic terminal. Filter commands for the Track Data Buffer computer are entered at the Sanders display terminal and are transferred to the Track Data Buffer Computer via the PDP-8 and Ambilog 200 computer. (See Figure 25).

#### 3.1.2.7.8.2.2 Graphic Displays

The 12x12 display screen associated with a graphics terminal has been divided into several functional areas. Each of these areas has been assigned a letter for identification and the space allocated to each area is illustrated in Figure 26.

Area A provides space for two lines of  $64$  characters each. The purpose of this area is to provide space for composing keyboard input queries.

Area B is reserved for the display of the permanent mode selection list which is always displayed. This list contains the following entries:

> ADD DELETE MAP OVERLAY IDEWT TABULAR ROUTE TEXT WINDOW

Each of the entries on the list is a selectable display option with the exception of ADD and DELETE.

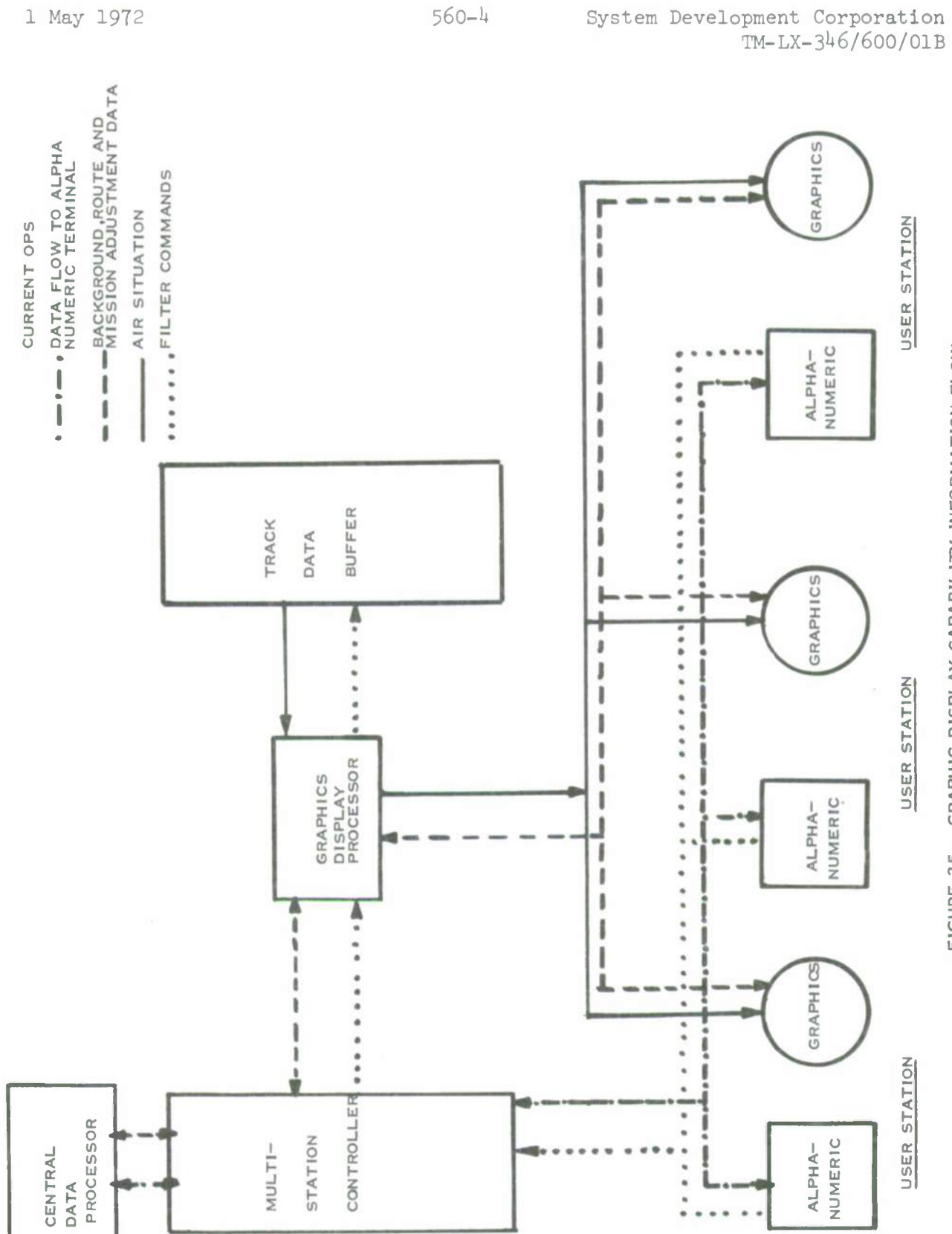

ION FLOW NFORMAT **CAPAB** SPLAY 1 ś GURE

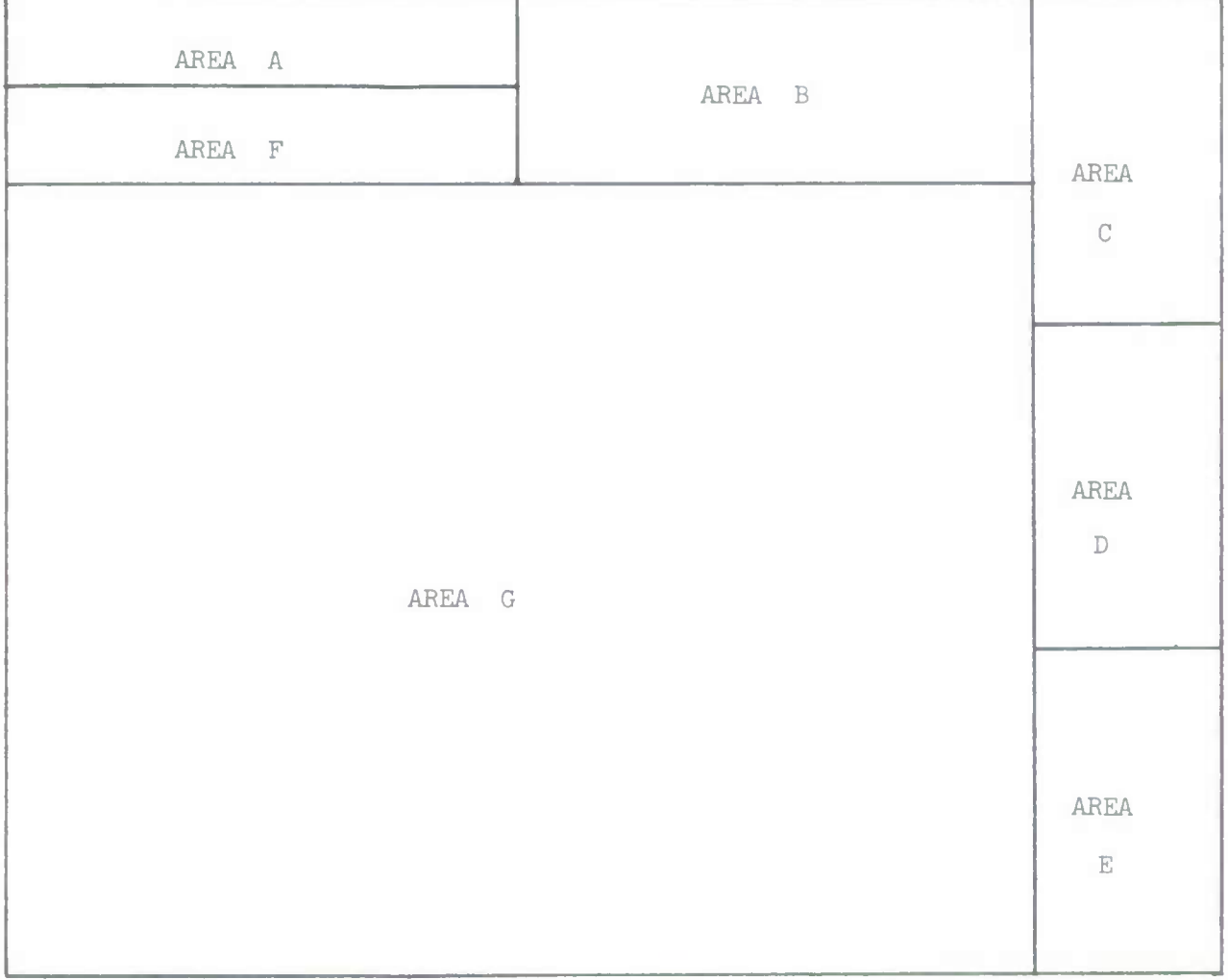

# GRAPHICS DISPLAY SCREEN

# SURFACE ALLOCATION

Figure 26

Area C is reserved for the display of the variable selection sub lists. contents of this area depends on the Area B selection. The

Area D and E are reserved for the display of tabular information. Each area provides a display area of 16 lines of 8 characters of tabular data. Tabular information is used to amplify data that appears in the main geographic portion of the display.

Area F is reserved for the display of  $64$  characters of Legend data for the graphic information being displayed.

Area G is reserved for the presentation of geographic, air situation and graphic background data.

3.1.2.7.8.2.2.1 Permanent Mode Selections

Selection of the desired mode of operation of the graphics terminal is made by lightpenning the ADD or DELETE option and the desired mode. The following table contains a summary of display responses to the mode selection action.

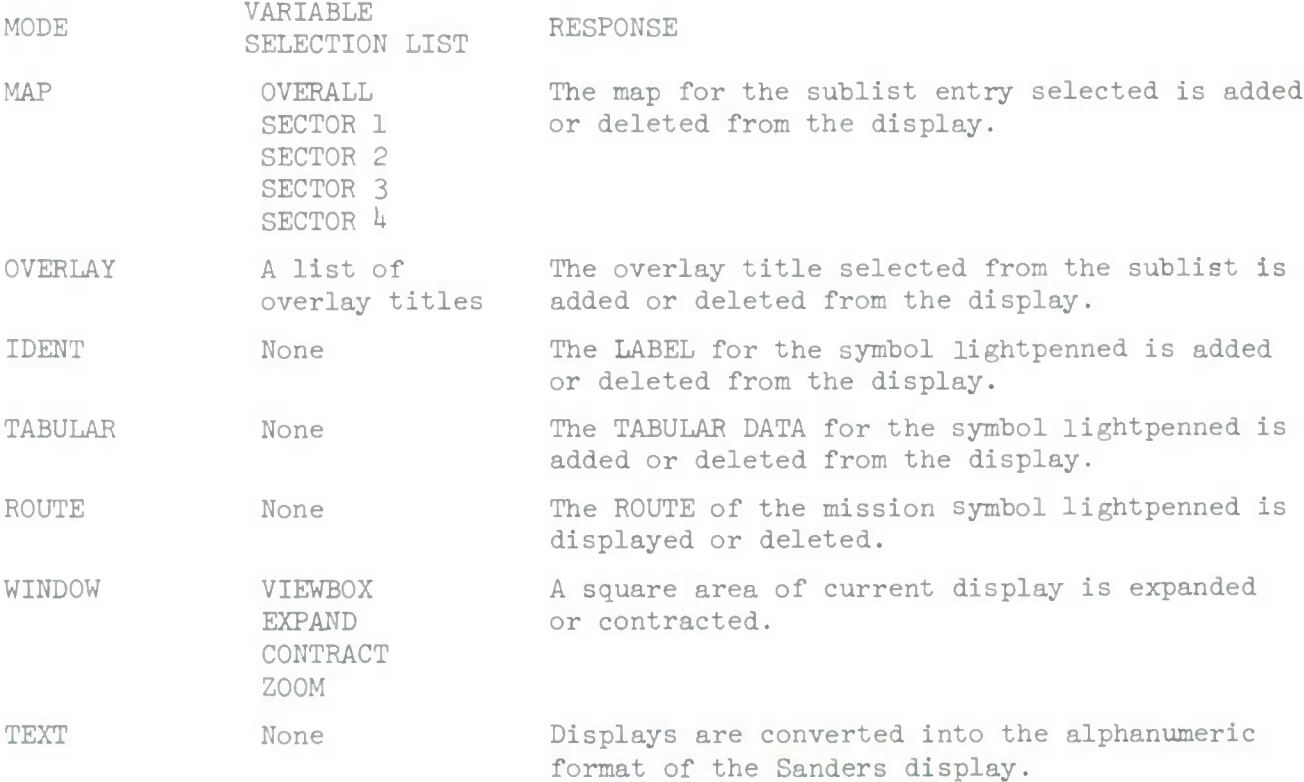

This table also contains the contents of the variable selection sublist that is displayed in Area C of the display screen when the mode is selected. The variable selection sublists identify all the different display options that are available in a mode.

#### 3.1.2.7.8.2.2.2 Display Symbols and Labels

The list shown on the following page identifies the symbols used in graphic display and assigns these symbols to specific elements of the Air Situation or Current Operations data base.

Associated with each symbol displayed, LABEL data may or may not be available for identification and information purposes. LABELs are 1x8, 2x8, or 3x8 character matrices that may be forced when the symbol of the element is displayed or may be requested by lightpen action when not forced. The selection of the IDENT mode permits label data to be added or deleted for the symbol lightpenned.

In addition to LABEL and Symbol data being associated with an element being displayed, vectors may be constructed from point to point on the display surface. This capability is used to present routes, boundaries and map information at the graphic terminal.

### GRAPHIC SYMBOLS AMD ASSIGNMENT

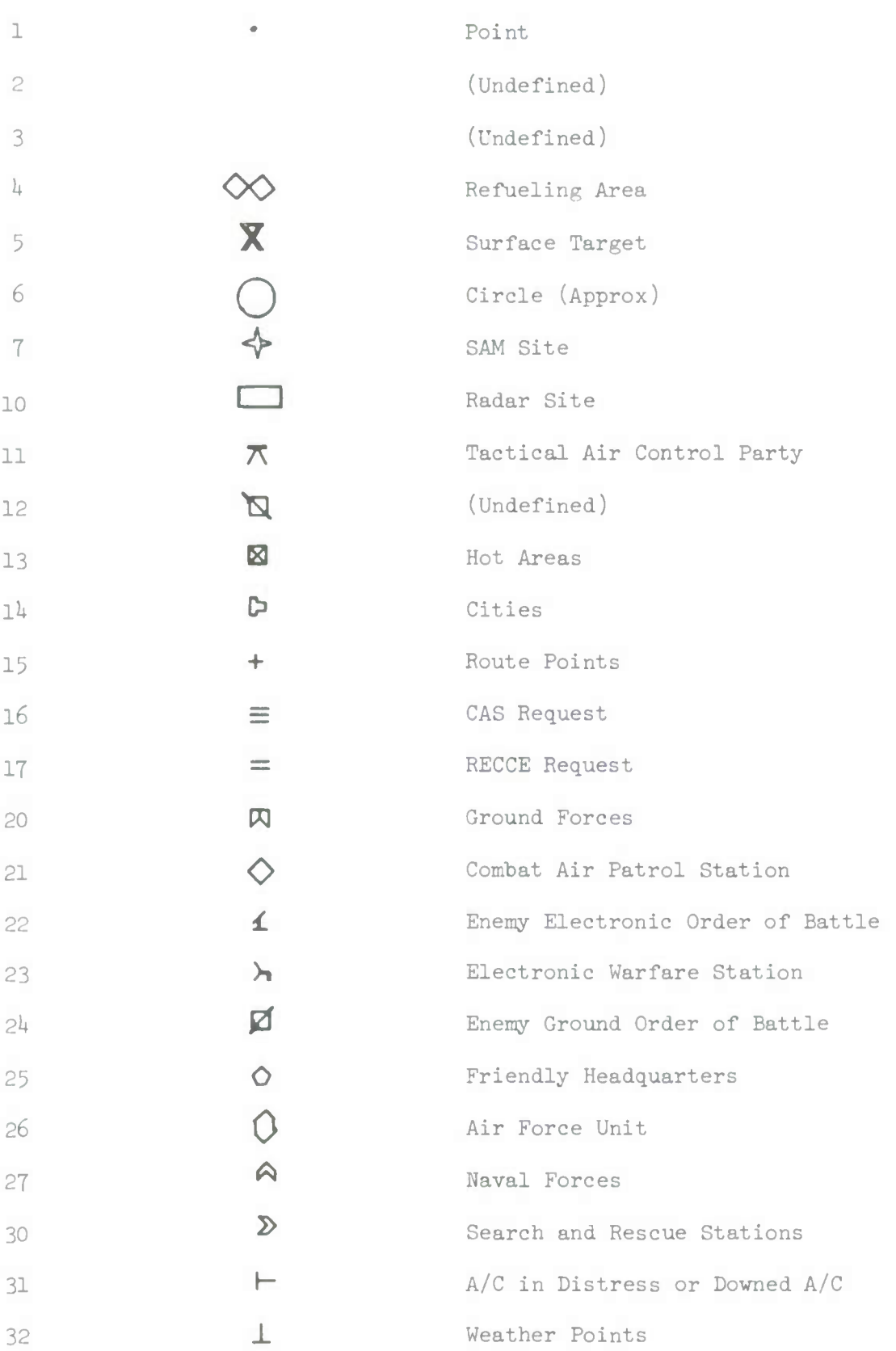

#### 3.1.2.7.8.2.2.3 Graphic Data Transfer File

The requirements to display air situation, mission adjustment and background data requires the transfer of data from the Current Operations data base at the time the system is initialized and also during the execution of a Frag Order that is being monitored by the Current Operations capability. A single transfer file format has been established for the transfer of data from the Current Operations data base to the data base of the graphic display system. This file has the format as shown on the following page.

In the Table, the Property Number, Property Name, Class, Size in Characters, Master and Slave indicator and a brief description of each property is indicated.

In each file defined for data transfer to the graphics system, the first two objects in the file shall have the following names and property values indicated,

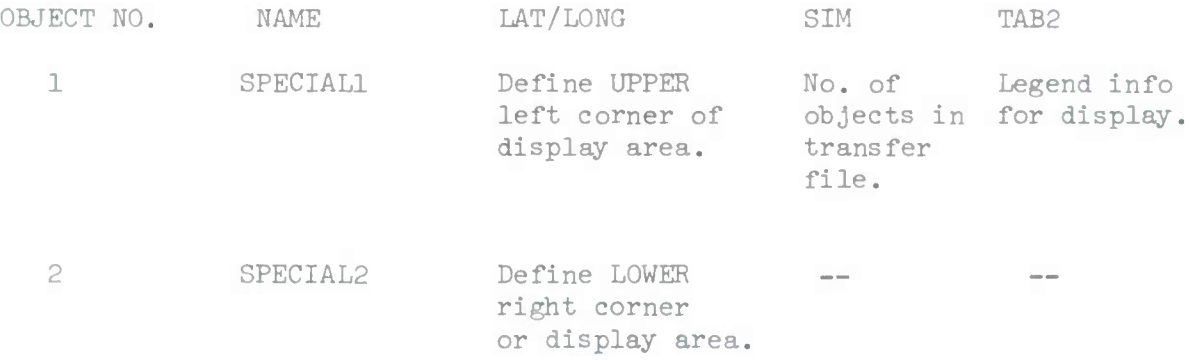

### 1 May 1972 560-10 System Development Corporation TM-LX-346/600/01B

 $\sim$ 

595

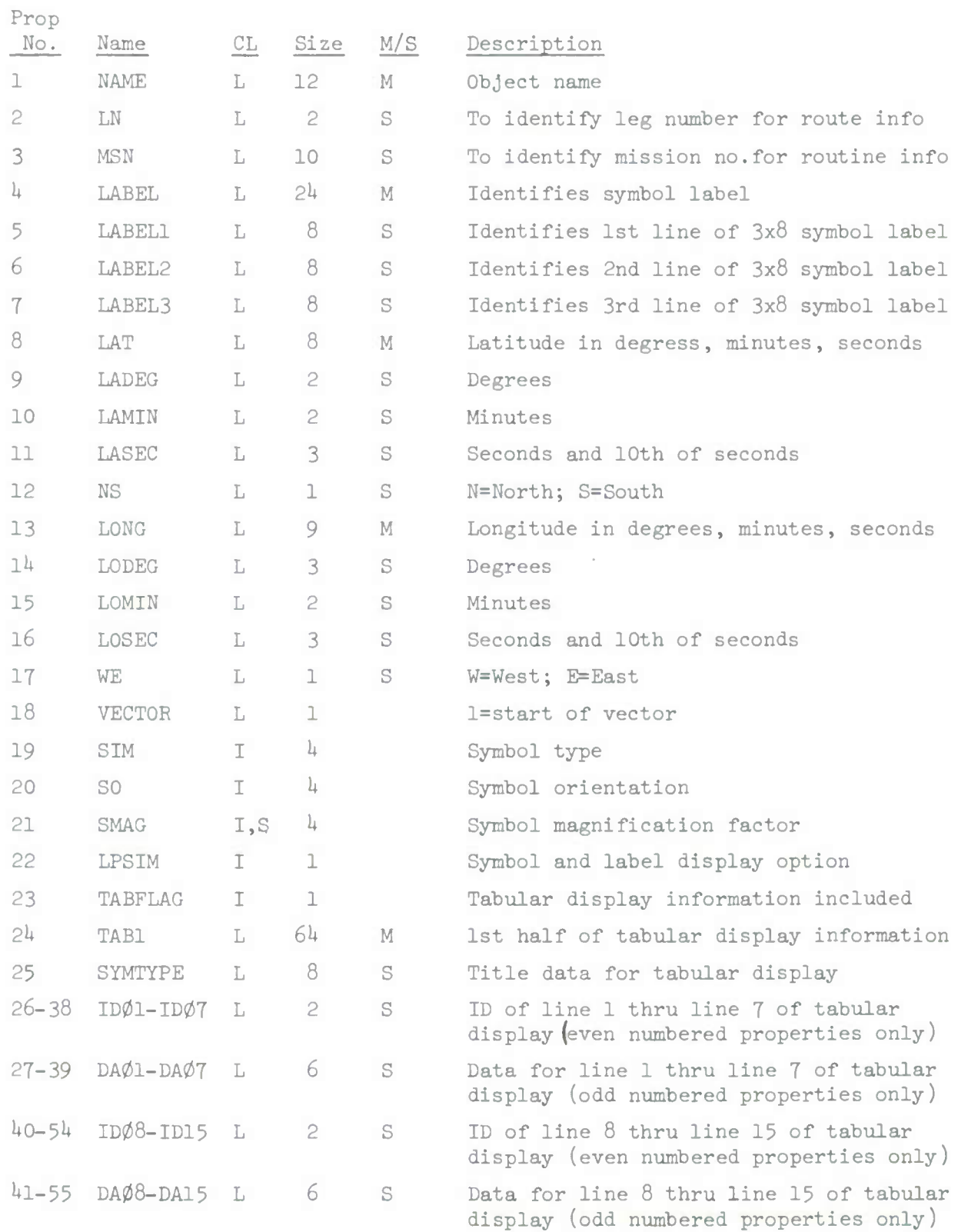

Following these two special objects each additional point or element to be displayed is established as an object entry in the file. For each object entered the following data entries may be made in the transfer file.

NAME, LN or MSN are required only for the transfer of mission route information. No entry is required in properties 1,2 and 3 for all other graphic data transfer files.

LABEL, LABEL1, LABEL2 and LABEL3 - These properties are used to store the values to appear when the label associated with a symbol is displayed at the graphic terminal. Each label 1,2, and 3 is eight characters long.

Properties 8-17 are used to define the location on the display screen of the symbols associated with this object.

Property 18 VECTOR is an indicator as to whether or not a vector is to originate at the location specified in Properties  $8-17$ . A value of 1 indicates a vector is required. A value of 0 indicates no vector is required. Property 19 SIM identifies the symbol type that is to be displayed for this object. A list of symbols available is contained in Table

Property 20 SO specifies the orientation of the symbol. It may be rotated through  $360^{\circ}$  from North = 0.

Property 21 SMAG specifies the magnification factor to be applied to the symbol.

 $0 = normal size$ +1 = +999 increase in symbol size  $-1$  =  $-999$  decrease in symbol size

Property 22 LPSIM is used to specify the label option assigned to this object. The available label options are:

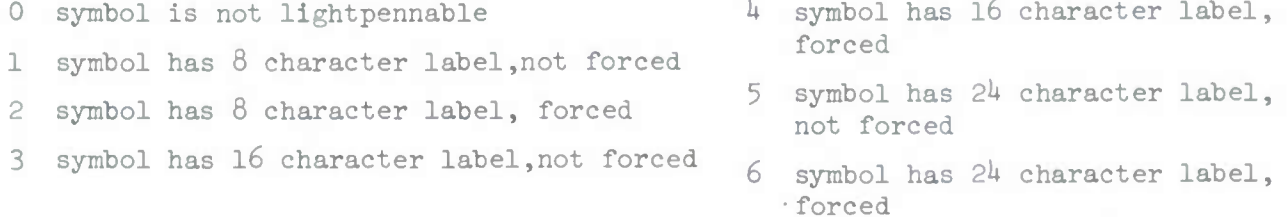

#### 1 May 1972 560-12 System Development Corporation TM-LX-31+6/600/01B

Property 23 TABFLAG is used to indicate if tabular data has been specified for this object. The assigned values for the property are:

- $0 =$  no tabular data
- 1 = format of tabular data required
- 2 = text data no formatting required

When option 1 is used the data in properties TAB1 and TAB2 must be formatted at the graphic terminal as follows:

- a. The first 8 characters (SYMTYPE) become line 1 of the tabular display.
- b. Each of the 8 character fields (e.g.  $ID\emptyset1$ ,  $DA\emptyset1$ ) for the entire object must be processed as follows:
	- $(1)$  if the 2nd character is blank, then the entire 8 character field becomes the next line of the tabular display without any additional processing
	- (2) if the 2nd character is not blank, then a blank is inserted as character 3 and the original characters 3 thru 7 become characters *h* thru 8. The result becomes the next line of the tabular display.

When option 2 is used the data in properties TAB1 and TAB2 is processed at the graphic terminal only to the extent that "carriage returns" and "line feeds" must be inserted between each 8 character field.

Property  $24-55$  are used for the storage of tabular data for display with this object.

For the transfer of route data the transfer file in addition to SPECIAL1 and SPECIAL2 contains an object entry for each point on the route being transferred. Each object must contain the Properties 2 and 3. Property 2 LN indicates the number of the route point or file object being transferred. Property 3 MSN is used to identify the route for retrieval and display purposes. The route number assigned to a mission route for graphic display purposes is **the** PLRACTA mission number assigned to the mission in the Frag Order.

The following list contains the files required for development of the Current Operations Graphic Display capability. This list contains the File Name and the Designator assigned to the File.

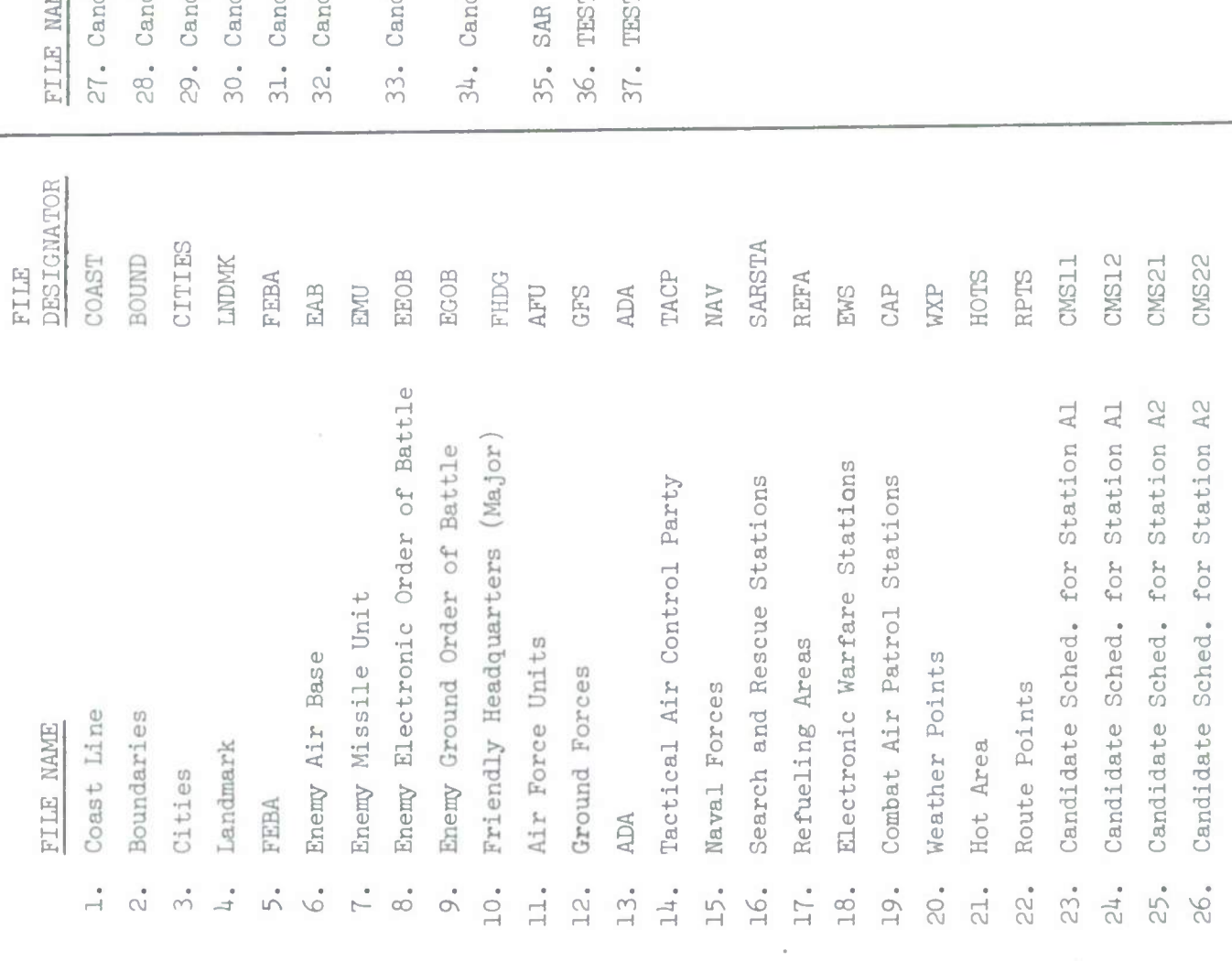

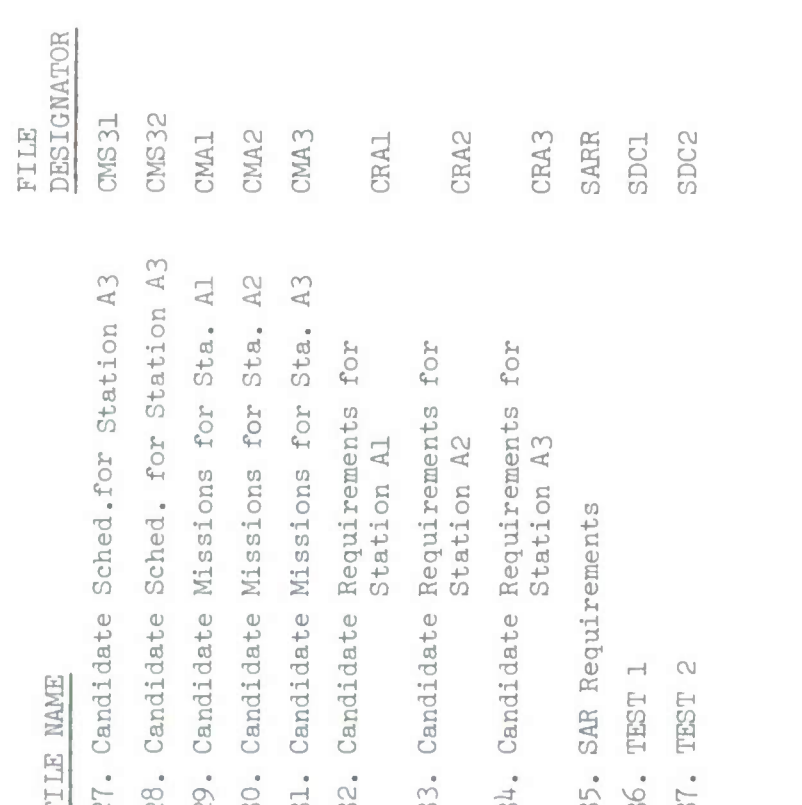

### 3.1.2.7.8.3.0 Functional Requirement Definition

There are three classes of graphic displays required to support Current Operations:

> Mission Adjustment Air Situation Background

The following sections define the functional requirements for each of these classes of displays.

#### 3.1.2.7.8.3.1 Mission Adjustment

Mission Adjustment displays are directly related to a set of actions which may be taken by the user at his alphanumeric terminal. Except where specifically noted, these actions, the processing they initiate and the resulting alphanumeric displays are defined in Section 3.1.2.4, TM-LX-346/600/01, Part I (Computer Program) Performance/Design Requirements and Detailed Technical Description Volume I, TDSDT TACC Functional Software, dated <sup>1</sup> Dec 1971.

For each of the display types defined below, the specified data to be displayed is stored in fixed format transfer files. The file structure is defined in Section 2.2.3 of this document.

The following sections define the content and format for each Mission Adjustment graphic display object. The number of objects processed for display within each display type is the same as that which has been determined by the Mission Adjustment functional software for alphanumeric display. Except where specifically noted, display items correspond directly to file properties. One general exception to this rule is mission number: as carried in the Current Operations files, a mission number contains twelve characters whereas for graphics the mission number contains eight characters. The twelve character number is in the form: Unit Number-Julian Day-Mission Type and Sequence Number, i.e., 122-252-CAO4. This is reduced to eight characters by removing the Julian Day and retaining the Unit Number, Mission Type and Sequence Number, i.e.,  $122 - CA04$ .

#### 3.1.2.T.8.3.1.1 Candidate Requirements

The Current Operations candidate requirement capabilities include the ability of a user station operator to specify criteria for the selection of CAS, RECCE or Target requirements for display at the alphanumeric display terminal. The display of selected candidate information at the graphics terminal associated with a user station requesting a candidate requirements display is specified in this section. There are three separate candidate requirement display requests available to an operator; l) Candidate CAS Requirements, 2) Candidate RECCE Requirements, and 3) Candidate Target Requirements. A graphic display for each of these requests is generated when the requesting action is taken at a user station which has an associated graphics display terminal.

#### 3.1.2.7.8.3.1.1.1 Candidate RECCE Requirements

The data necessary to generate a Candidate RECCE Requirements display shall be transferred to the graphics display system wherever a Candidate RECCE Requirements DED (CRRS) is entered by an operator at a user station with an associated graphics terminal.

#### 3.1.2.7.8.3.1.1.1.1 Source and Type of Inputs

Inputs to the graphics display generation process are a list of selected candidates prepared by the Candidate RECCE Requirements selection process and the data base information contained in the Preplanned Air Reconnaissance Request file. For each request identified by the selection process the following data base information is required.

- a. Request Number
- b. Request Type
- c. Request Priority
- d. Request Location
- e. RECCE Type
- f. Fighter Escort Requirement
- g. Electronic Warfare Requirements
- h. Latest Time information is of value

# 3.1.2.7.8.3.1.1.1.2 Destination and Type of Outputs

There ghall be two types of outputs required for the generation of the Candidate RECCE Requirements graphic display; l) the graphic data transfer file and, 2) a shoulder tap message.

The format and content of the graphic data transfer file for Candidate RECCE Requirements is contained in Figure 27. For each candidate identified for display by the selection process a separate object entry is created in this file. A maximum of ten Candidate RECCE Requirements may be displayed at a time. A separate candidate requirements file has been established for each user station with a graphic display capability.

#### 3.1.2.7.8.3.1.1.1.3 Information Processing

When the Candidate RECCE selection process has identified all RECCE Requests that meet the criteria entered, the data necessary to generate a display for the Candidate RECCE Requests being displayed at the alphanumeric terminal are retrieved from the Preplanned Air Reconnaissance Request file. The data retrieved is used to update the Label, Location and Tabular data property values for each RECCE Request in the graphic data transfer file established for the user station. In addition to the property values being set for each candidate to be displayed, control information is also set. The following graphic data transfer file properties are set to the values indicated for Candidate RECCE Requirements.

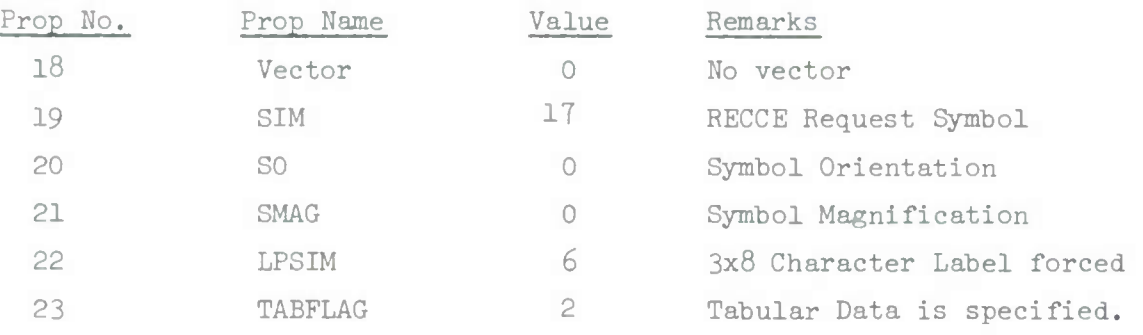

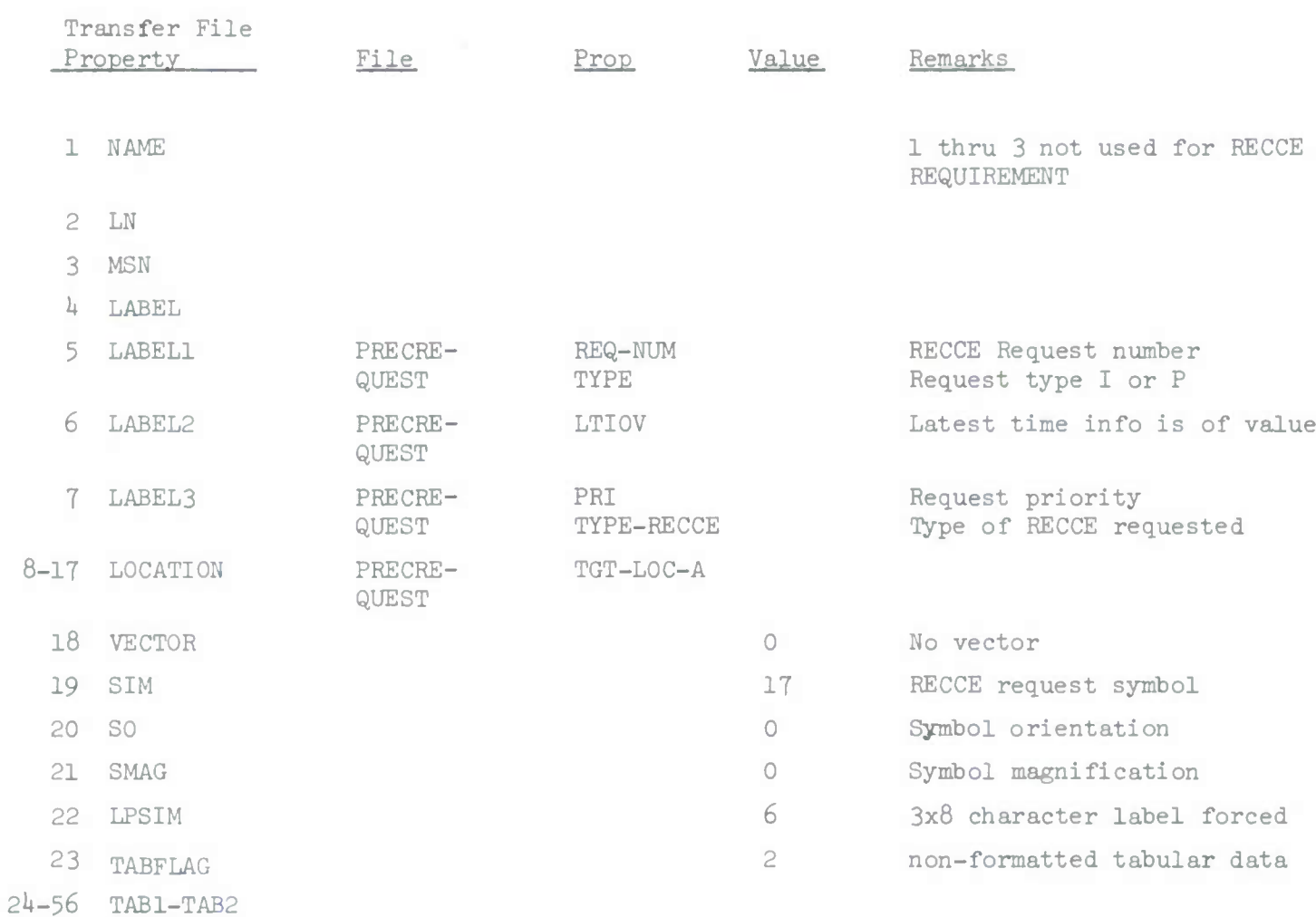

Figure 27 Candidate RECCE Requirements Graphics Display Transfer File 1 May 1972 560-18 System Development Corporation  $TM-LX-346/600/01B$ 

# TABULAR DATA FOR RECCE REQUIREMENTS DISPLAY

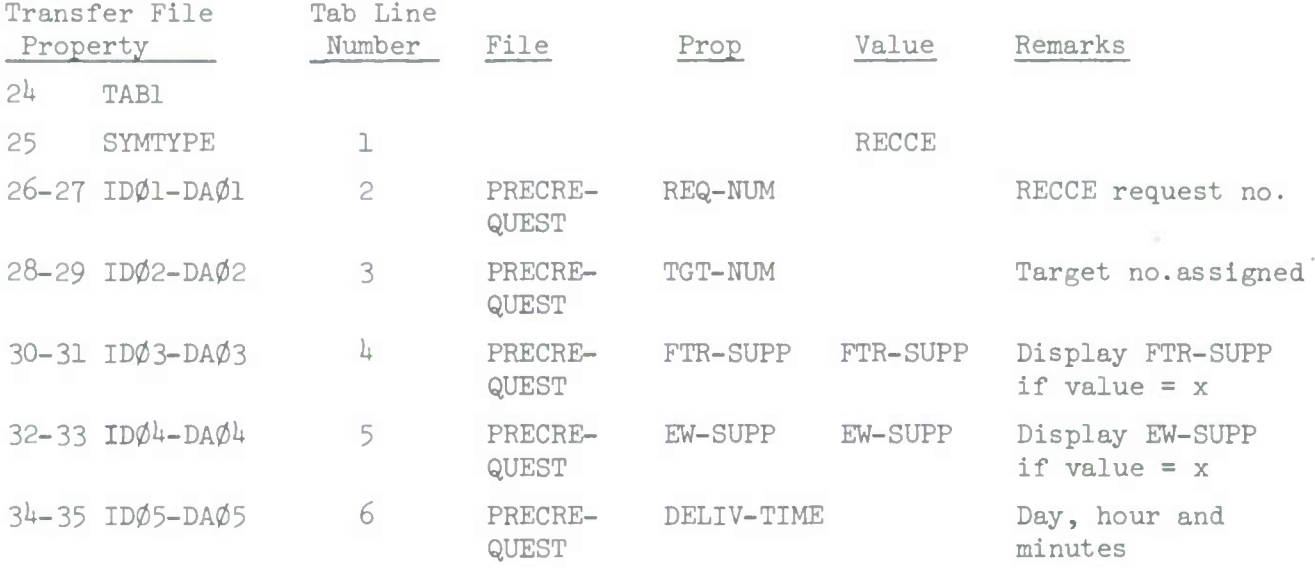

When the property values for all RECCE Candidates have been updated in the Graphic Data Transfer File, the Candidate RECCE Requirement Selection process generates a Shoulder TAP message identifying the file and the number of objects to be transferred. This message is sent to the Graphics System which in turn requests the transfer of the file and generates the display requested.

Message

The Shoulder TAP message for the transfer of Candidate RECCE Requirements has the format

> COMM CRAX 01 X (where x identifies the requesting user station)

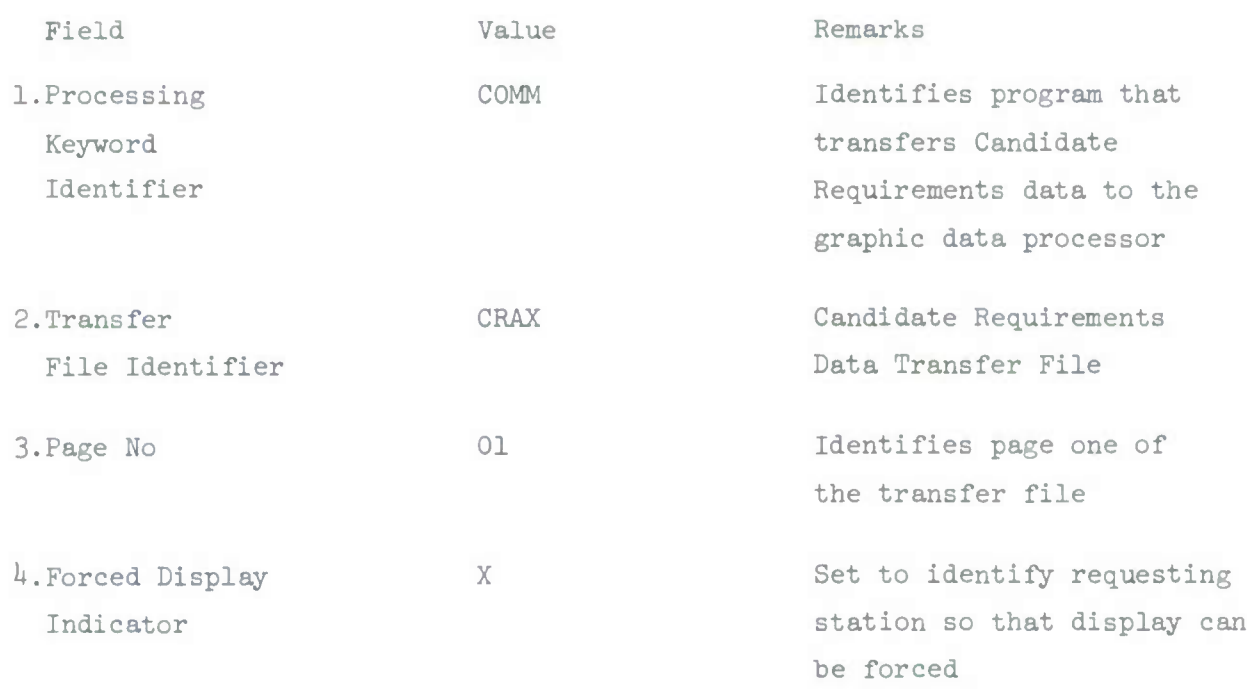

3.1.2.7.8.3.1.1.2 Candidate CAS Requirements

The data necessary to generate a Candidate CAS Requirements shall he transferred to the graphic display system whenever a Candidate CAS Requirements DED (CCRS) is entered by an operator at a user station with an associated graphics terminal.

#### 3.1.2.7.8.3.1.1.2.1 Source and Type of Inputs

Inputs to the graphic display generation process are a list of selected candidates prepared by the candidate selection process and the actual data base information contained in the Preplanned Close Air Support Request file necessary to generate the graphic display.

For each CAS Request identified by the selection process the following data is required.

- a. Request Number
- b. Target Location
- c. Desired time over target
- d. Recommended number of sorties
- e. Recommended aircraft type
- f. Recommended ordnance
- g. Request priority
- h. Request type

3.1.2.7.8.3.1.1.2.2 Destination and Type of Outputs

There are two types of outputs required for the generation of the Candidate CAS Requirements graphics display; l) the graphics data transfer file and, 2) a Shoulder TAP message.

The format and content of the graphics data transfer file for candidate CAS requirements is contained in the following table. For each candidate identified by the candidate selection process a separate object entry in this file is required. A separate file has been defined for the display candidate requirement at each user station, (CRAl, CRA2, and CRA3)

# CAS REQUIREMENTS DATA TRANSFER FILE

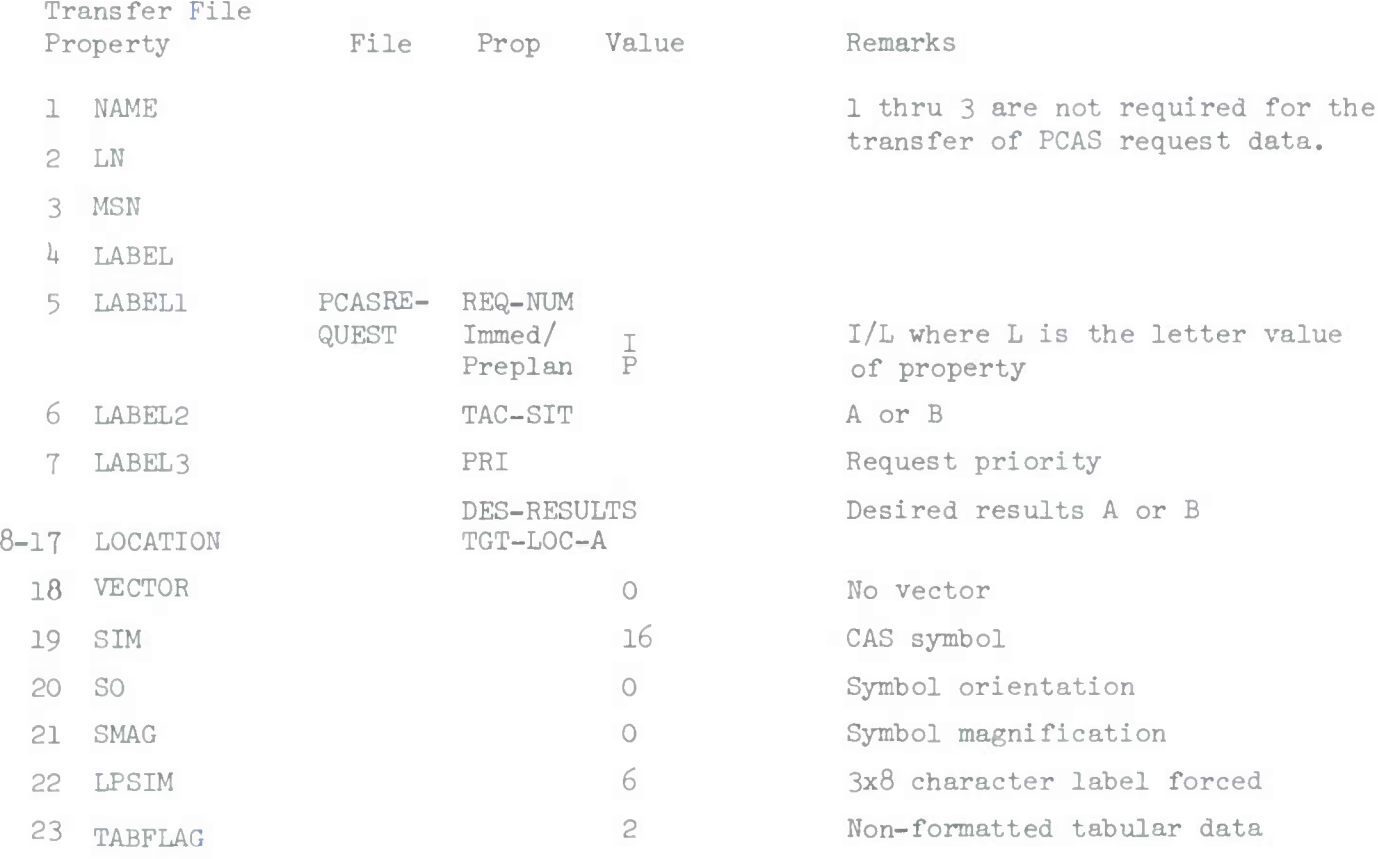

14-56 TAB1-TAB2

1 May 1972 560-22 System Development Corporation  $TM-LX-346/600/01B$ 

# TABULAR DATA FOR CANDIDATE CAS REQUIREMENT DISPLAY

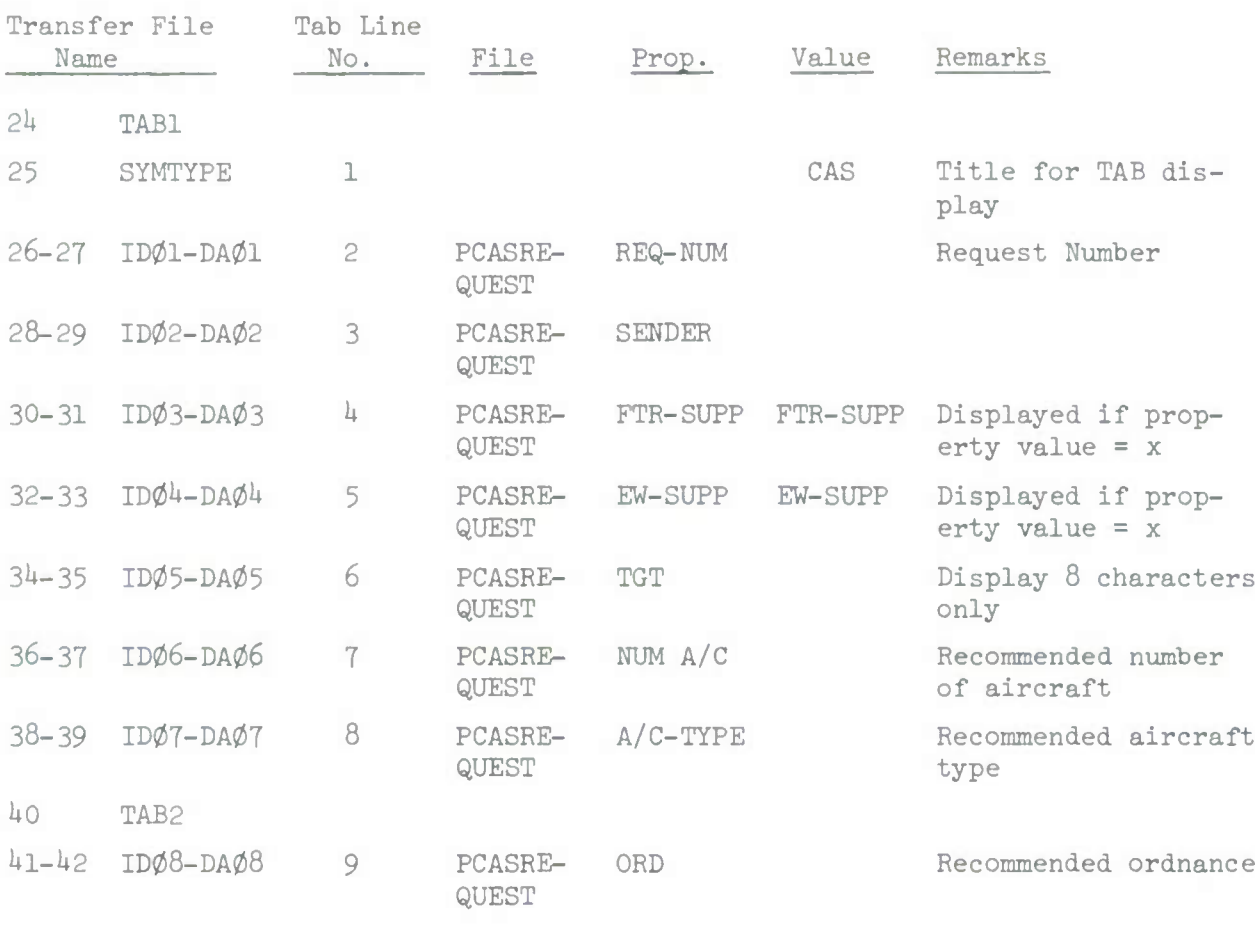

The Shoulder TAP message for the transfer of Candidate CAS Requirements has the format

> COMM CRAX 01 X (where x identifies the requesting user station)

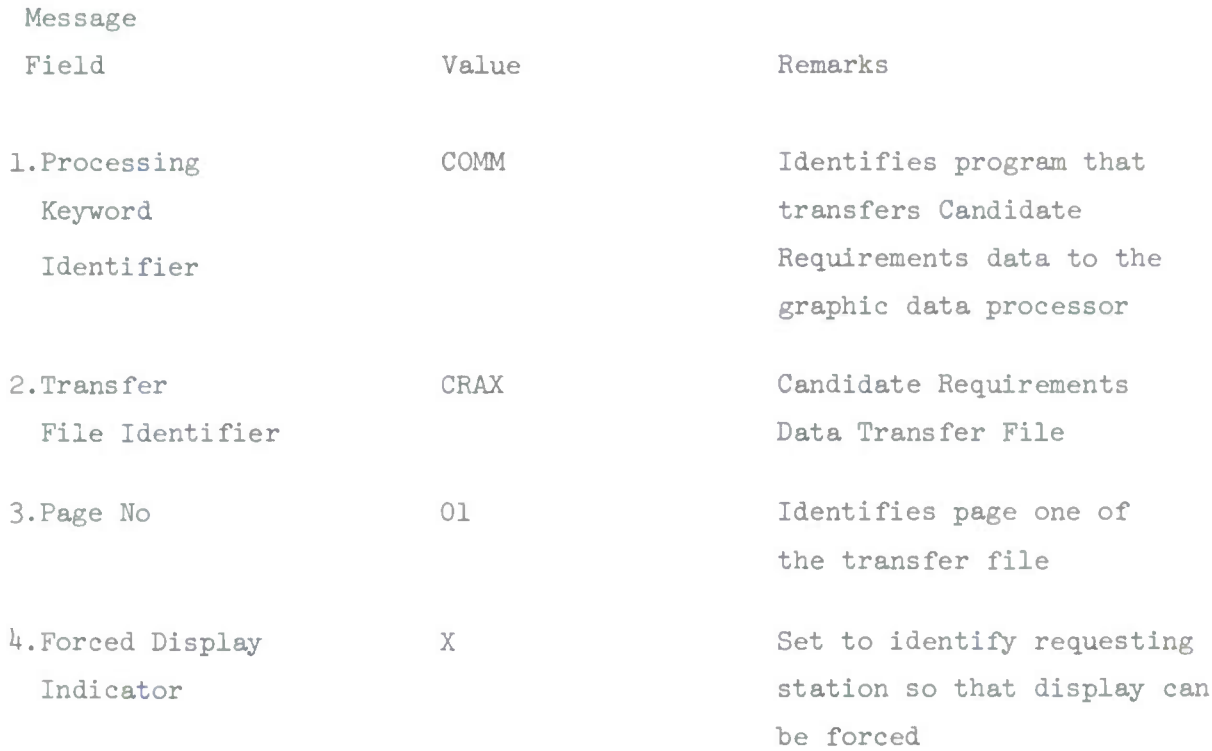

### 3.1.2.7.8.3.1.1.2.3 Information Processing

When the candidate CAS selection process has identified all CAS Requests that meet the criteria entered, the data necessary to generate a graphic display for the candidate requirements being displayed at the alphanumeric terminal are retrieved from the Preplanned Close Air Support Request file. The specific data retrieved is stored in the label, position and tabular data properties of each object in the graphics data transfer file established for user station at which the display request originated. In addition to the property values being set for each candidate to be displayed, control information is also set. The following graphics data transfer file properties are set to the values indicated in the following list for candidate CAS requests.

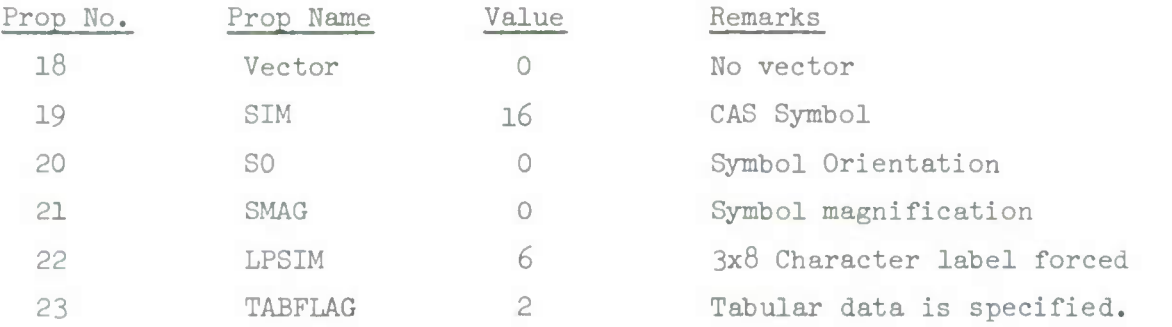

When the property values for a candidates CAS requirements to be displayed have been updated with the specified values, the Candidate CAS Selection process generates a Shoulder TAP Message identifying the transfer file and the Graphics Display System. This message is sent to the Graphics System which in turn requests the transfer of the identified file and generates the display requested.

#### 3.1.2.7-8.3.1.1.3 Candidate Target Requirements

The data necessary to generate a Candidate Target Requirements display shall be transferred to the graphics display system whenever a Candidate Target Requirement DED (CTRS) is entered by an operator at a user station with an associated graphics terminal.

#### 3.1.2.7.8.3.1.1.3.1 Source and Type of Inputs

Inputs to the graphic display generation process are a list of selected candidates prepared by the candidate target selection process and the actual data base information contained in the Target File necessary to generate the graphics display. For each Candidate Target identified by the selection process the following data is required.

- a. Target Number
- b. Target Location
- c. Recommended Aircraft type
- d. Recommended number of Aircraft
- e. Desired time over target
- f. Target description
- g. Target priority

The data base values of these data are used to update specified label and tabular properties in the graphic data transfer file.

#### 3.1.2.7.8.3.1.1.3.2 Destination and Type of Outputs

There are two types of outputs required for the generation of the Candidate Targets Requirements graphic display; l) the graphic data transfer file and, 2) a shoulder TAP message.

The format and content of the graphic data transfer file for Candidate Target Requirements is contained in the following table. For each candidate identified for display by the selection process a separate object entry is created in this file. A maximum of ten candidate targets may be displayed at one time. A separate candidate requirements graphic data transfer file has been established for each user station with a graphic display capability.

# **DATA TRANSFER FILE FOR CANDIDATE TARGET REQUIREMENT DISPLAY**

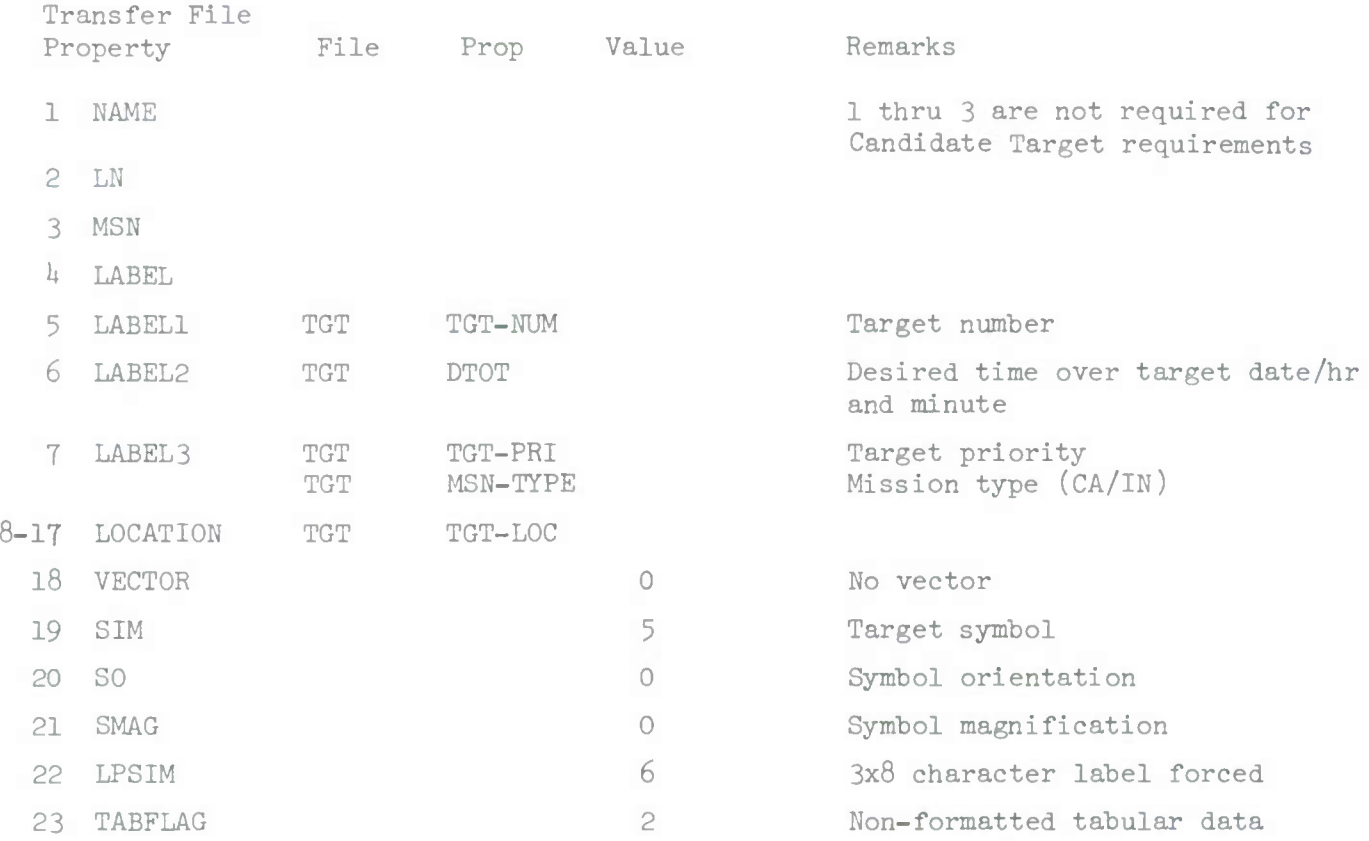

# TABULAR DATA FOR CANDIDATE TARGKT DISPLAY

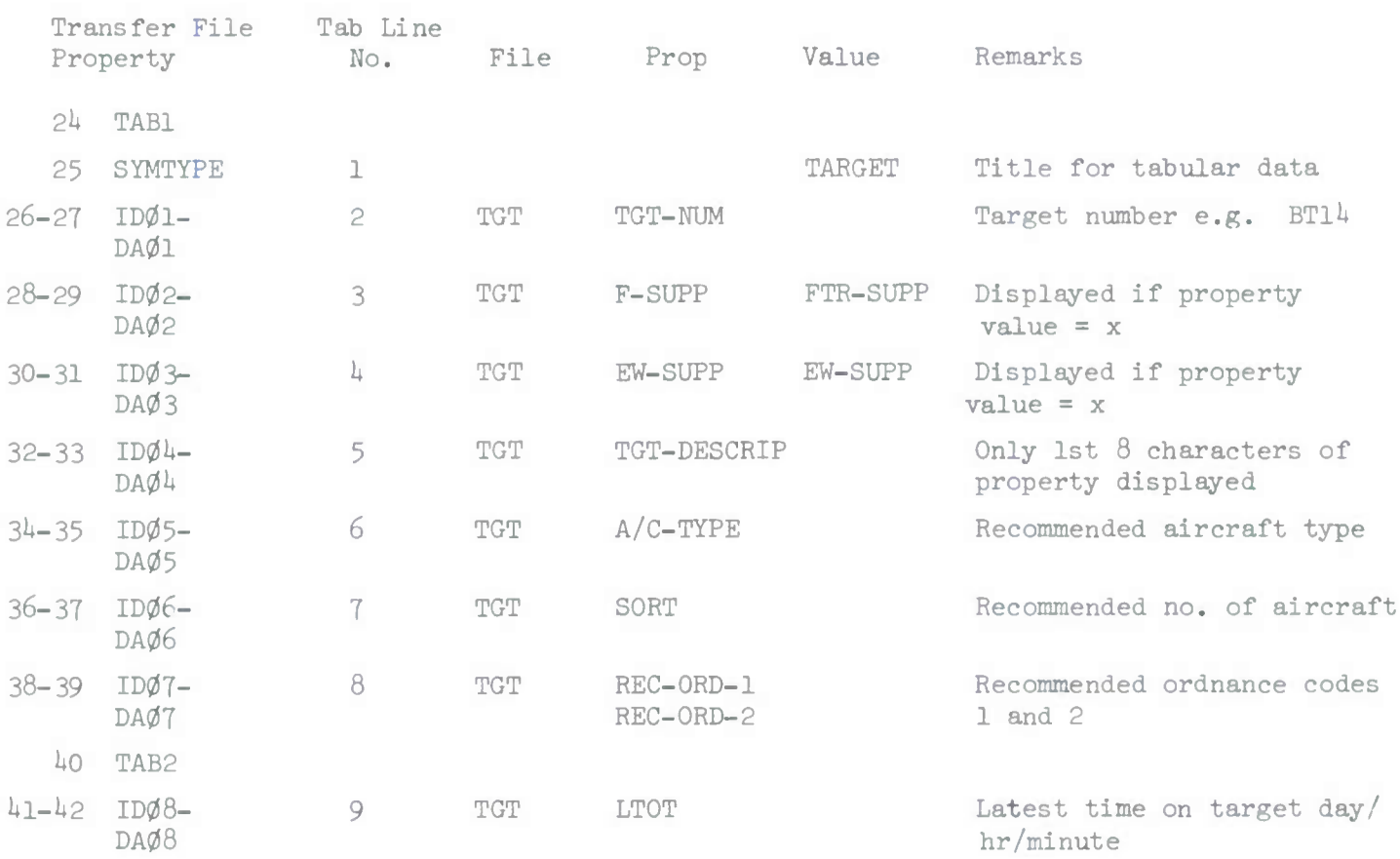

#### 1 May 1972 **560-28** System Development Corporation TM-LX-3^6/600/013

The Shoulder TAP message for the transfer of Candidate Target Requirements has the format

> COMM CRAX 01 X (where x identifies the requesting user station)

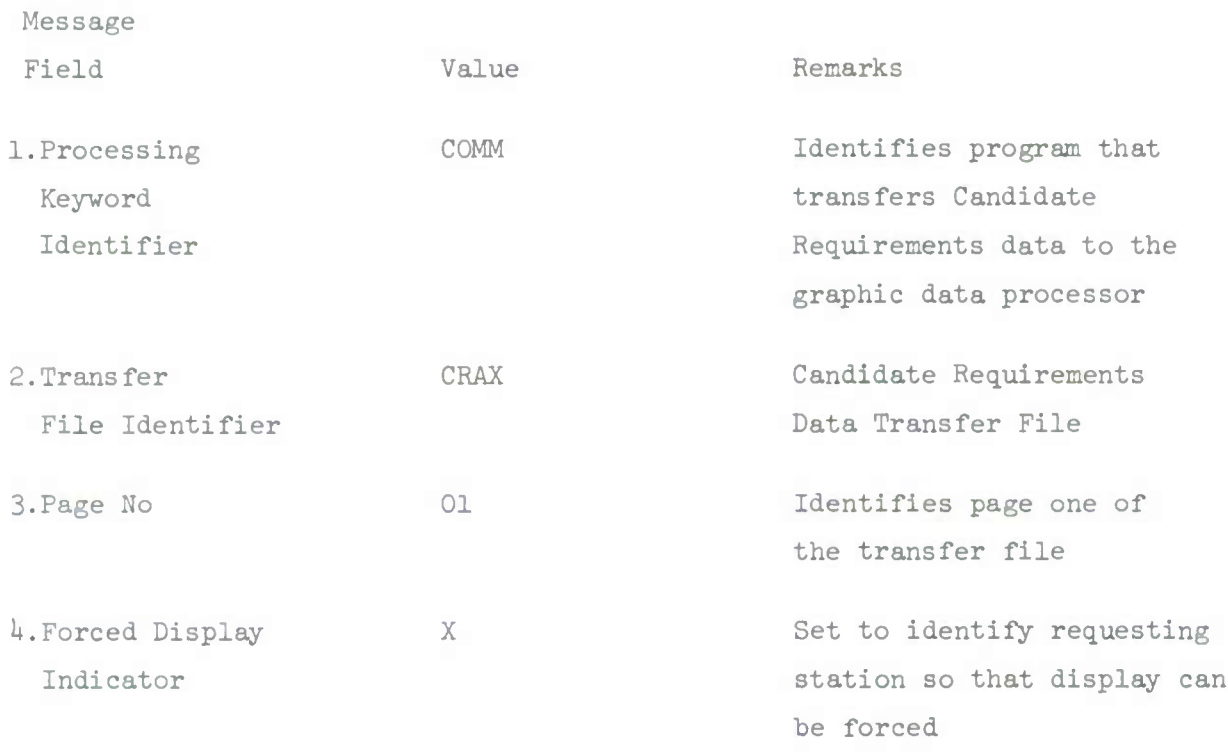

#### 3.1.2.7.8.3.1.1.3.3 Information Processing

When the candidate target selection process has identified all targets that meet the criteria entered, the data necessary to generate a graphic display for the Candidate Targets being displayed at the alphanumeric terminal are retrieved from the Target file. The specific data retrieved is used to update the Label, Location and Tabular data property values for each target in the graphic data transfer file established for the user station. In addition to the property values being set for each candidate to be displayed, control information is also set.

The following graphics data transfer file properties are set to the values indicated in the following list for Candidate Targets.

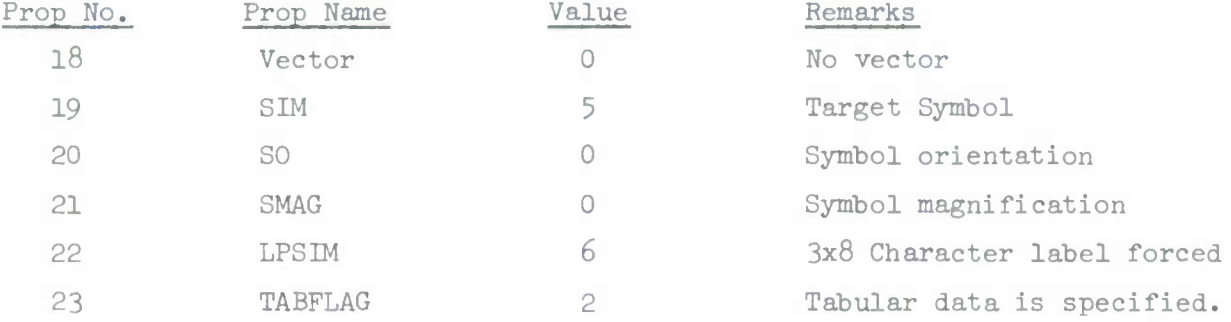

When the property values for all Candidate Targets have been updated in the graphics data transfer file, the Candidate Target Selection process generates a Shoulder TAP Message identifying the file and length to be transferred. This message is sent to the Graphic System which in turn requests the transfer of the identified file and generates the display requested.
# 1 May 1972 560-30 System Development Corporation  $TM-LX-346/600/01B$

## 3.1.2.7.8.3.1.1.4 SAR Requirements

Data for the SAR Requirements graphic display shall be generated and transferred to the graphic display system whenever the SAR Assignment DED (SRAD) is entered by an operator at a user station which has an associated graphic display capability. Each time the SAR Assignment action is taken, SAR Requirement data is transferred to the graphic system for display at the associated graphic terminal.

## 3.1.2.7.8.3.1.1.*h.*<sup>1</sup> Source and Type of Inputs

The data inputs required for the generation of the SAR Requirements graphic display consist primarily of data contained in the Search and Rescue Requirements data base file. For each SAR Requirement for which an assignment action is made the following data are required.

- a. Requirement number
- b. Mission number of aircraft down or in distress
- c. Track number (PLRACTA)
- d. Airborne/Ground indicator
- e. Location
- f. Time of Distress/Downed Report
- g. Current Location
- h. Mission number of Assigned Rescue Missions

## $3.1.2.7.8.3.1.1.4.2$  Destination and Type of Outputs

Two types of data outputs are required for the generation SAR Requirements graphic display; l) the graphics data transfer file, and, 2) a Shoulder TAP message. The identification of the transfer file for SAR Requirements is SARR. This file contains a maximum of 12 SAR requirements. The format and content of the SARR transfer file is contained in the following table.

# SAR REQUIREMENT GRAPHIC DATA TRANSFER FILE

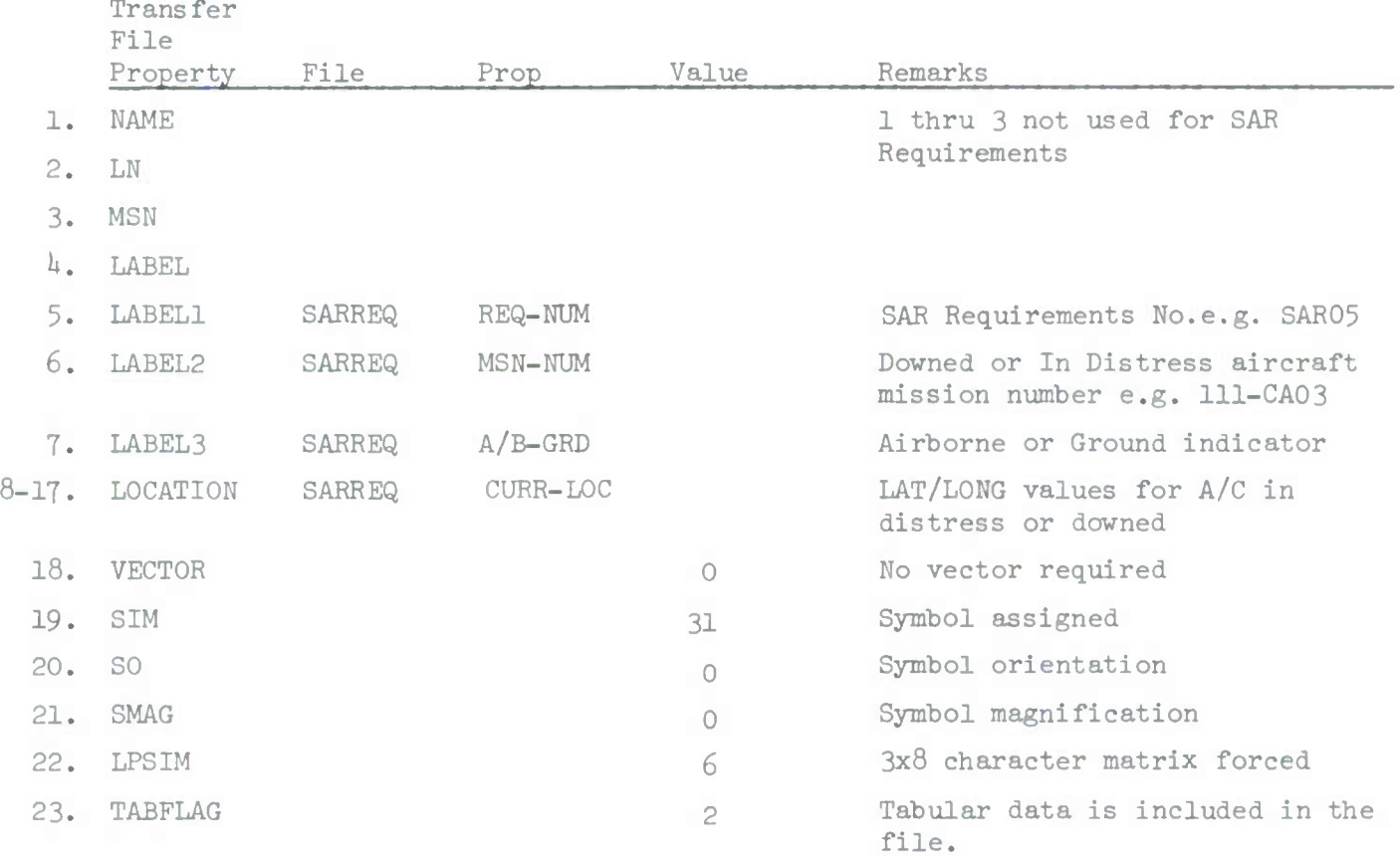

## TABULAE DATA

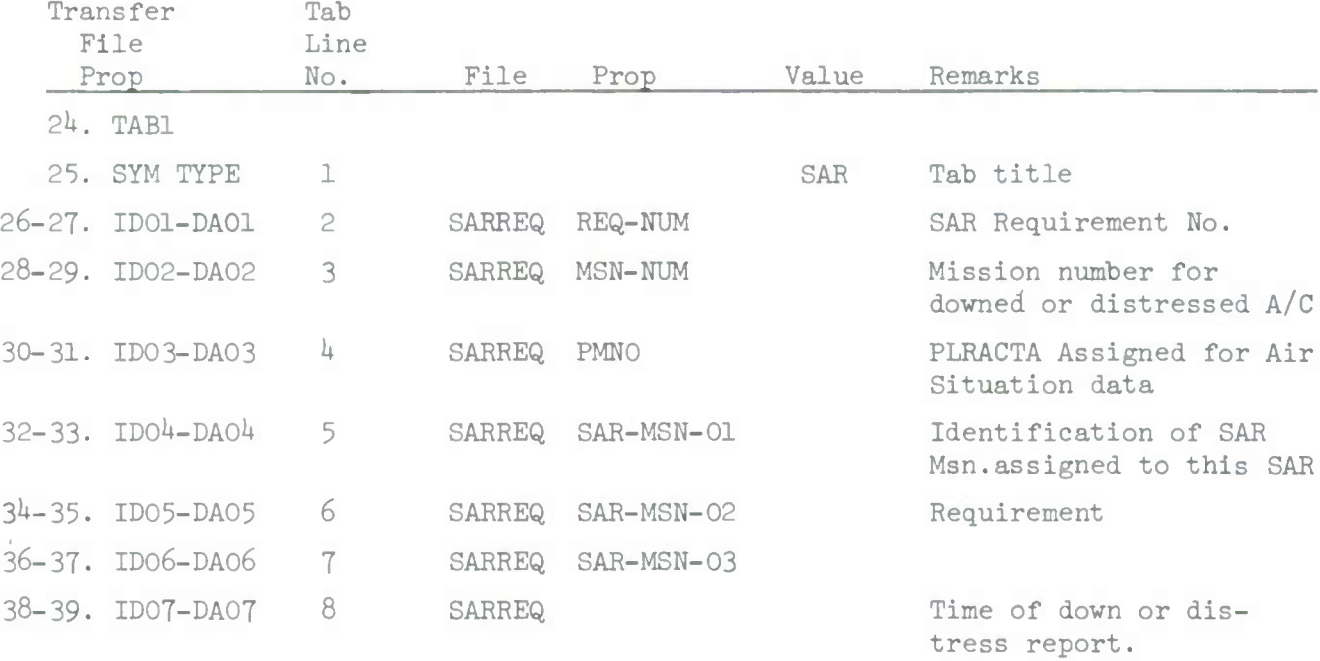

The Shoulder TAP message generated for the transfer of SAR Requirements data to the graphics terminal has the following content:

COMM SARR 01 U

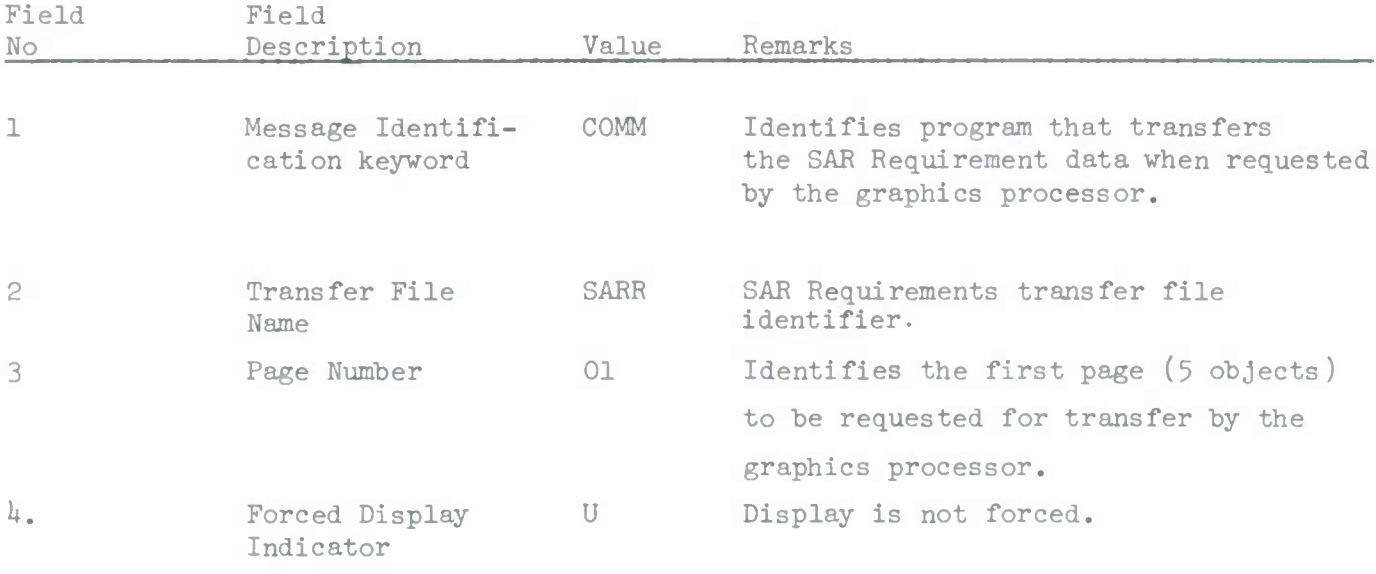

# 3.1.2.7.8.3.1.1.*h.*<sup>3</sup> Information Processing

Each time an operator at a user station with an associated graphic display capability takes the SAR Assignment action the Label, Location and Tabular property/values required for the transfer of SAR requirements data to the graphic terminal are retrieved for each SAR Requirement identified in the SAR Requirement file. This data is used to update an object for each requirement in the graphic data transfer file. The following control properties are set to values indicated for each object.

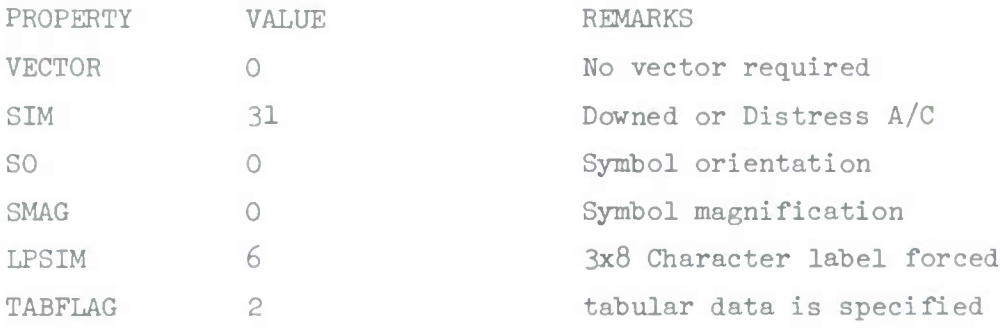

When the transfer file update has been completed by the SAR Assignment function the Shoulder TAP message (COMM SARR 01 U) is generated and transferred to the graphics display processor which in turn requests the transfer of the SARR transfer file and stores the data in the graphics data base.

### 3.1.2.7.8.3.1.2 Candidate Missions

The data required to generate a graphic display of candidate missions are generated and transferred to the graphic display system when either the Candidate Fighter Mission Selection DED (CFMS) or the Candidate RECCE Mission Selection DED (CRMS) is entered by an operator at a user station with an associated graphic display capability. The graphic display generated contains a maximum of 10 candidate missions and represents the same missions that are presented on the alphanumeric display terminal when the display of candidate missions is requested.

## 3.1.2.7.8.3.1.2.1 Candidate Fighter Missions

The candidate fighter mission selection process shall prepare a list of candidate missions that meet the selection criteria input by an operator. From this list of selected candidates, graphic displays for candidate missions are generated.

## 3.1.2.7.8.3.1.2.1.1 Source and Type of Inputs

Two types of input data are required to prepare the necessary data for the generation of a candidate mission graphic display. A list of candidate missions prepared by the Candidate Fighter Mission Selection process is required. This list identifies by file and mission, the missions that qualify as candidates. Candidate missions are contained in either Immediate Close Air Support Frag Order file or the Preplanned Fighter Frag Order/ Mission Schedule file. The information retrieved for missions identified in these files is listed below.

Preplanned Fighter Frag Order/Mission Schedule File

- a. Mission number
- b. Mission status
- c. Target/Request number
- d. Target/Request priority
- e. Number and type aircraft
- f. Ordnance code
- g. Estimate time over target
- h. Departure base
- i. Departure base location

Immediate Close Air Support Frag Order File

- a. Unit Identifier
- b. Departure base identifier
- c. Departure base location

### 3.1.2.7.8.3.1.2.1.2 Destination and Type of Outputs

Two types of output data are required for the generation of graphic displays for Candidate Fighter Missions; l) a graphics data transfer file containing the data to be displayed, and 2) a Shoulder TAP message.

The format and content of the graphics data transfer file for Candidate Fighter Missions are contained in the following table. This file contains a maximum of 10 Candidate Fighter Missions. A separate file for each graphic display terminal has been established. These files are identified CMA1, CMA2 and CMA3 for user station Al, A2 and A3 respectively.

1 May 1972 560-36 System Development Corporation TM-LX-3H6/600/01B

# CANDIDATE FIGHTER MISSION DATA TRANSFER FILE

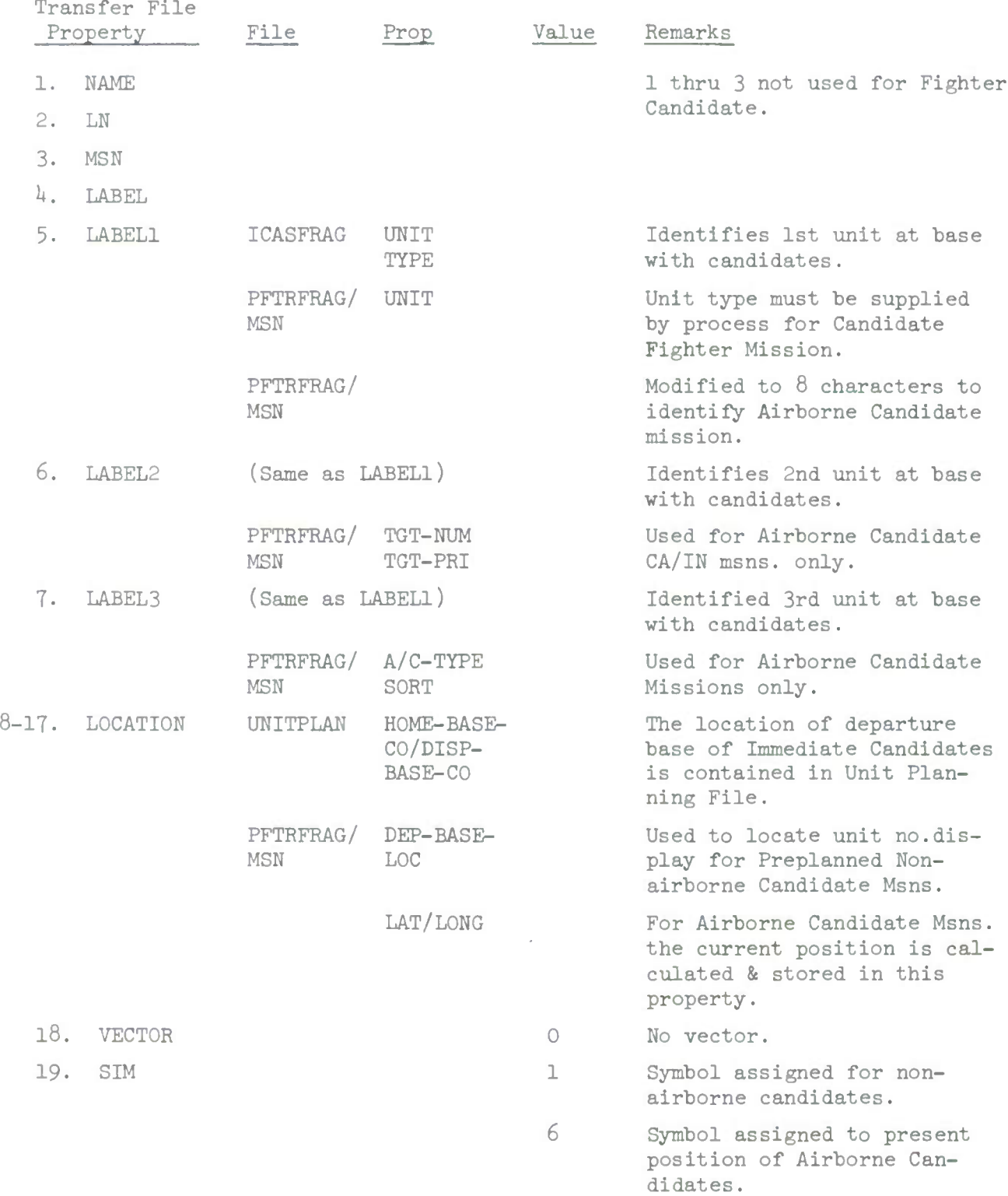

CANDIDATE FIGHTER MISSION DATA TRANSFER FILE (Cont. )

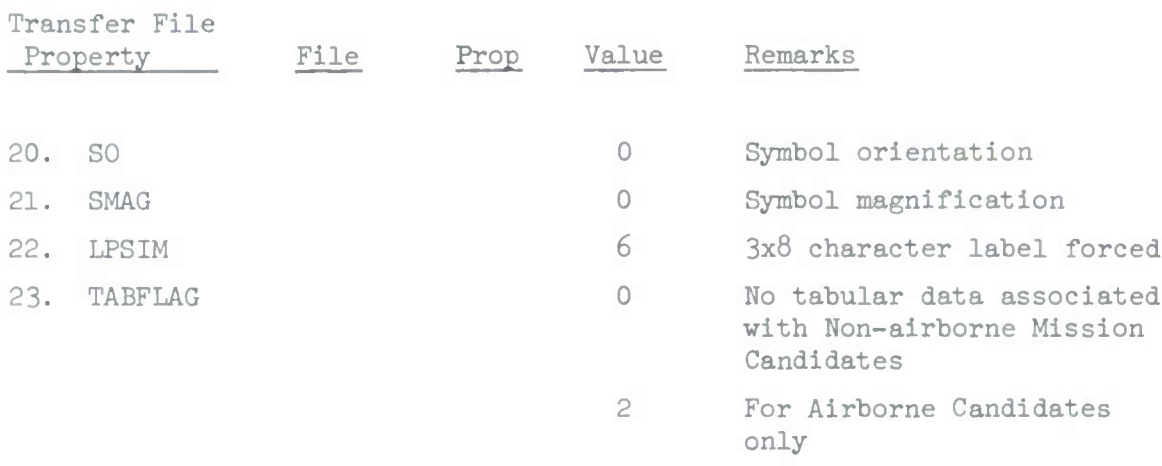

1 May 1972 **560-38** System Development Corporation TM-LX-3U6/6OO/OIB

# TABULAR DATA

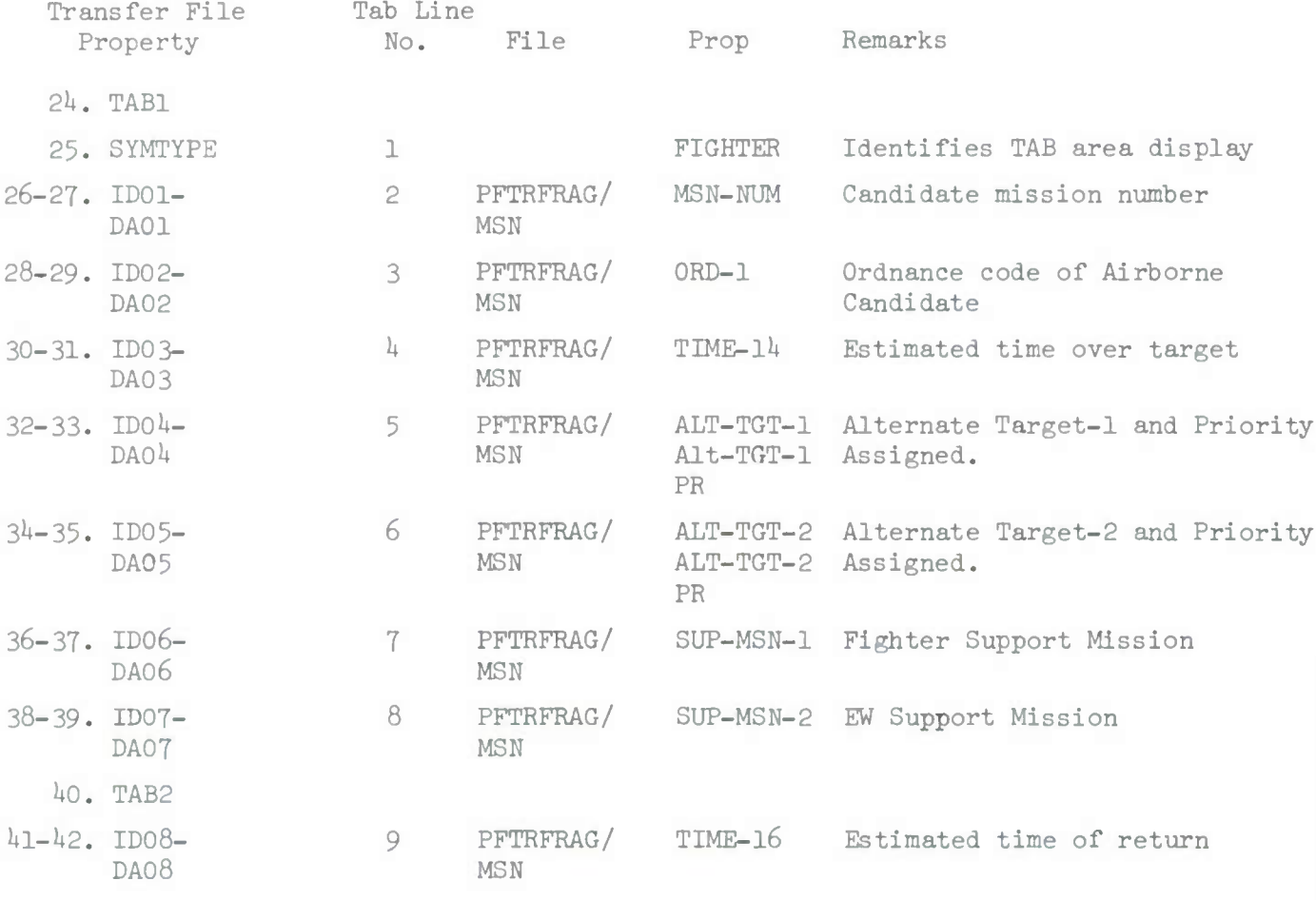

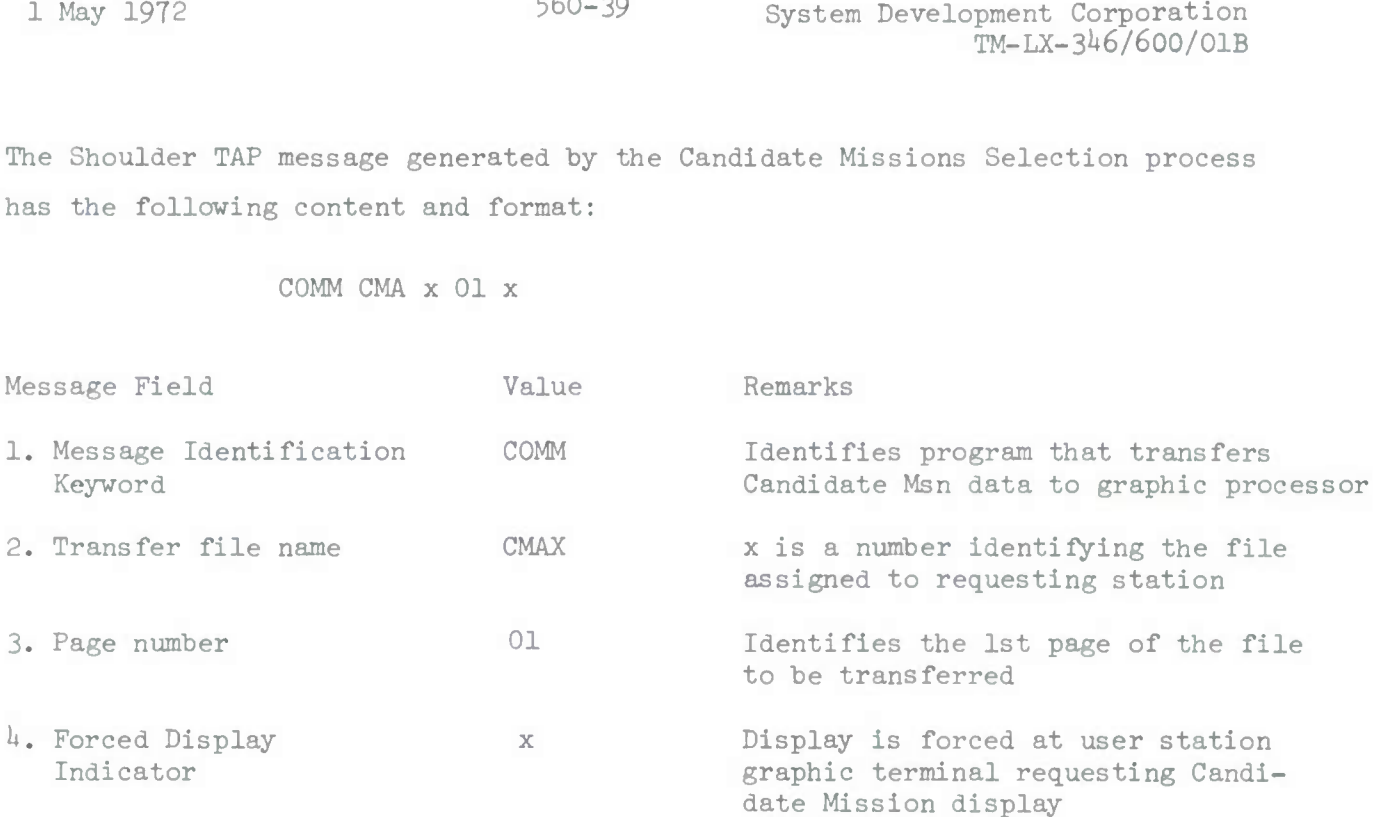

# 3.1.2.7.8.3.1.2.1.3 Information Processing

For the generation of the Candidate Fighter Mission display at the graphic terminal it is necessary to identify the Candidate Missions to be displayed from the list of candidates prepared by the Candidate Mission Selection process. For each mission identified the retrieval of data from the Frag Order File identified is accomplished.

For Candidate Missions retrieved from the Preplanned Fighter Frag Order Mission file a test is made to determine if the mission is active, that is, Status value is equal to A. If the mission is not active, the unit identifier and departure base location is used to update an object in the Transfer File.

If the mission is active the current position of the mission is calculated and this position is used together with mission number, target/request number and priority, and estimated time over target to update and object in the transfer file. The required tabular display properties are also updated. For Immediate Candidate Missions the departure base identified in the Immediate CAS Frag Order file is used to retrieve the location of the identified base from the Unit Plan file for the unit. The unit number and type, and the departure base location is used to update anobject in the transfer file.

The following values are set for the display control properties of each object updated in the transfer file.

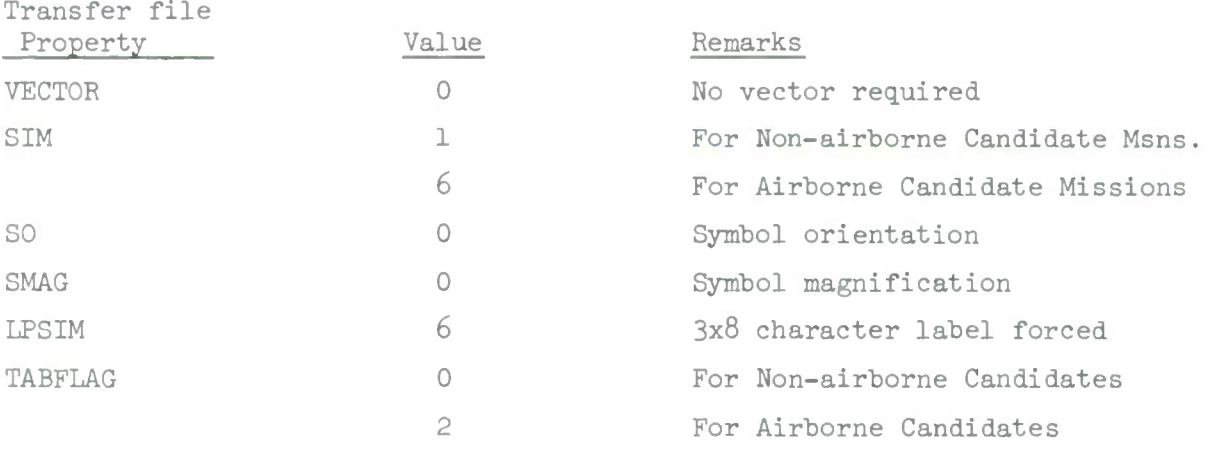

When the graphics data transfer file has been updated for each object to be displayed the process generates the Shoulder TAP message (COMM CMA x 01, where x identifies the requesting station) and this message is transferred to the graphics display processor which in turn requests the transfer of the file data and generates the requested display.

## 3.1.2.7.8.3.1.2.2 Candidate RECCE Missions

The candidate RECCE mission selection process prepares a list of candidate missions that meet the selection criteria input by an operator. From this list of selected candidates graphic displays for candidates missions are generated.

## 3.1.2.7.8.3.1.2.2.1 Source and Type of Inputs

Two types of input data are required to prepare the necessary data for the generation of a candidate mission graphic display. A list of the candidate missions prepared by the Candidate RECCE Mission Selection process is required. This list identifies by file and mission, the missions that qualify as candidates. Candidate Missions are contained in either the Immediate Reconnaissance Frag Order file or the Preplanned Reconnaissance Frag Order/Mission Schedule file. The information retrieved from these files is listed below.

> Mission Number Mission Status Request Priority Request Number Number and Type Aircraft Type of RECCE Estimated Time over Target Departure Base Departure Base Location Unit Identifier

### 3.1.2.7.8.3.1.2.2.2 Destination and Type of Outputs

Two types of data outputs are required for the generation of graphic displays for the candidate RECCE missions;  $1)$  a graphic data transfer file containing the data to be displayed, and, 2) a Shoulder TAP message.

The format and content of the graphics data transfer file are contained in the following table. This file contains a maximum of 10 candidate RECCE missions. A separate candidate mission file has been established for each graphics display terminal. These files are identified as CMA1, CMA2 and CMA3 for user station Al, A2 and A3 respectively.

1 May 1972 560-42 System Development Corporation TM-LX-3^6/600/01B

# TRANSFER FILE FOR CANDIDATE RECCE MISSION DISPLAY

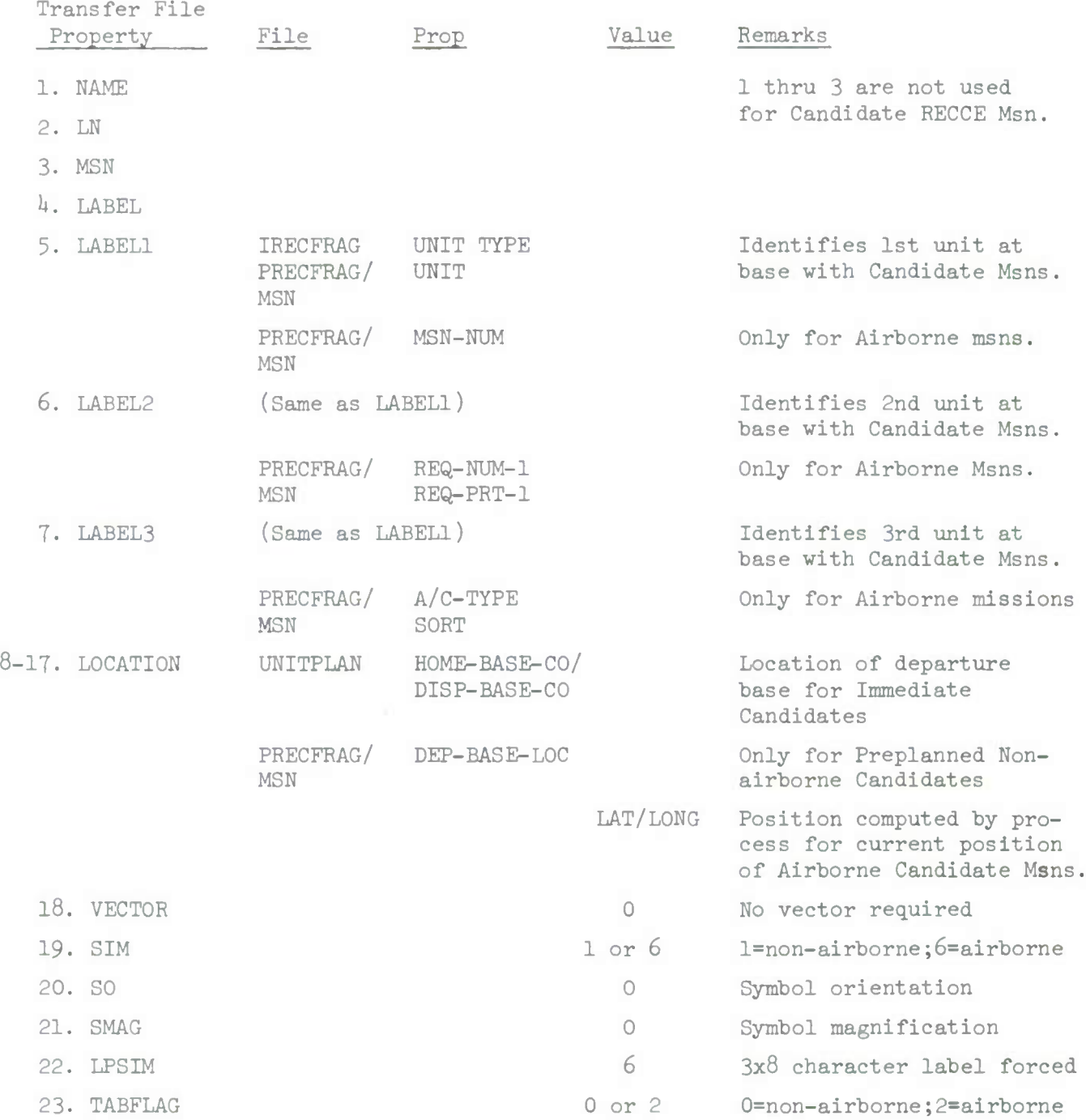

# 1 May 1972 560-43 System Development Corporation TM-LX-346/600/01B

# TABULAR DATA FOR CANDIDATE RECCE MISSION DISPLAY

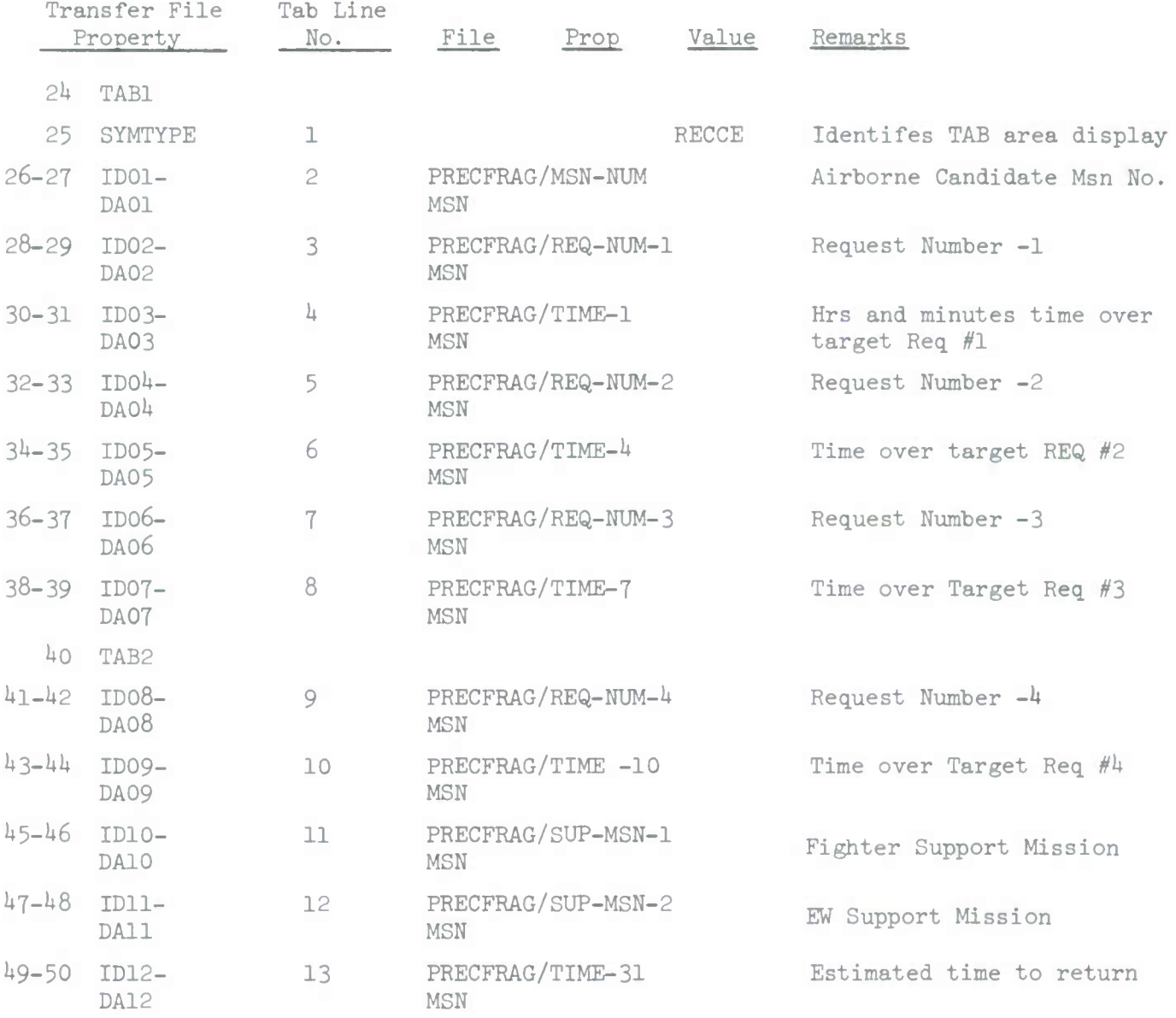

The Shoulder TAP message generated by the Candidate Mission Selection process has the following format and content:

# COMM CMAx 01 x

where x identifies the requesting user station.

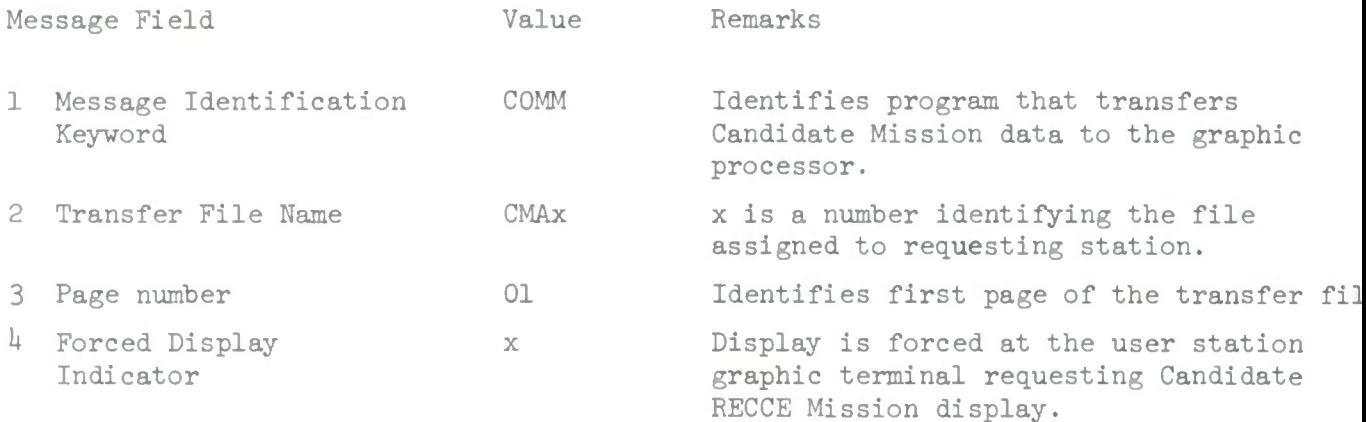

1 May 1972 560-45 System Development Corporation TM-LX-3U6/600/01B

# 3.1.2.7.8.3.1.2.2.3 Information Processing

For the generation of the Candidate RECCE Mission display at the graphic terminal it is necessary to identify the Candidate Missions to be displayed from the list of candidates prepared by the Candidate Mission Selection process. For each mission identified the retrieval of data from the Immediate or Preplanned Frag Order file for RECCE missions is accomplished. For Candidate Missions retrieved from the Preplanned RECCE Frag Order Mission File a test is made to determine if the mission is active. If the mission is not active the unit identifier and departure base location is used to update an object in the Transfer File.

If the mission is active the current position of the mission is calculated and this position is used together with mission number, request number, priority, estimated time over target, and support mission numbers to update an object in the transfer file for the airborne candidate mission.

The following values are set for the display control properties of each object updated.

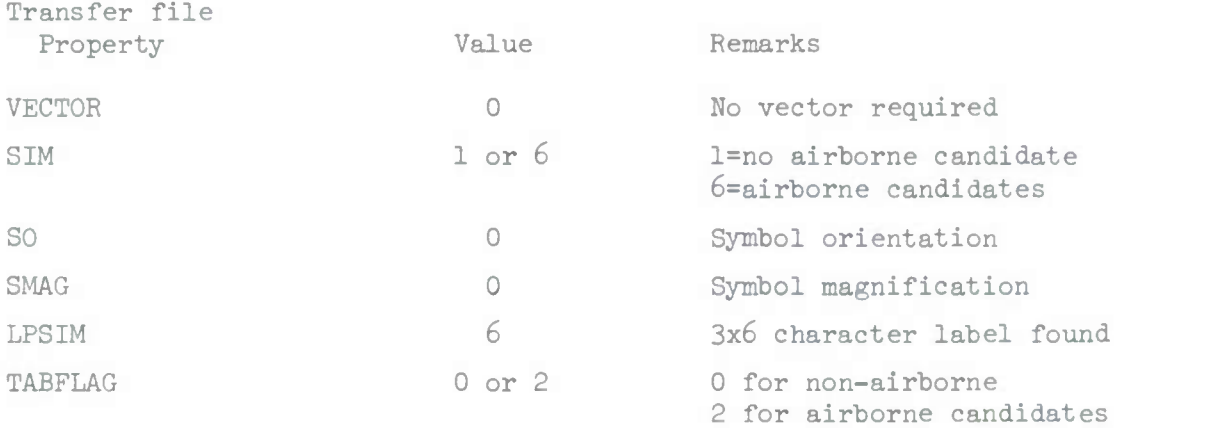

When the graphic data transfer file has been updated for each object to be displayed the process generates the Shoulder TAP message, COMM CMAx  $01$ , (where x identifies the requesting station)and this message is sent to the graphics display processor which in turn requests the transfer of the file data and generates the requested display.

# 1 May 1972 560-46 System Development Corporation TM-LX-3W600/01B

3.1.2.7.8.3.1.3 Candidate Mission Schedule Display

The data necessary to generate a graphics display of candidate mission schedules shall he transferred to the graphics display system whenever the Candidate Fighter or RECCE Mission Schedule display request actions are taken at a user station which has an associated graphic display terminal. The candidate mission schedule selection process identifies as many as two candidate missions for which schedules are prepared and displays are generated.

3.1.2.7.8.3.1.3.1 Candidate Fighter Mission Schedule Display This display is generated for candidate fighter missions selected as candidates for specific requests or targets identified in the Candidate Fighter Mission Schedule(DED CFMS) request action.

3.1.2.7.8.3.1.3.1.1 Source and Type of Inputs

The input data required to generate a graphic display of a candidate fighter mission schedule are of several types; l) the mission identification, route and scheduled time information, and 2) mission data related to the selected candidate mission. The candidate fighter mission is identified by the candidate mission schedule selection process. The identification of the candidate mission permits the retrieval from the Preplanned Fighter Frag Order Mission Schedule file or the Immediate CAS Frag Order file , the Aircraft Type, Departure Base, Estimated Time of Departure, and Mission Status.

From the data contained in the display request for the Candidate Fighter Mission Schedule the Ingress and Egress point, target or request number and time over target information may be available for the purpose of defining the route for the selected candidate fighter mission.

3.1.2.7.8.3.1.3.1.2 Destination and Type of Outputs There are two types of output data required for the generation of candidate fighter mission schedules; l) a graphic data transfer file is required for

each candidate fighter mission schedule to be displayed, and 2) a Shoulder TAP message.

The graphic transfer file format for candidate fighter mission schedule display contains an object entry for each point on the route of **the** candidate mission. The identification and location of each point on the route is determined by **the** candidate fighter mission schedule process. The following table identifies **the** label, location and symbol property entries in the transfer file for each type of route point that may be used to define a candidate fighter mission route.

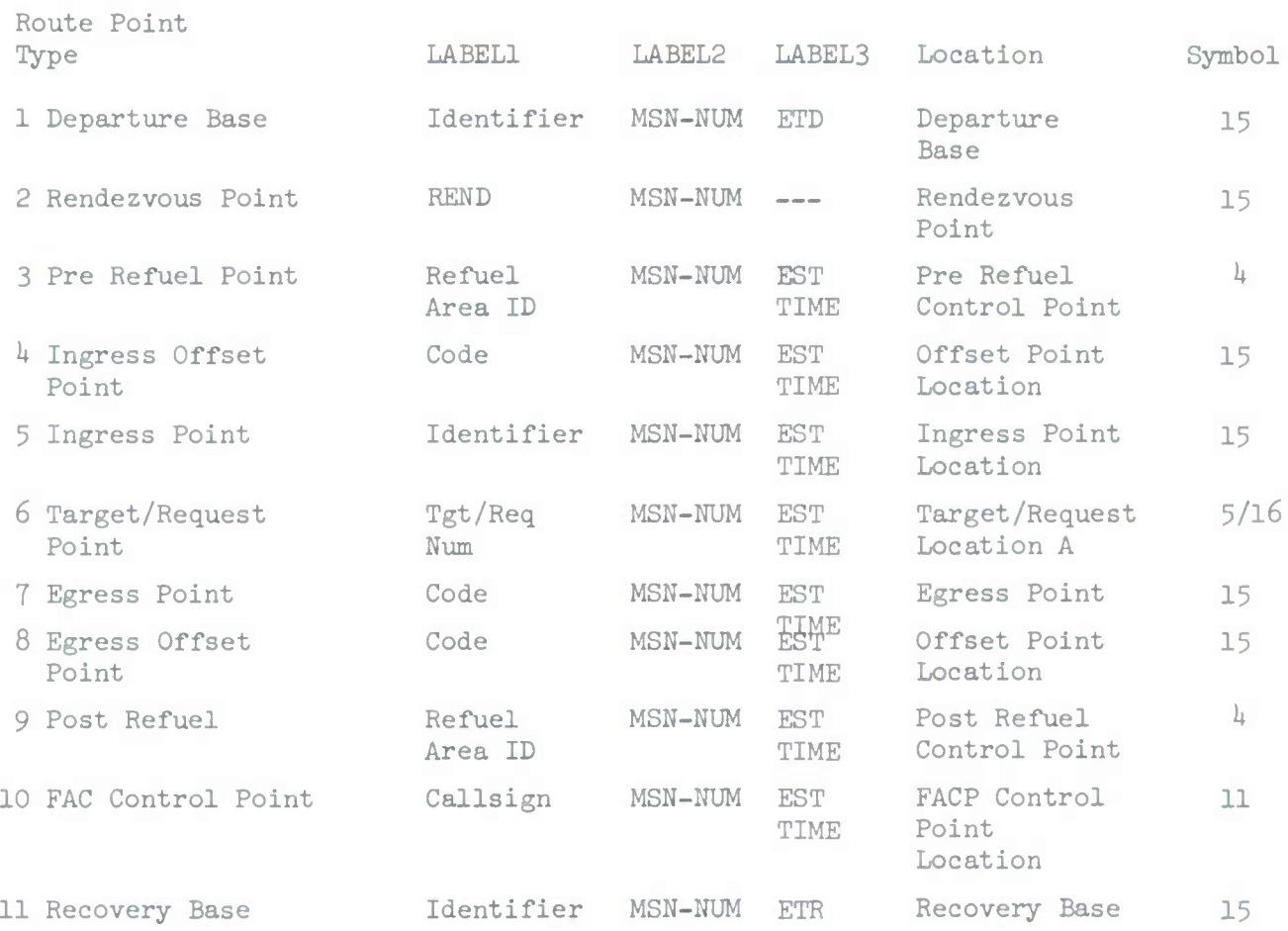

For Candidate Fighter Missions Schedule display of missions that are currently airborne at the time of the display request the first route point for display purposes is the current position of the mission. The data entered in the transfer file for current position for a Candidate Fighter Mission Schedule display contains the following data:

Route Point Current Position Label 1 MSN-NUM Label 2 PLRACTA TK NO. Label 3 NO.&TYPE LAT/LONG A/C Location Symbol Remarks 6 Current position is calculated by the Candidate Fighter Mission Schedule process.

All route points for Candidate Fighter Mission Schedules, identification, location and estimated times are provided to the Candidate Fighter Mission processor by the route generation processing function.

The Shoulder TAP message generated by the Candidate Fighter Mission Schedule process to intiate the transfer of mission schedule display data has the following format and content.

### COMM CMSXX 01 X

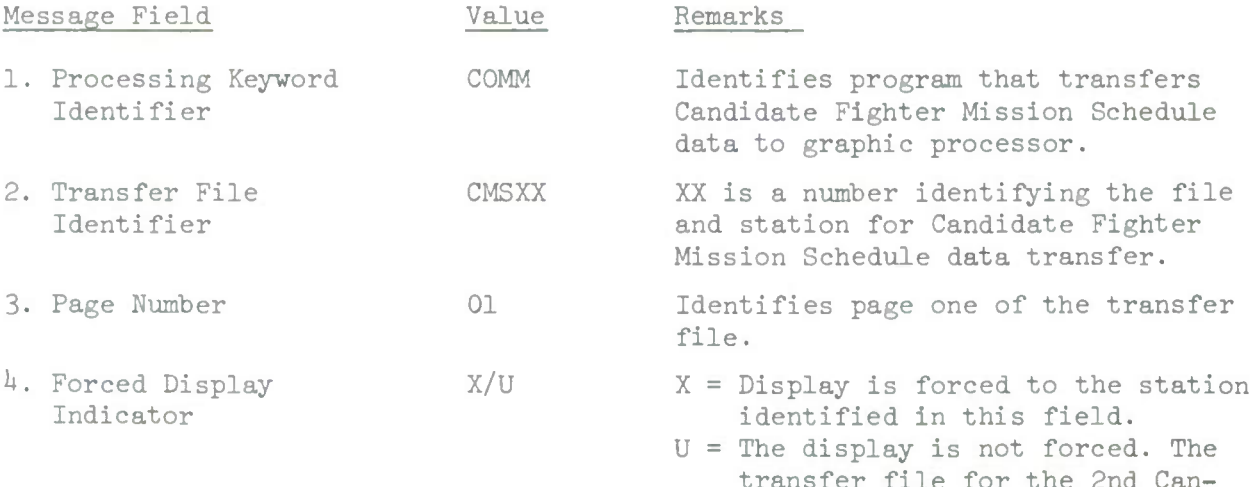

transfer file for the 2nd Can didate Fighter Mission Schedule is not forced to the requesting station.

1 May 1972 560-49 System Development Corporation  $TM-LX-346/600/01B$ 

3.1.2.7.8.3.1.3.1.3 Information Processing

All data necessary to generate the graphic display of a candidate fighter mission schedule is provided by the candidate fighter mission schedule processor. For the candidates selected by this process for display all current position and route information is available from the route generation process. The data generated by this process is used to generate the necessary entries in the graphic data transfer file for the candidate fighter mission schedule display. A separate transfer file is to be prepared for each candidate fighter schedule to be displayed.

The display control properties for each object (route point) contained in a transfer are set to the values indicated in the following table.

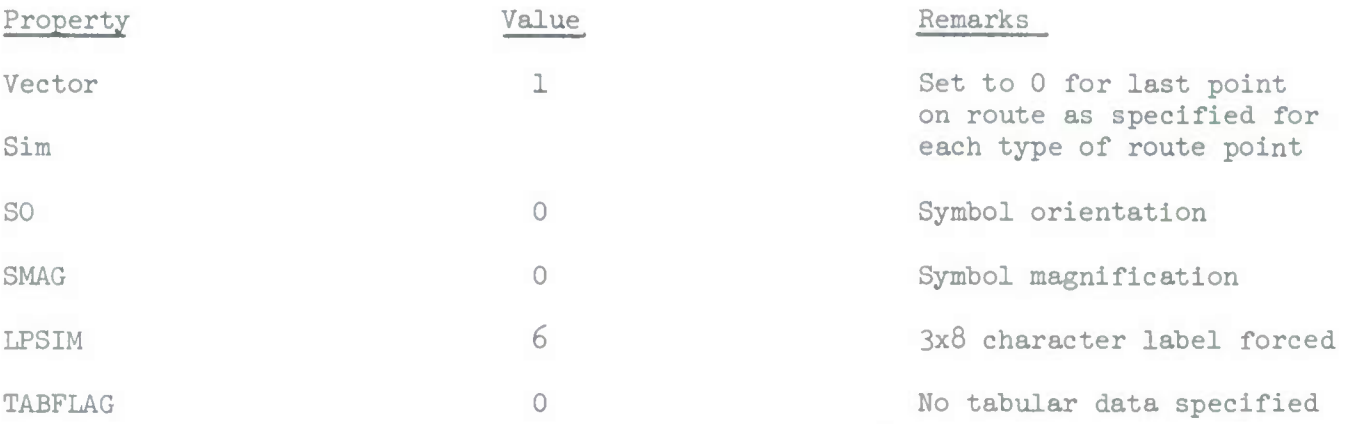

When the transfer files have been updated as required, the Shoulder TAP message necessary to initiate the transfer of data to the graphics processor is generated and sent. The graphics processor in turn requests the transfer candidate fighter mission schedule data and generates the display requested.

3.1.2.7.8.3.1.3.2 Candidate RECCE Mission Schedule Display This display is generated for Candidate RECCE Missions selected as candidates for specific requests identified in the Candidate RECCE Mission Schedule (DED CRMS) request action.

## 3.1.2.7.8.3.1.3.2.1 Source and Type of Inputs

The input data required to generate a graphic display of a Candidate RECCE Mission schedule are of two types: l) the mission identification, route and schedule time information, and, 2) mission data related to the selected Candidate Mission. The Candidate Mission is identified by the candidate mission selection process. The identification of the Candidate Mission permits retrieval from the Preplanned RECCE Frag Order/Mission Schedule file or the Immediate Air RECCE Frag Order file, the Aircraft type, Departure Base, Estimated time of departure and Mission Status.

From the data contained in the display request for the Candidate RECCE Mission Schedule Display the Ingress and Egress point, RECCE Request number and Time over Target information may be available for the purpose of defining the route for the Candidate Mission. This information is converted into route point and estimated arrival time information by the candidate selection and route generation process.

# 3.1.2.7.8.3.1.3.2.2 Destination and Type of Output

There are two types of output data required for the generation of Candidate RECCE Mission schedules; l) a graphics data transfer file is required for each of two candidate RECCE mission schedules that may be produced by the process, and, 2) a Shoulder TAP message.

The graphic transfer file format for Candidate RECCE Mission Schedule Display contains an object entry for each point on the route of the candidate mission. The identification and location of each point on the route is determined by the Candidate RECCE Mission Schedule process. The following table identifies the label, location and symbol property entries in the transfer for each type of route point that may be used to define a Candidate RECCE Mission route.

1 May 1972 560-51 System Development Corporation  $TM-LX-346/600/01B$ 

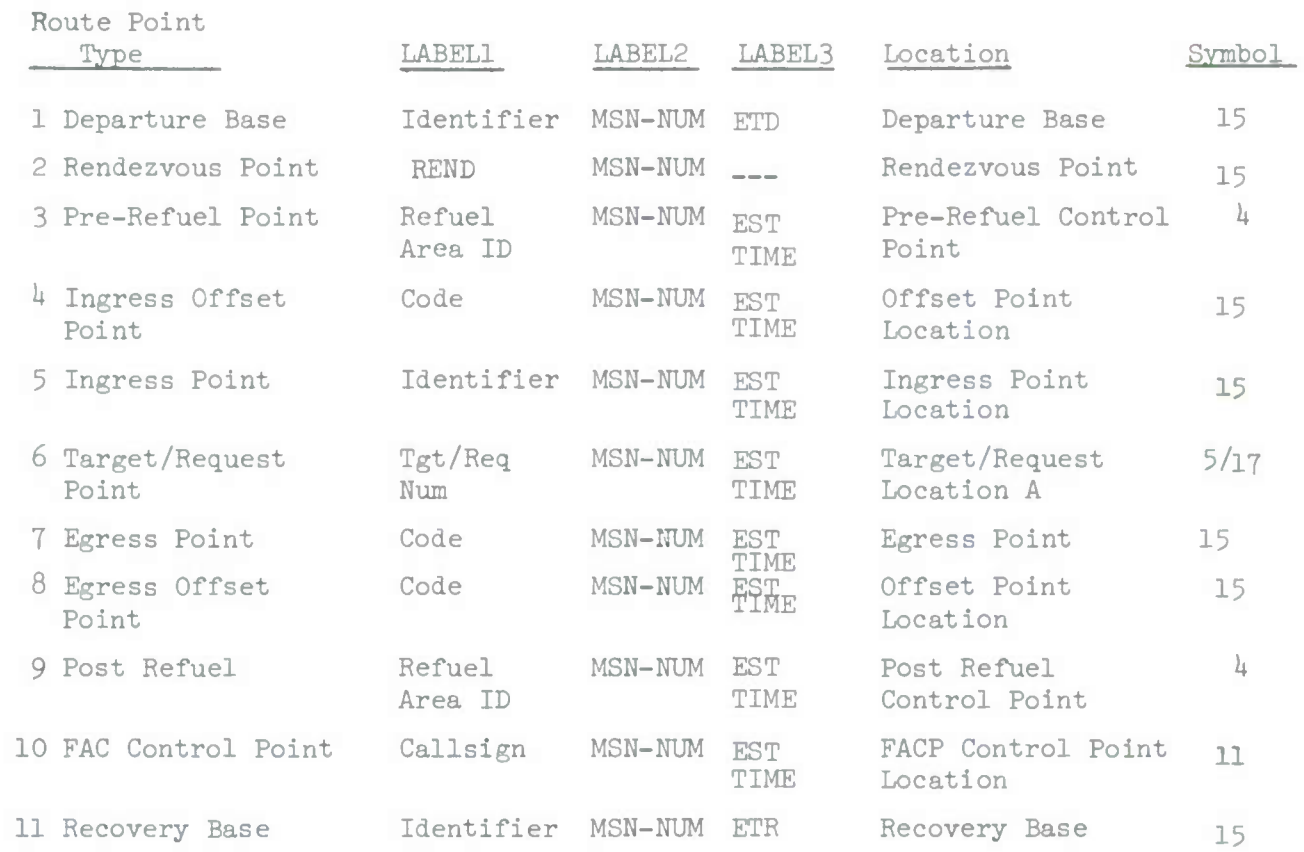

For Candidate RECCE Missions Schedule display of missions that are currently airborne at the time of the display request the first route point for display purposes is the current position of the mission. The data entered in the transfer file for current position for a Candidate RECCE Mission Schedule display contains the following data:

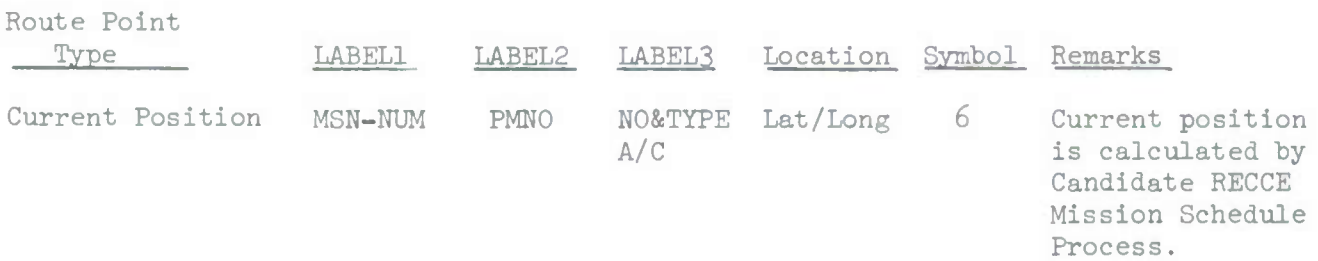

1 May 1972 560-52 System Development Corpration  $TM-LX-346/600/01B$ 

Mission Schedule is not forced to the

requesting station.

All route points for Candidate RECCE Mission schedules, identification, location and estimated times are provided to the Candidate RECCE Mission Processor by the route generation processing function.

The Shoulder TAP message generated by the Candidate RECCE Mission Schedule process to initiate the transfer of mission schedule display data has the following format and content.

COMM CMSXX 01 X

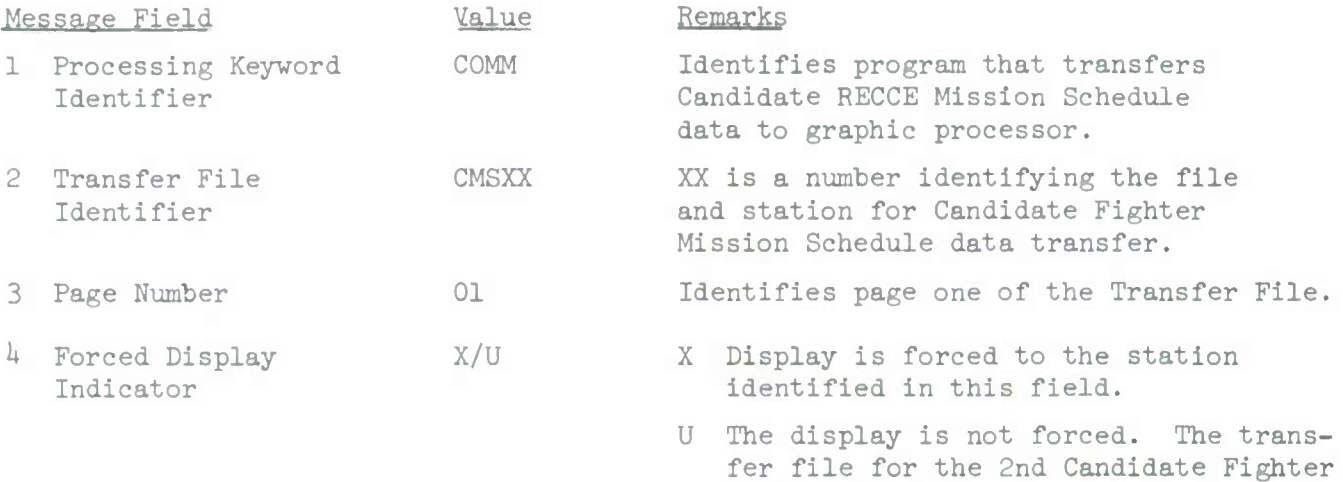

## 3.I.2.T.8.3.I.3.2.3 Information Processing

All data necessary to generate the graphic display of a Candidate RECCE Mission Schedule is provided by the Candidate RECCE Mission Schedule processor. For the candidates selected by this process for display all current position and route information is available from the route generation process. The data generated by this process is used to establish the necessary entries in the graphic data transfer file for the Candidate RECCE Mission Schedule display. A separate transfer file is to be prepared for each Candidate RECCE Schedule to be displayed.

The display control properties for each object (route point) contained in a transfer are set to the values indicated in the following table.

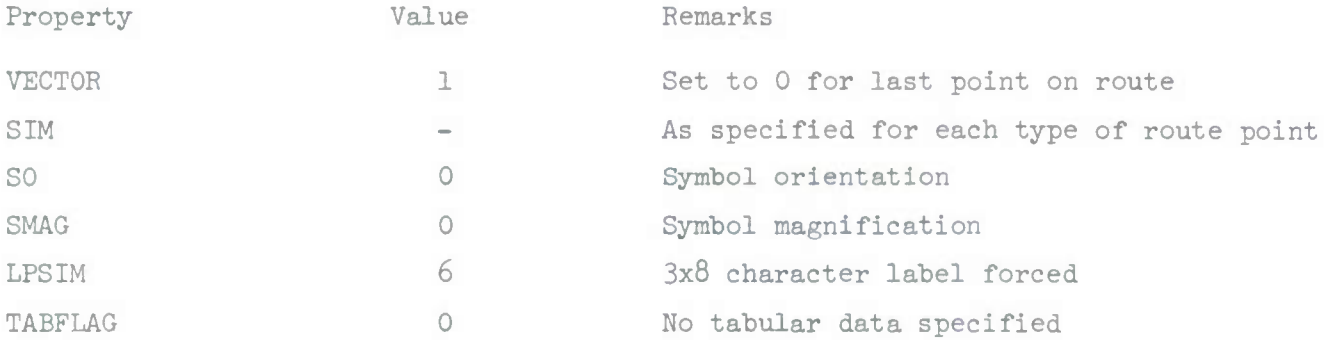

When the transfer files have been updated as required, the Shoulder TAP message necessary to initiate the transfer of data to the graphics processor is generated and sent. The graphics processor in turn requests the transfer Candidate RECCE Mission Schedule data and generates the display requested.

# 3.1.2.7.8.3.1.'\* Mission Adjustment Display

As a result of mission adjustment processing new or adjusted missions shall be added to the Frag Order files of the Current Operations data. Whenever new or adjusted mission enters these frag order files the identification and route data associated with the mission is transferred to the graphic system data base and is available for display as a mission route at a graphic terminal. All mission adjustment operator actions DED cause the route data for the adjusted mission to be transferred to the graphic display system data base.

# 3.1.2.7.8.3.1.4.1 Source and Type of Inputs

The inputs required to transfer to the graphic display system route data, a new or adjusted mission is the identification of the new or adjusted mission. The format and content of the request message issued by mission adjustment processing for the transfer of mission route data to the graphics display system data base is:

## ROUTE (Mission Number)

The Frag Order Mission Schedule file associated with the identified mission is also a necessary input to this process.

## $3.1.2.7.8.3.1.4.2$  Destination and Type of Output

Two types of data outputs are required for the transfer of mission route data to the graphic system data base, l) a graphic data transfer from the route file, and 2) a Shoulder TAP message. The storage of data in the route file is in the format and content indicated in the following table. For each mission route entered in this file Special Objects 1 and 2 are generated in addition to an object entry for each route point on the mission route.

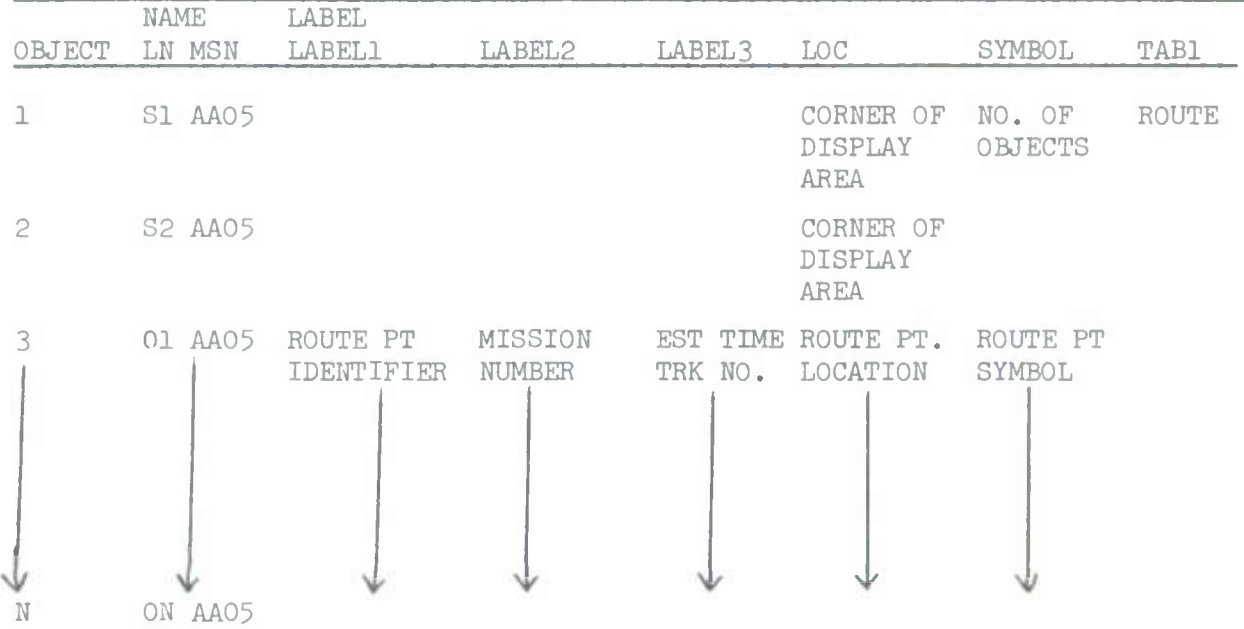

The following table indicates the type of information that the label and symbol properties contain for each of the possible type route points that may occur on a mission.

Route Point type are identified in column 1 of the table. For each type Label and Symbol data is specified.

MSN-NUM is the mission number as contained in the Frag file modified to 8 characters for graphic display.

ETD-ETOT-ETA-ETR indicate a *k* character estimated time value for the mission event. PMNO is the 4 character track number used to identify the PLRACTA air situation data provided for a mission. PMNO value is always position in character <sup>5</sup> thru 8 of Label 3. LABEL 3 data for Egress, Egress Offset and Post Refuel is not used to reduce over printing of data already displayed for three route points on the inbound to target position of the route.

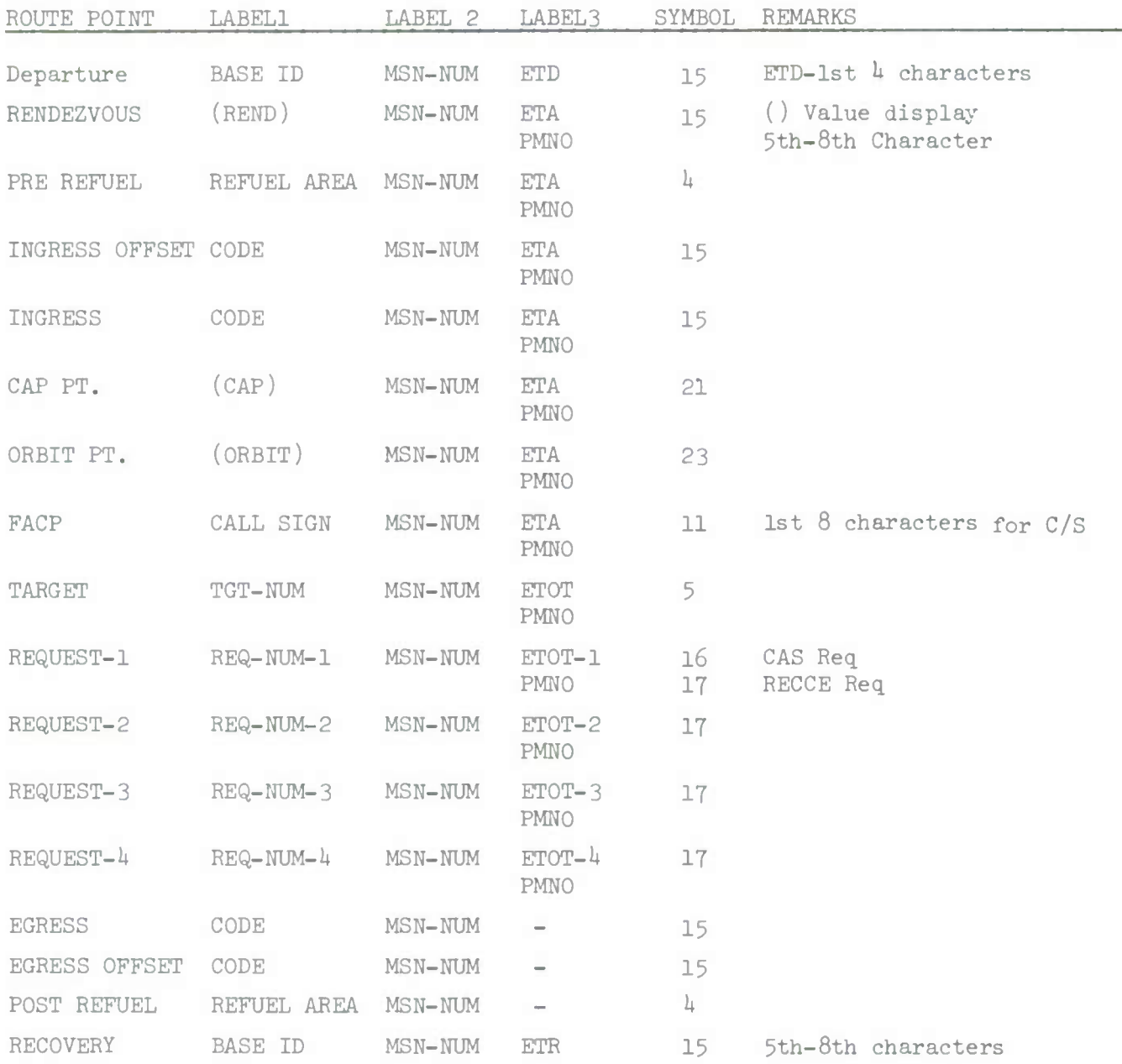

The format and content of the Shoulder TAP message for the transfer of route data to the graphics system data base is:

COMM ROUTE 01 LLDD

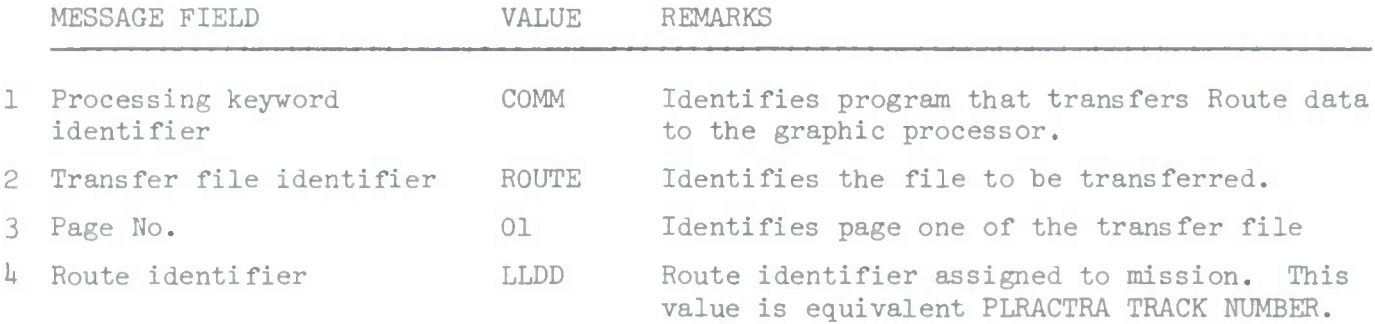

## 3.1.2.7.8.3.1.4.3 Information Processing

Route data, point identification, time estimates and location are retrieved from the Frag Order file associated with the mission identified in the request message issued by the mission adjustment process. This route data is used to update the transfer file for the route and upon completion of the update the Shoulder TAP message is generated and sent to the graphic processor which in turn requests the transfer of the route data. The route data transfer is stored in the graphic system data base identified by the *k* character designator PMNO assigned to all missions.

## 3.1.2.7.8.3.2 Air Situation

The display of the current air situation at a graphic terminal is developed from information contained in two categories.  $P1A$  and  $T$  of messages that are transmitted on the PLRACTA net. Category PIA messages are received from PLRACTA equipped aircraft and contain identification, position and status information associated with a single aircraft. Category T messages contain identification, position and status information on aircraft tracks detected and reported by Surveillance Sites. These messages are transmitted on the PLRACTA net every ten seconds for each track.

PLRACTA message data, real or simulated, are received and processed by the Track Data Buffer Computer - PDP8I. This computer serves as the interface between the PLRACTA system and TDSDT.

The Track Data Buffer computer provides the capability to identify and route messages received from the PLRACTA system to specific elements of the TDSDT. Included in this capability is the ability to receive, process, filter and route to the graphic display processor category PIA and T messages. The information presented in the air situation display at a graphic terminal originates in PLRACTA messages and is controlled for display purposes by processing filters which accept or reject specific messages based on content. This message filtering process is performed in the Track Data Buffer Computer. This process is controlled by a user station operator that has an associated graphic display capability. Message filter commands are entered by an operator in the Alphanumeric display system and sent to the PLRACTA Buffer Computer where filters are established and are used in the selecting of track data messages for display at a graphics terminal.

1 May 1972 560-59 System Development Corporation TM-LX-346/600/01B

Data Entry Displays shall be provided for the entry of this filter command type data for the control of the air situation display.

Simulated PLRACTA message data is used to develop an air situation display at a Graphics display terminal. The operator requires the capability the control the display of air situation data associated with a specific mission contained in a frag order. The initial capability provided for this positive control of the PLRACTA message data being passed to the graphics terminal for the air situation display is an addition filter control command to stop the passing of PIA or T message from a specific source. The entry of this command with the identification of a specific PLRACTA mission number causes all messages received from the identified source to be rejected by the Track Data Buffer Computer and to not appear on the air situation display at any of the graphic terminals.

## 3.1.2.7.8.3.2.1 Source and Type of Inputs

Inputs required for the display of air situation data at a graphics terminal are the following categories of PLRACTA messages.

- a) PIA
- b) T

In addition to these categories of PLRACTA message ,filter command inputs from the user station permit an operator to selectively filter track message information.

3.1.2.7.8.3.2.2 Destination and Type of Outputs

All PIA and <sup>T</sup> messages that meet the filter criteria established by the operator for his air situation display are passed to the graphic processor in binary format and are converted for display by this processor. The following information displays are used to define track positions in the air.

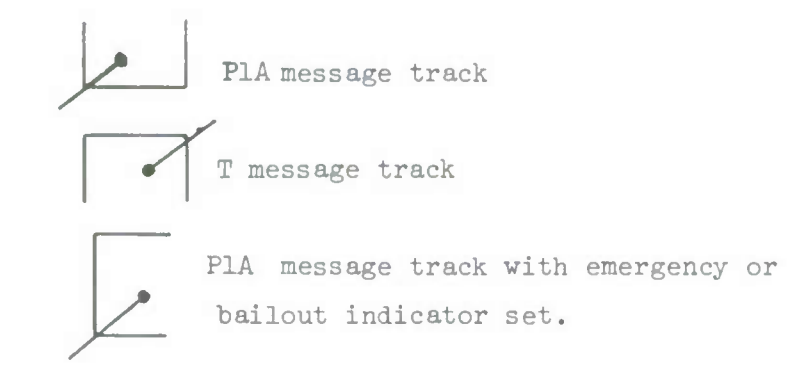

A single 8 character label is available by lightpen request that identifies each track. For PIA messages the format of this label is LLDD. For T messages the format is LDDD.

# 3.1.2.7.8.3.2.3 Information Processing

The information contained in the PLRACTA messages received and processed by the Track Data Buffer Computer are transferred to the graphic data processor and displayed if they meet the filter criteria specified.

## 3.1.2.7-8.3.3 Background Displays

Background displays are those graphic display overlays that contain relatively static information related to geography, boundaries, civilian and military elements, and environmental conditions that can be graphically displayed. The following table identifies each graphic display Background Overlay defined for the Current Operations graphic display capability. This table contains the name of the overlay, the name file used to store and transfer the overlay to the graphic system data base, the number of objects in each overlay file and the setting values for control properties for each object contained in the file.

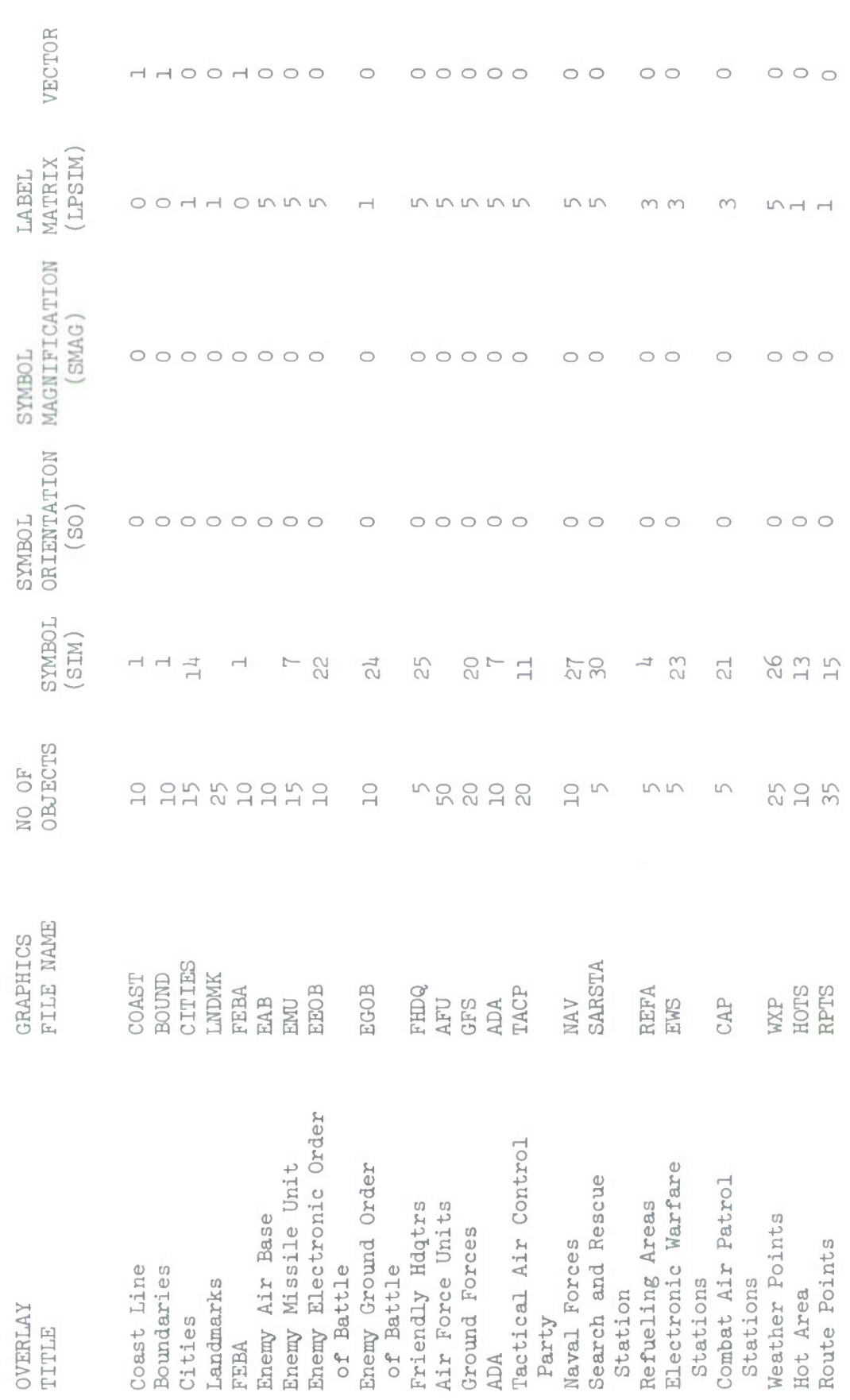

 $\frac{2}{\sqrt{2}}$ 

**n**

**>**

1 May 1972 560-61 System Development Corporation TM-LX-3H6/600/01B For each overlay defined a file has been established in the Current Operations data base. This file is in the standard format required for the graphic display system. The contents of label display associated with each of the established overlays.

3.1.2.7.8.3.3.1 Source and Type of Inputs

Overlay data files are transferred to the graphics system data base during system initialization. The

## COMM INITIALIZE ADAGE FILES

statement when input by a user station operator rouses the overlay files to be transferred.

## 3.1.2.7.8.3.3.2 Destination and Type of Outputs

The overlay data files are transferred and stored in the graphic system data base. The data in these is available for display at the graphics terminal by selection of the file name by lightpen action from the variable selection sub lists presented in Area C of the graphic display surface when OVERLAY is selected from the Permanent Mode Selection list presented in Area B.

## 3.1.2.7.8.3.3.3 Information Processing

During the system initialization process each overlay file is transferred to the graphic system data base. A list of all overlay files to be transferred is maintained by the process.

Each of the overlay files identified in the list is transferred, five objects at a time, by the process in response to transfer requests received from the graphic processor. When the transfer of a file is complete, the transfer process issues a Shoulder TAP message for the transfer of the next file identified in the list. When all identified files have been transferred, the overlay displays for the graphic display system are available in the graphic data base.

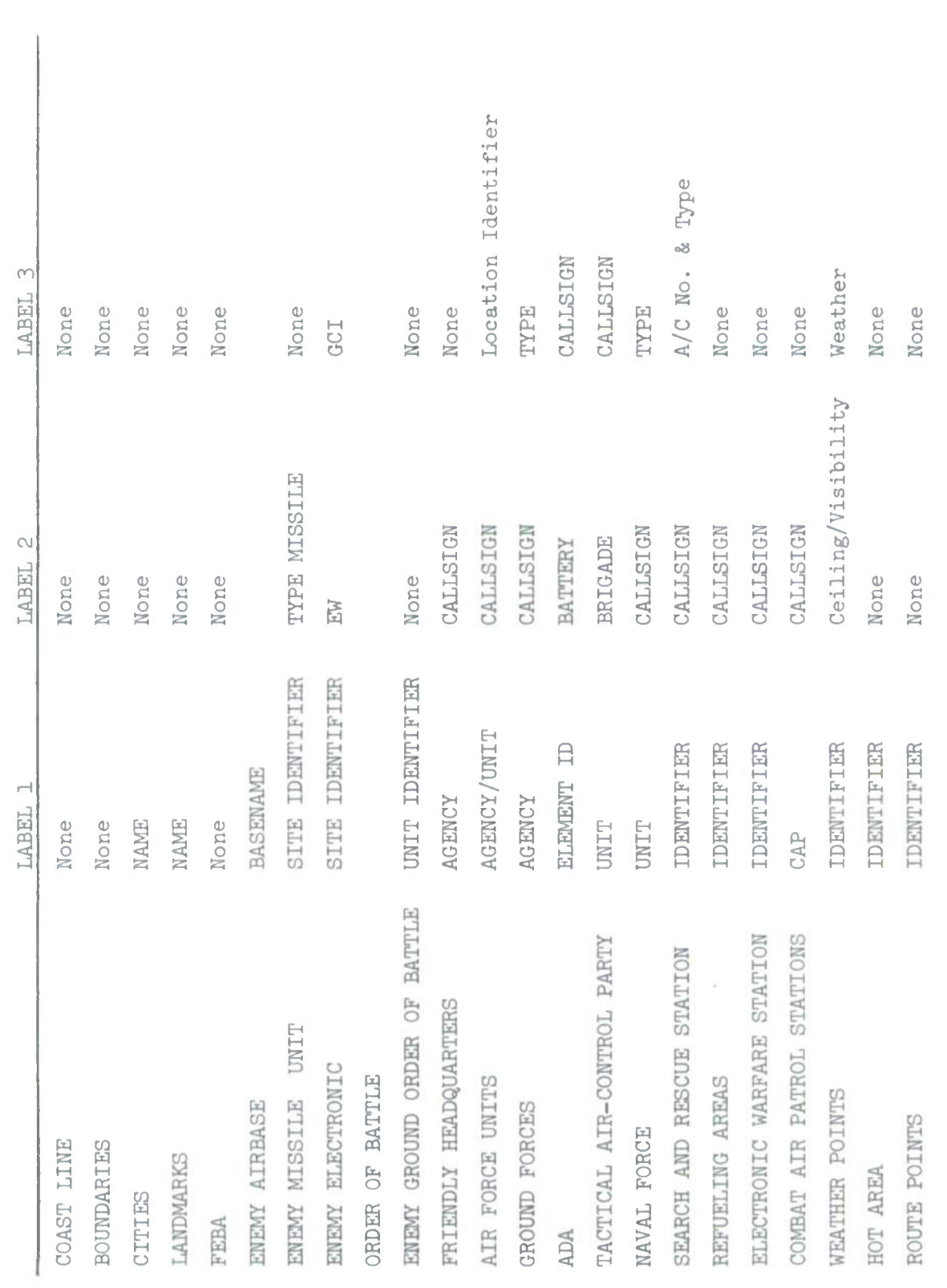

**Ü M CO**

**o**

1 May 1972 560-63 System Development Corporation TM-LX-3U6/6OO/OIB

# 3.1.2.7.8.3.U Additional Requirements

3.1.2.7.8.3.4.1 PLRACTA Mission Number

To provide a common method of identifying both PLRACTA originated air situation tracks and Frag Order missions a Property PMNO has been added to all Frag Order Mission Schedule files. This property, PLRACTA Mission Number is used to assign to a mission a special mission number that can be assigned to and reported by PLRACTA equipped aircraft. This number can be assigned to all missions occurring in the Current Operations data base. The format of this PLRACTA mission number is LLDD where the letter values represent the PLRACTA unit identifier assigned to each unit and the digit portion is the sequence number assigned to the mission by the planning actions. Each of the mission adjustment functions;

Fighter Planning Adjustment

RECCE Planning Adjustment

Support Mission Planning

are to be modified to, when establishing a new mission entry in the appropriate Frag Order/Mission Schedule File, create a PLRACTA mission number for the entry. The two letter unit identifier contained in the Unit Planning file for the assigned unit is combined with the Callsign Sequence Number of mission for which the new Frag Order entry is being accomplished. This Unit Identifier and Sequence Number makes up the PLRACTA mission number assigned to the new mission.

This number can be anticipated for exercise or demonstration purposes and can be assigned to simulated air situation PLRACTA messages.

The PLRACTA Mission Number property has been added to the following Current Operations data base files:

- a. Preplanned Fighter Frag Order/Mission Schedule
- b. Preplanned Reconnaissance Frag Order/Mission Schedule
- c. Electronic Warfare Frag Order/Mission Schedule
- d. Immediate Close Air Support Mission Schedule
- e. Immediate Reconnaissance Mission Schedule
- f. Search and Rescue Frag Order/Mission Schedule

The format and content of the property in each of these files is exactly the same.

PROPERTY PROPERTY EBCDIC RANGE/ REMARKS/ NAME TYPE FIELD SIZE VALUE DESCRIPTION PMNO L<br>
La 
LLDD PLRACTA Mission Number

The Unit Planning file has been modified by the addition of the following property

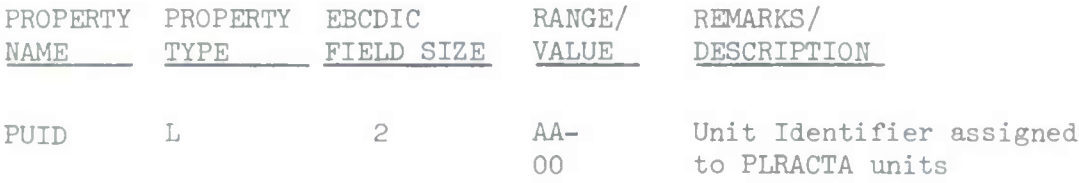

For the Current Operations Units the following identifiers have been assigned.

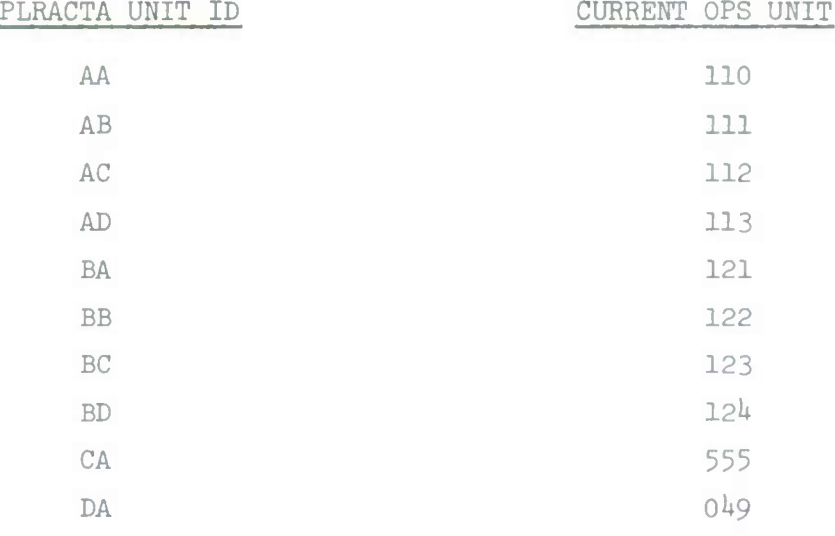
#### 3.1.2.7.8.3.4.2 Air Situation Filter

In addition to the Filter Commands that are currently available in the GFE Software an additional filter command is required to stop the processing of PLRACTA messages related to a specific mission.

This command permits the user station operator to have the Track Data Buffer Computer stop processing all messages with a specific PLRACTA Unit Identifier (2 letter code) and daily sequence number. These values are combined to make up the PLRACTA Mission Number for missions appearing in the Current Operations Frag Order.

The data entry display (DED for this Filter Command has the following format:

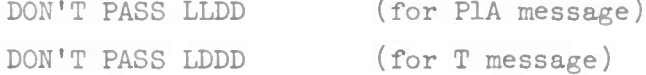

This DED is to be processed by CLASSIC at the user station and routed to the Track Data Buffer Computer where a filter will reject from processing all PIA messages that have LLDD as a PLRACTA Mission Number.

A modification of this DED for controlling T messages assigned to a specific track is also available.

3.1.2.7.8.3.*h.*3 Initialization of Graphic Data Base All graphic display information with the exception of Air Situation and Mission Adjustment data is contained in the graphic system data base. This data base for Current Operations contains the following files. Each of these files is available as a separate overlay at a graphics display station.

1 May 1972 560-67 System Development Corporation  $TM-LX-346/600/01B$ 

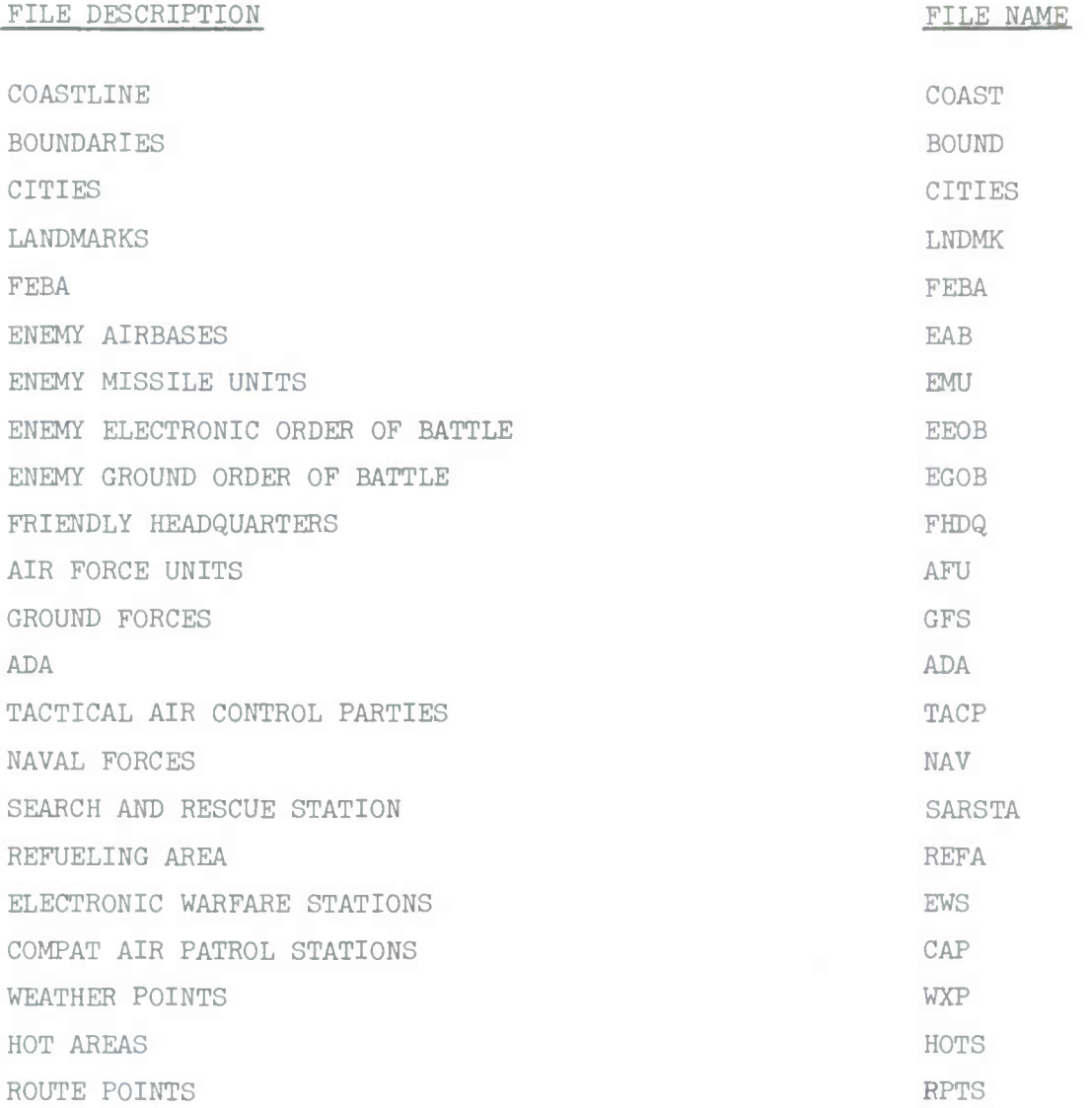

The data contained in these files is semi-fixed or static in nature. A file of data is contained in the Current Operations data base for each of the overlay files indicated in the graphic data base. At the time the TDSDT system is initialized for Current Operations it is necessary to transfer these files to the graphic system data base. This process is initiated by a user station operator when he enters at the alphanumeric display terminal the following message:

COMM INITIALIZE ADAGE FILES

## 1 May 1972 560-68 System Development Corporation IM-LX-S^ö/öOO/OlB

This message causes the file transfer program to issue the required Shoulder Tap message to the graphic processor and when requested by this processor transfer complete contents of each of the files listed above to the graphic system data base. Each of the above listed files has been generated in standard transfer file format and is maintained in the Current Operations Data Base. In addition to the transfer of the static information contained in these files, mission route data is also required to be available in the graphic system data base. During the initialization process route data is extracted from the following Frag Order Mission Schedule files and stored in proper format in a transfer file and sent to the graphic system data base. The files from which route data are retrieved are:

> Preplanned Fighter Frag Order/Mission Schedule Preplanned Reconnaissance Frag Order/Mission Schedule Immediate Close Air Support Mission Schedule Immediate Air Reconnaissance Mission Schedule Electronic Warfare Frag Order/Mission Schedule

The route of each mission contained in these files is converted to the standard transfer file format, assigned a route identifier and transferred to the graphics system data base. All route data is stored in a single file,the Route File, in the graphics data base. The route identifier assigned to a route is the PLRACTA Mission Number that has been assigned to the mission for which the route has been generated. This identifier is used to retrieve the route from the graphic system data base route file.

The format and content of the Route Data transfer file are defined in Section 3.1.7.2. Route file entries are not generated for: l) Escort missions contained in the Preplanned Fighter Frag Order File or 2) EW missions which escort a fighter or RECCE mission.

Electronic Warfare Frag Order/Mission Schedule FILE NAME:  $3.1.3.9$  (Cont'd)

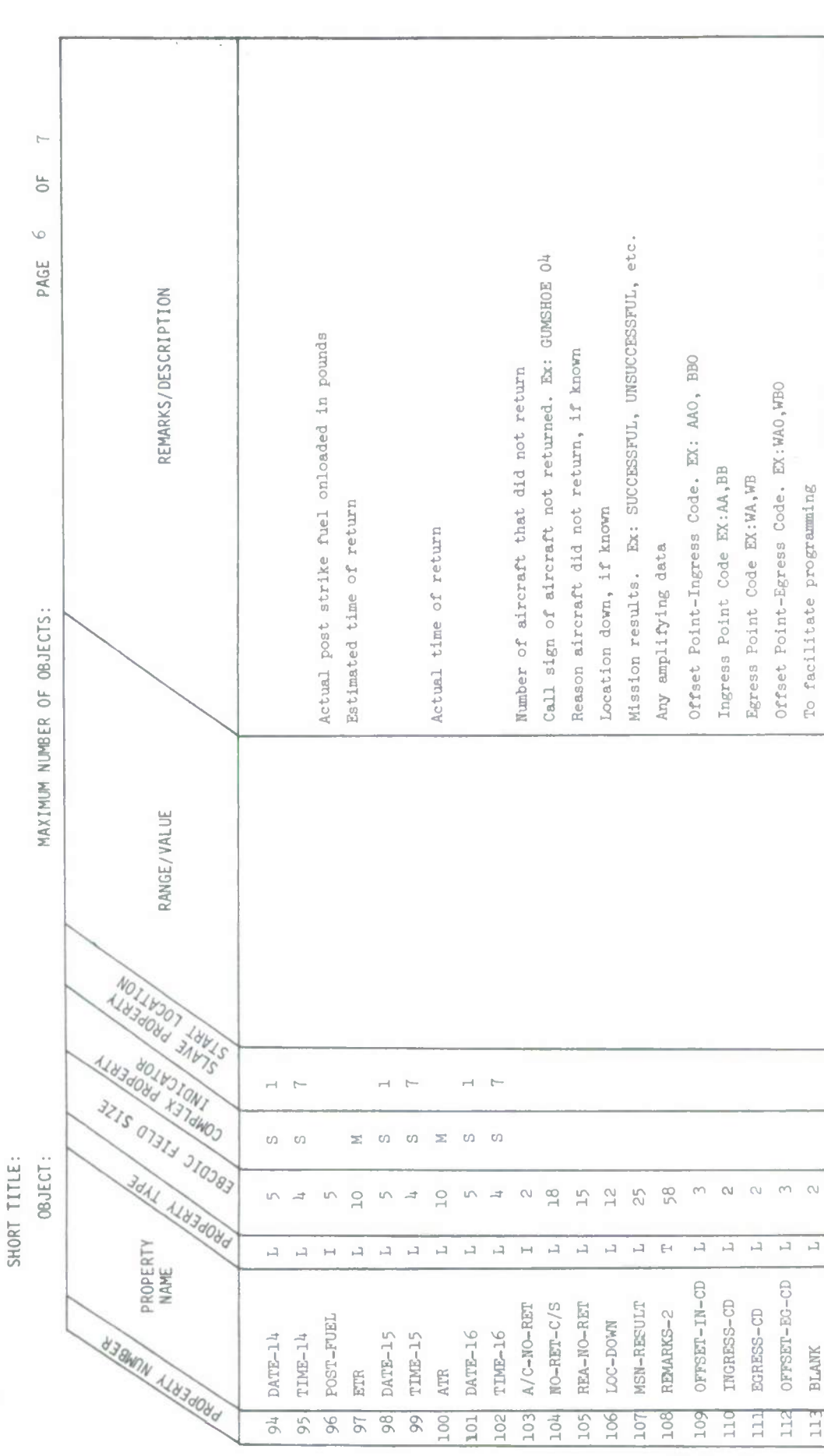

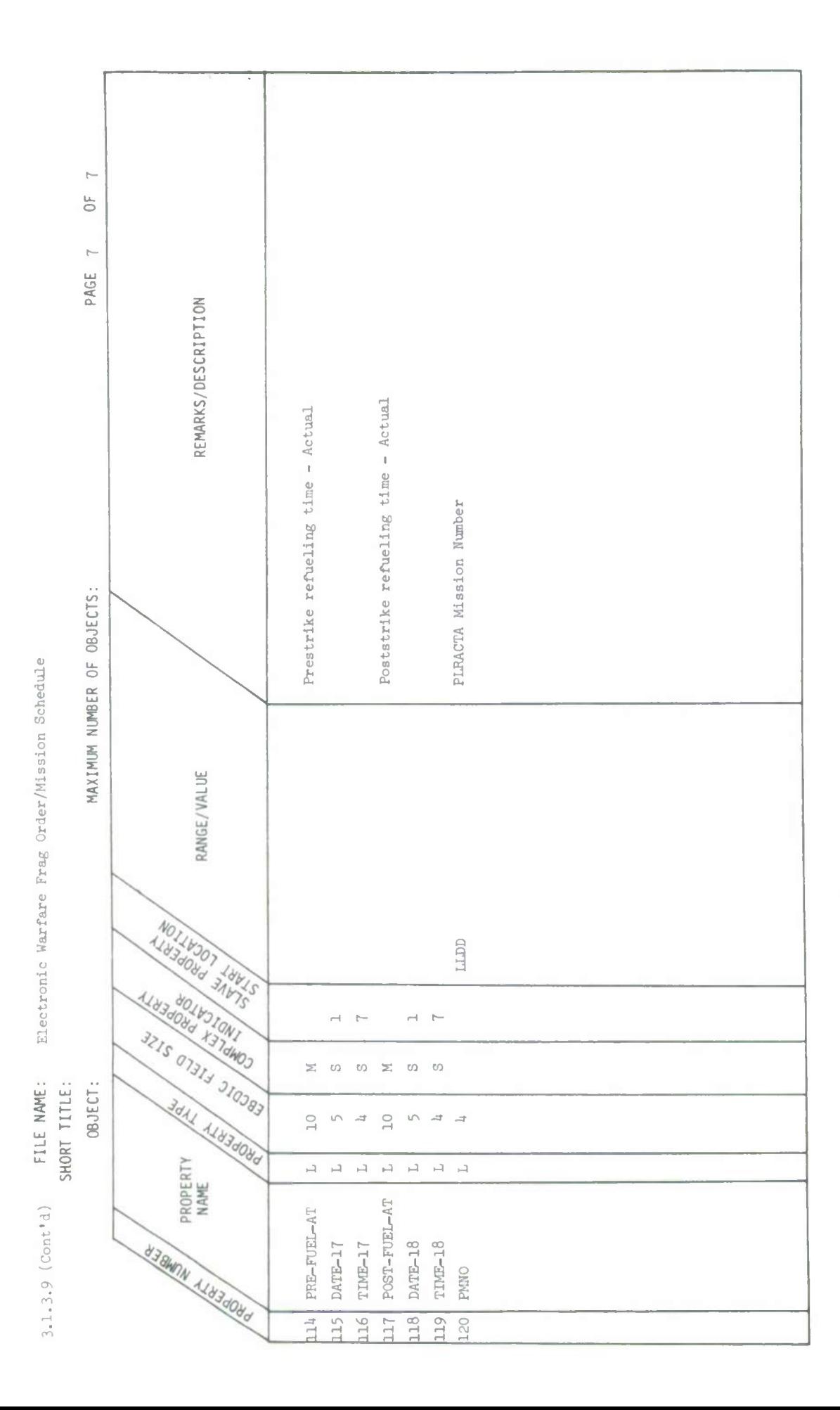

 $-592-$ 

Î.

3.1.3.12 (Cont'd) FILE NAME: Immediate Close Air Support Mission Schedule

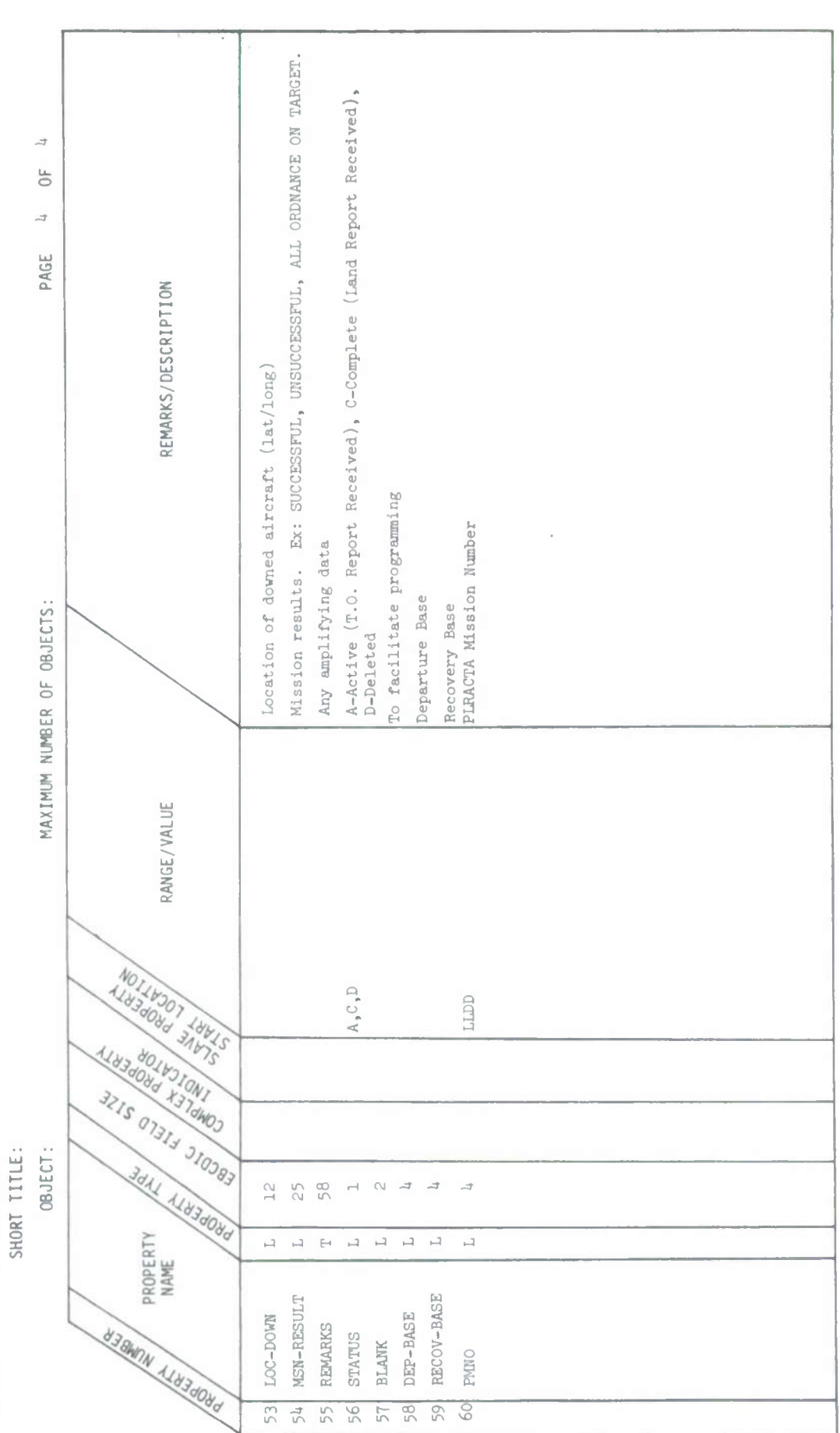

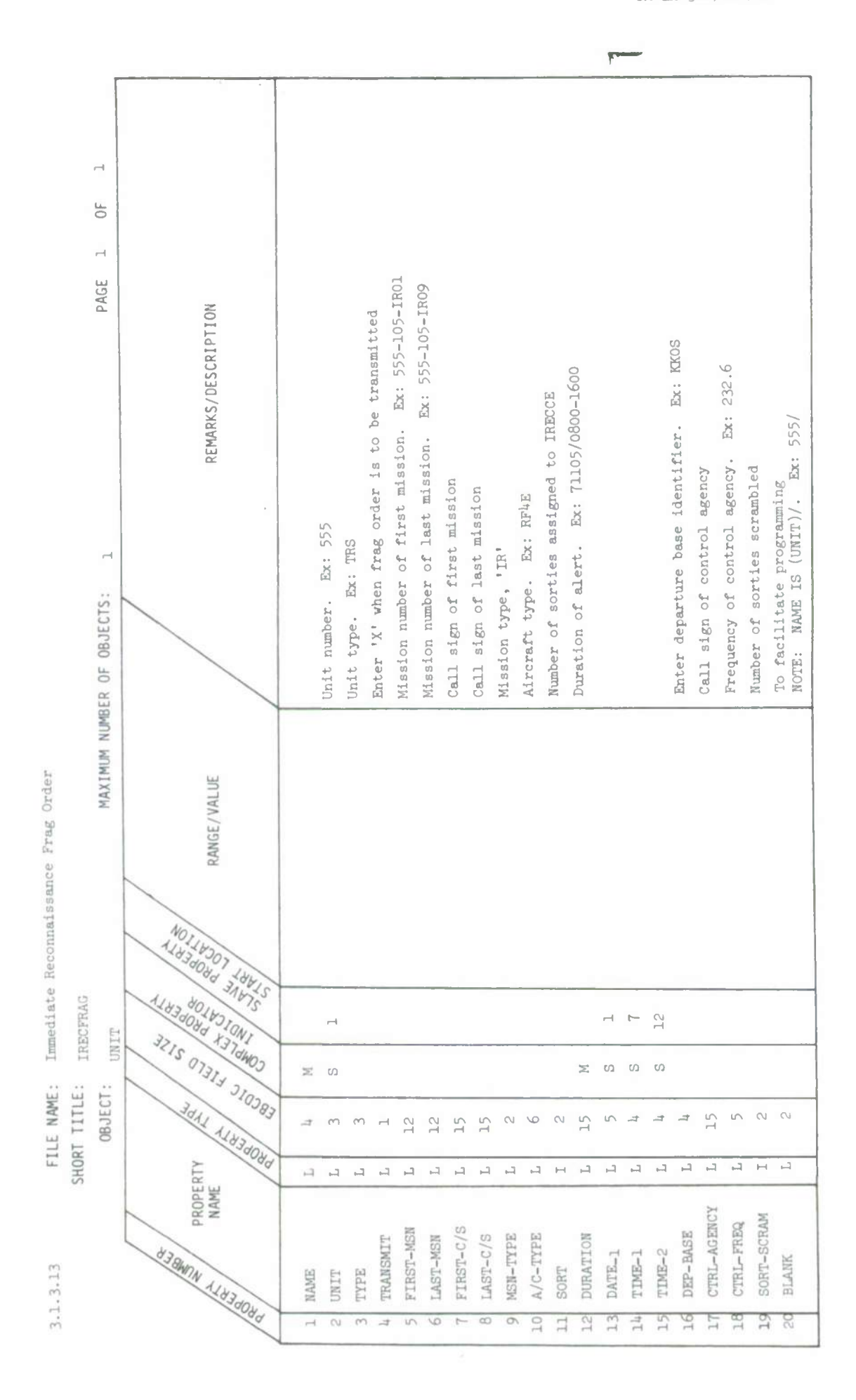

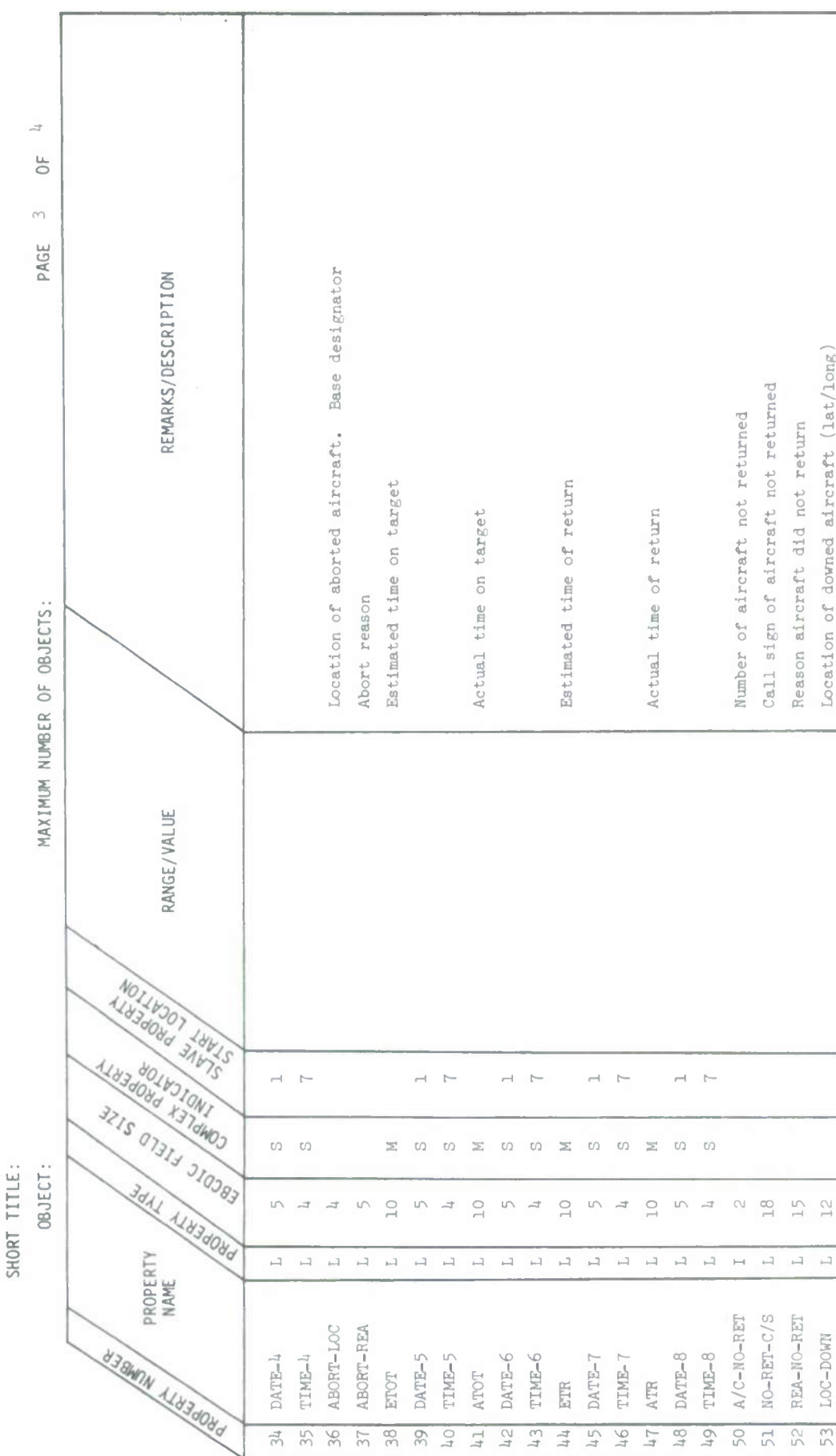

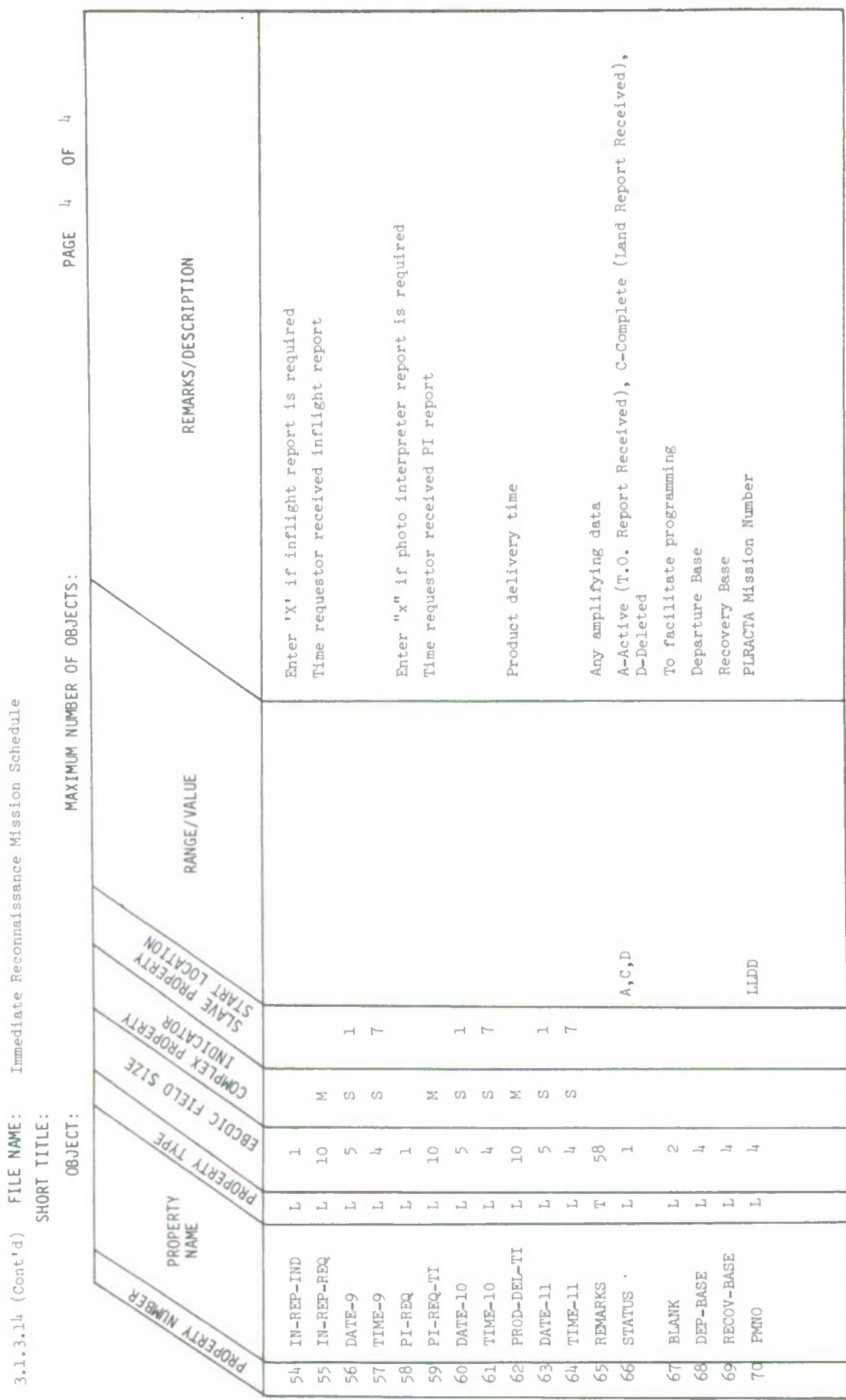

Immediate Reconnaissance Mission Schedule

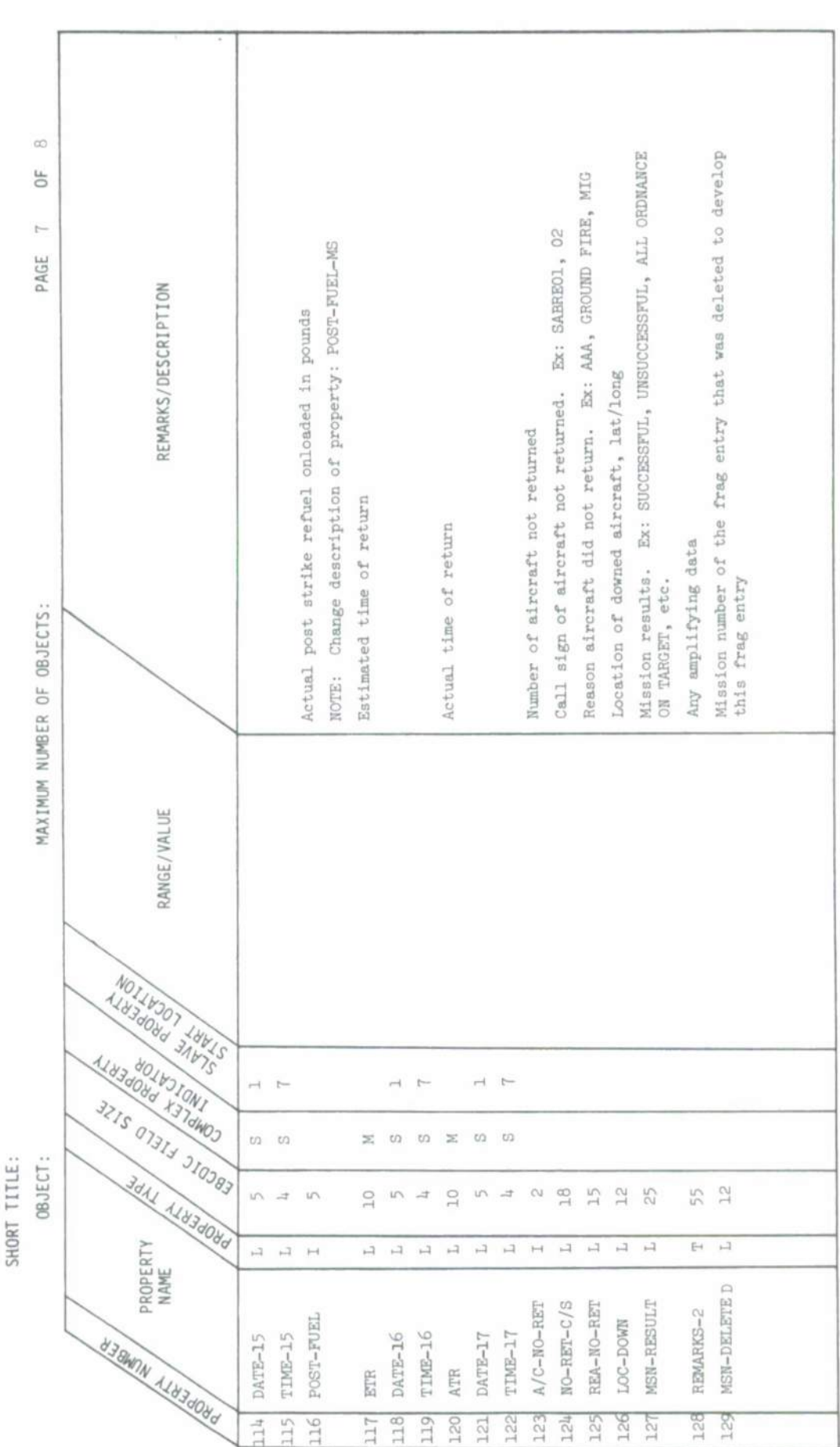

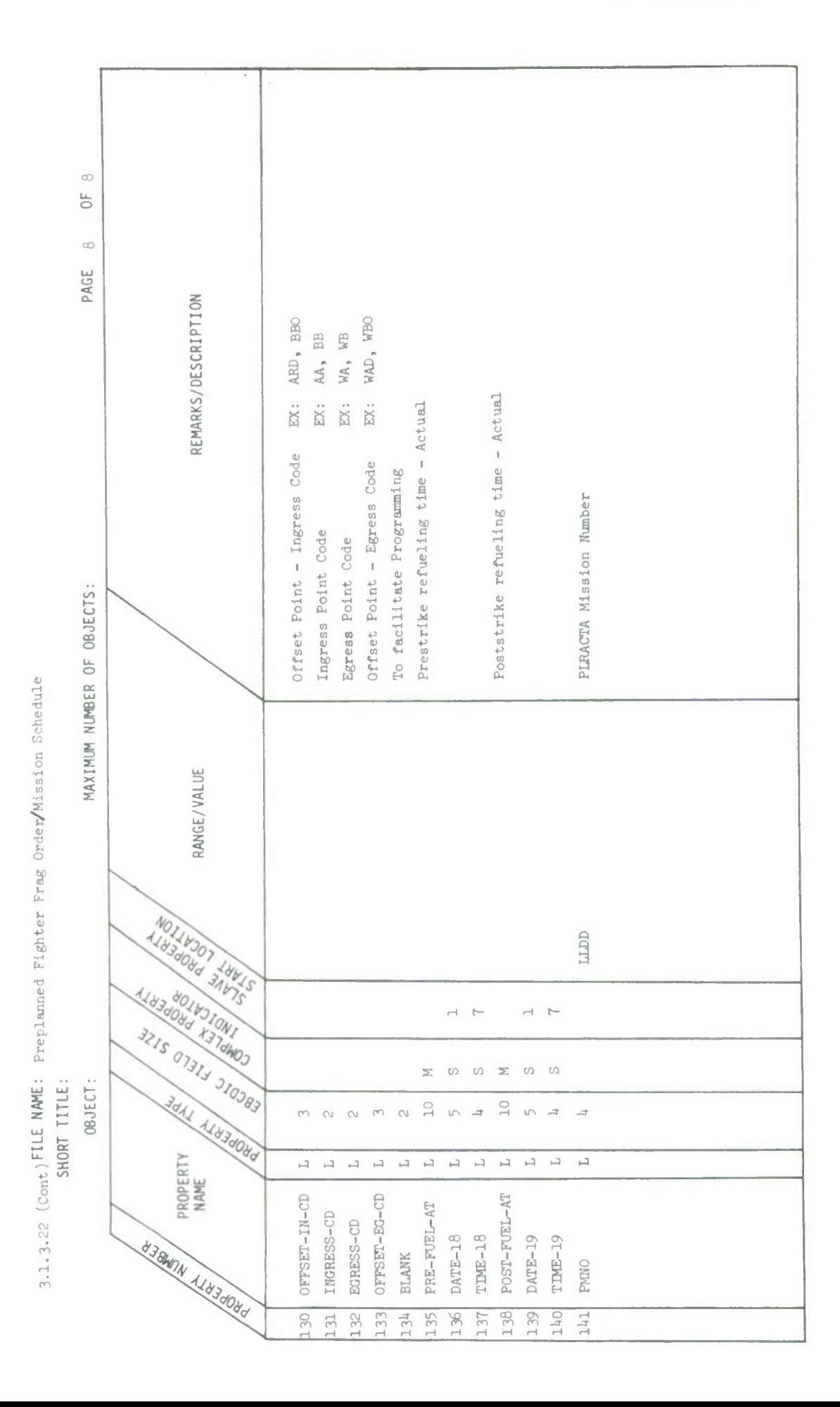

1 May 1972

Preplanned Reconnaissance Frag Order/Mission Schedule 3.1.3.23 (Cont'd) FILE NAME:

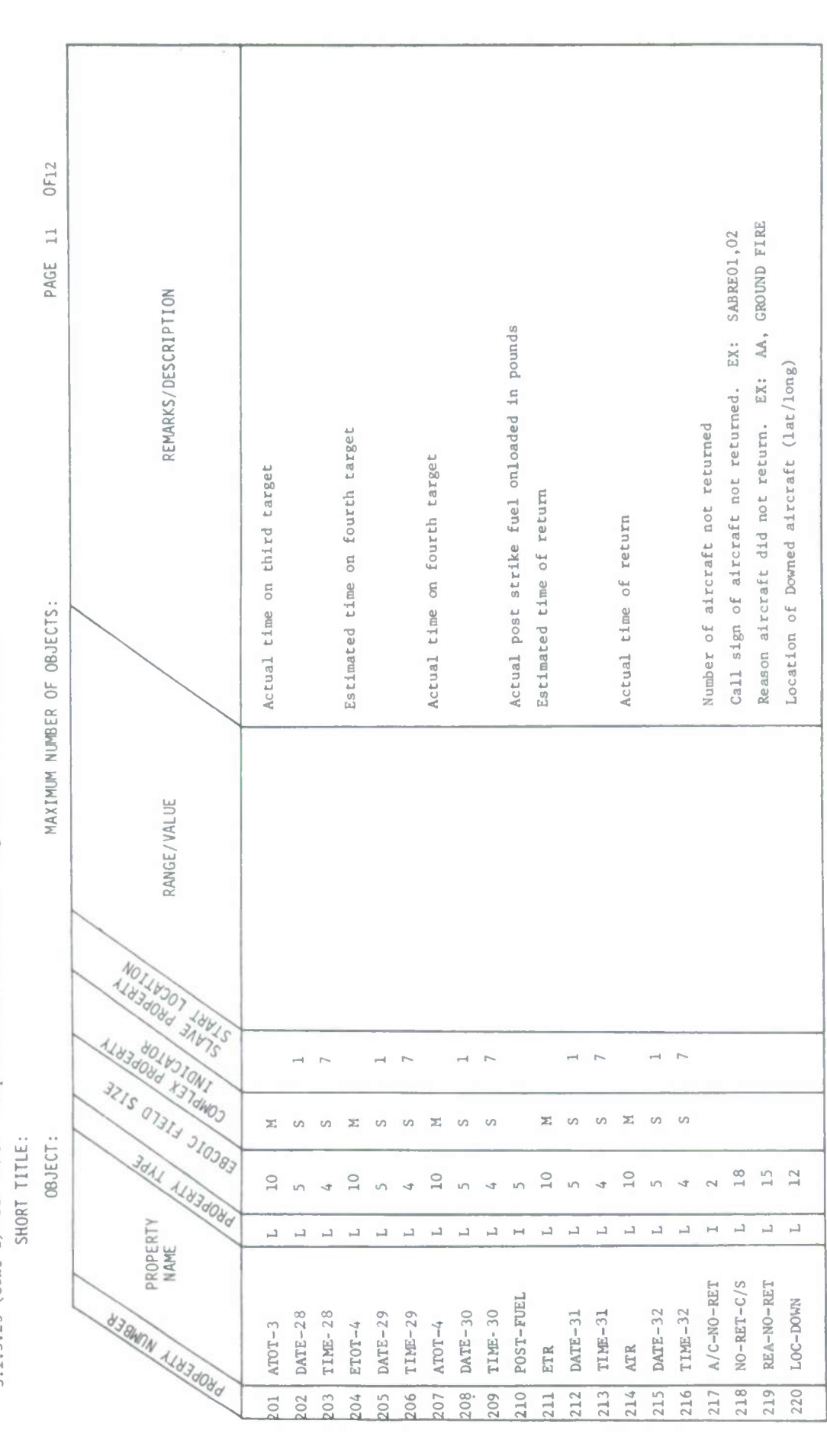

 $-639-$ 

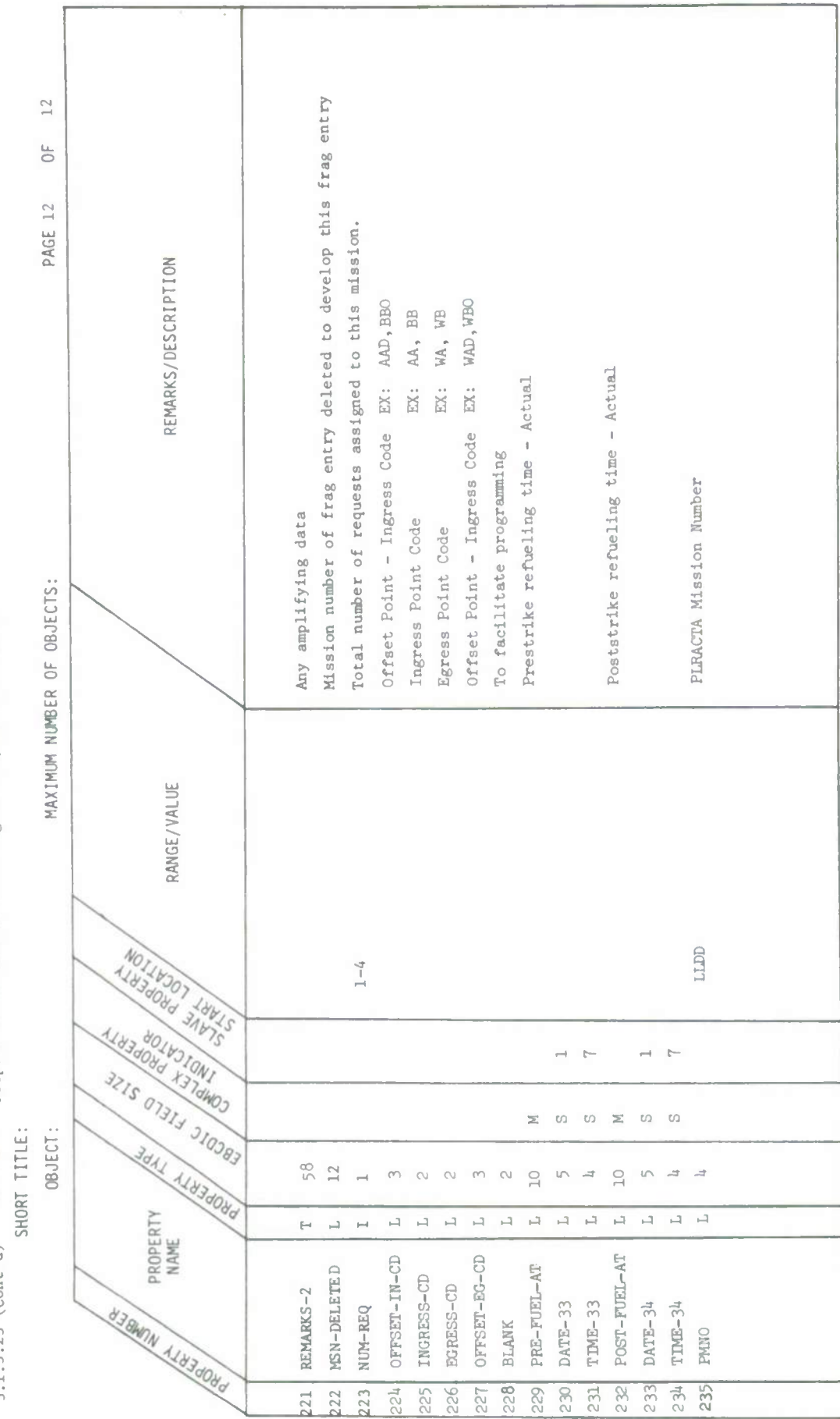

3.1.3.23 (Cont'd) FILE MAME: Preplanned Reconnaissance Frag Order/Mission Schedule

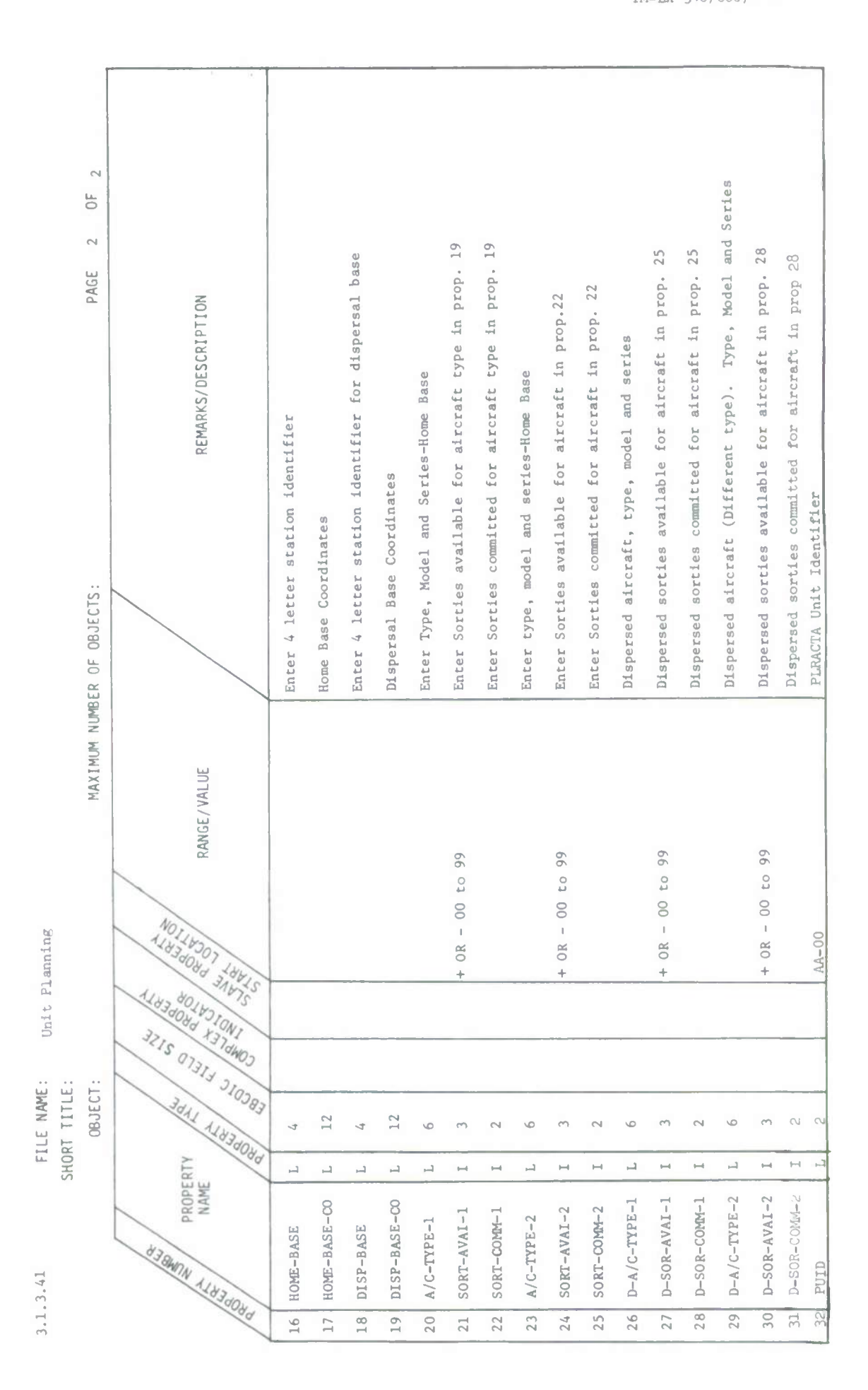

System Development Corporation<br>TM-LX-346/600/01B

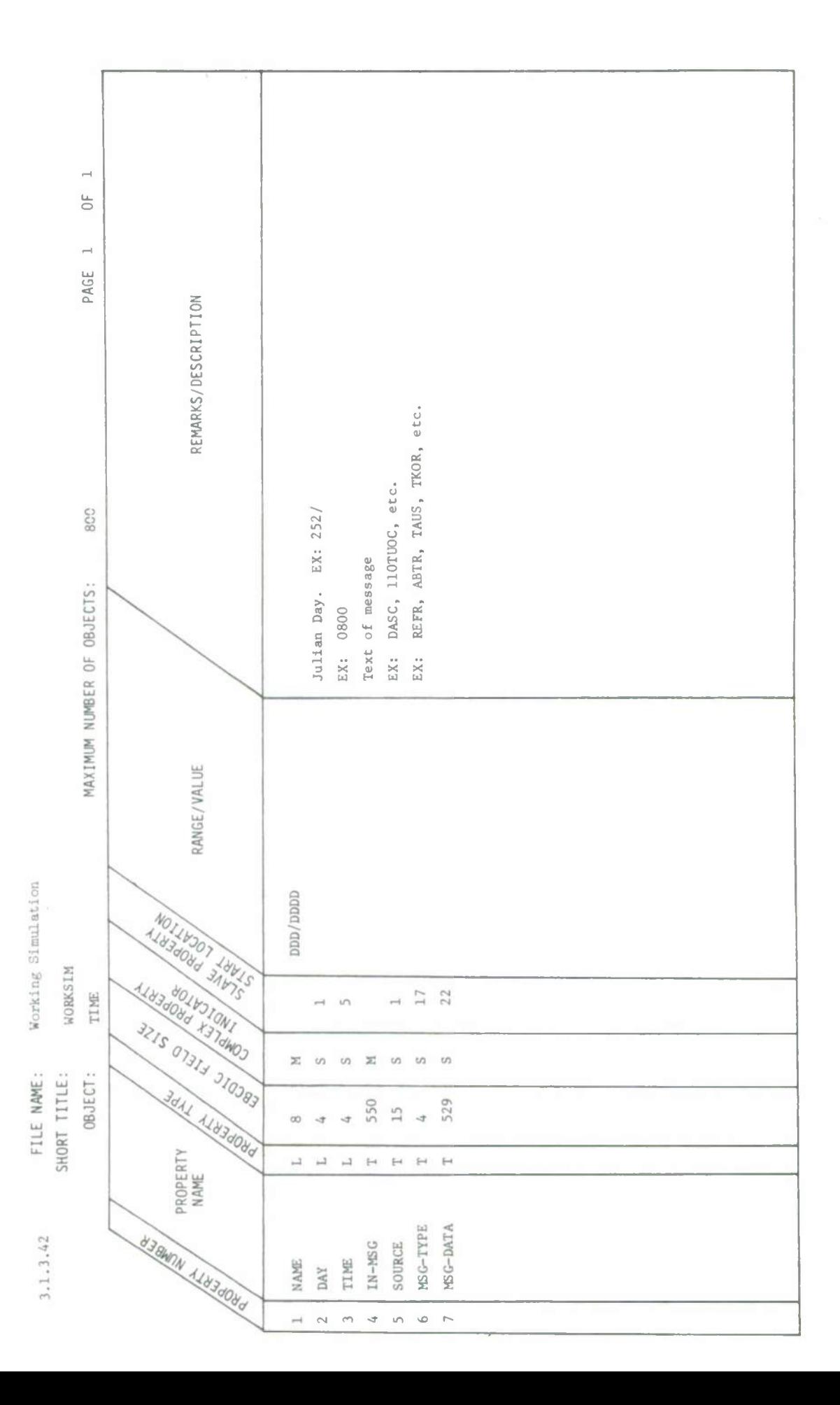

#### 1+.0 QUALITY ASSURANCE PROVISIONS

This section identifies the quality assurance provisions to be applied in the development of functional software. This section identifies the testing to be performed as specified in the Statement of Work.

### *k.l* COMPUTER PROGRAMMING TEST AND EVALUATION

Computer program testing will be performed to verify that the functional software satisfies the design requirements stated in section 3.0, Requirements, of this specification and also to assure that it provides the necessary capabilities to support the operational demonstration as specified in  $TM-LX-346/$ 800/01 the Category I Test Plan/Procedures for TACC Functional Software.

## 4.1.1 Test Methodology

Testing will be performed in three related steps:

- Testing of individual program modules
- Testing sets of program modules
- . System testing of the integrated computer program package.

In performing the testing the following requirements will be identified:

- the test environment (hardware and software resources required)
- the range of conditions and data values required to exercise the individual program module or modules
- . the test techniques to be employed
- the test results expected.

### H.1.2 Test Performance

Individual program modules will be tested using simulated inputs. Outputs from the program modules will be compared with predicted outputs. This technique will be repeated for program modules tested together in sets. The test techniques and data required to achieve system test objectives will be done prior to integration testing to provide an efficient transition to the operational demonstration.

### *k.2* OPERATIONAL DEMONSTRATION

The operational demonstration of TDSDT functional software will demonstrate the specific functional programs produced and will evaluate the capability of these programs to support the operational requirements imposed on a TACC in a realistic tactical situation. The approved Part I Performance Design Requirements for TACC Functional Software will be used as the baseline for available software. A scenario reflecting a medium tactical force situation will be generated to provide the general tactical situation and operational criteria will be established for the operational functions of a TACC. The Category I Test Plan/Procedures for TACC Functional Software as documented in  $TM-LX-346/800/01$  will describe the plans and procedures for conducting the operational demonstration.

#### *k.3* GRAPHICS SYSTEM TESTING

This section identifies test requirements for graphic display capability of the TDSDT Current Operations capability. The following table identifies the graphic display capabilities and indicates the type of information generation and transfer to be tested to insure the graphic display capability meets specified requirements contained in Section 3.0 of this document.

# 1 May 1972 -T02-A- System Development Corporation TM-LX-3U6/6OO/OIB

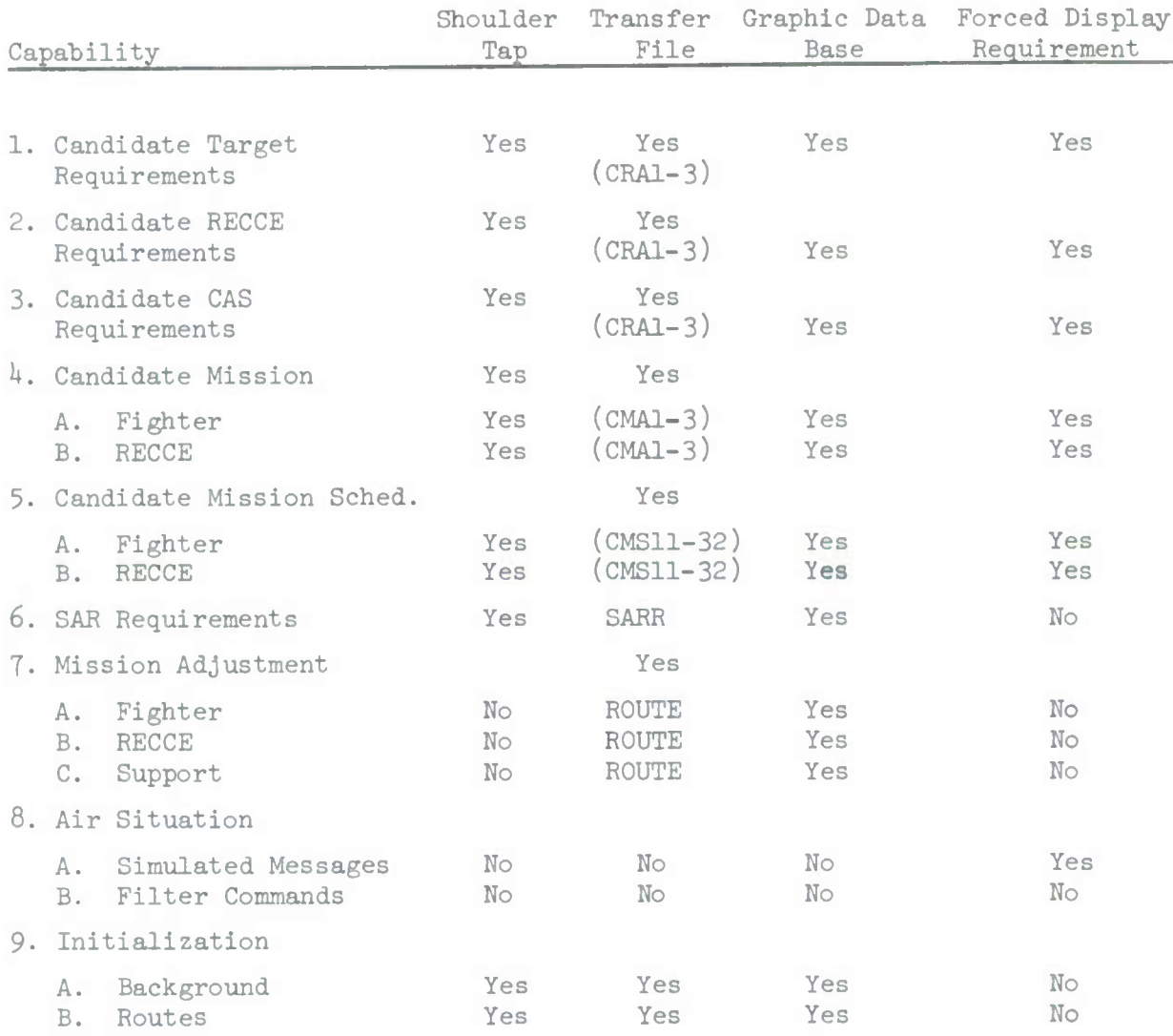